VACON® 100 HVAC 交流变频器

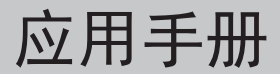

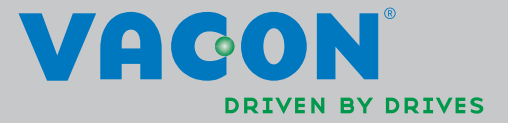

目录

版本 H<br>修订发布日期: 30/9/13 对应于应用程序包 FW0065V017.vcx

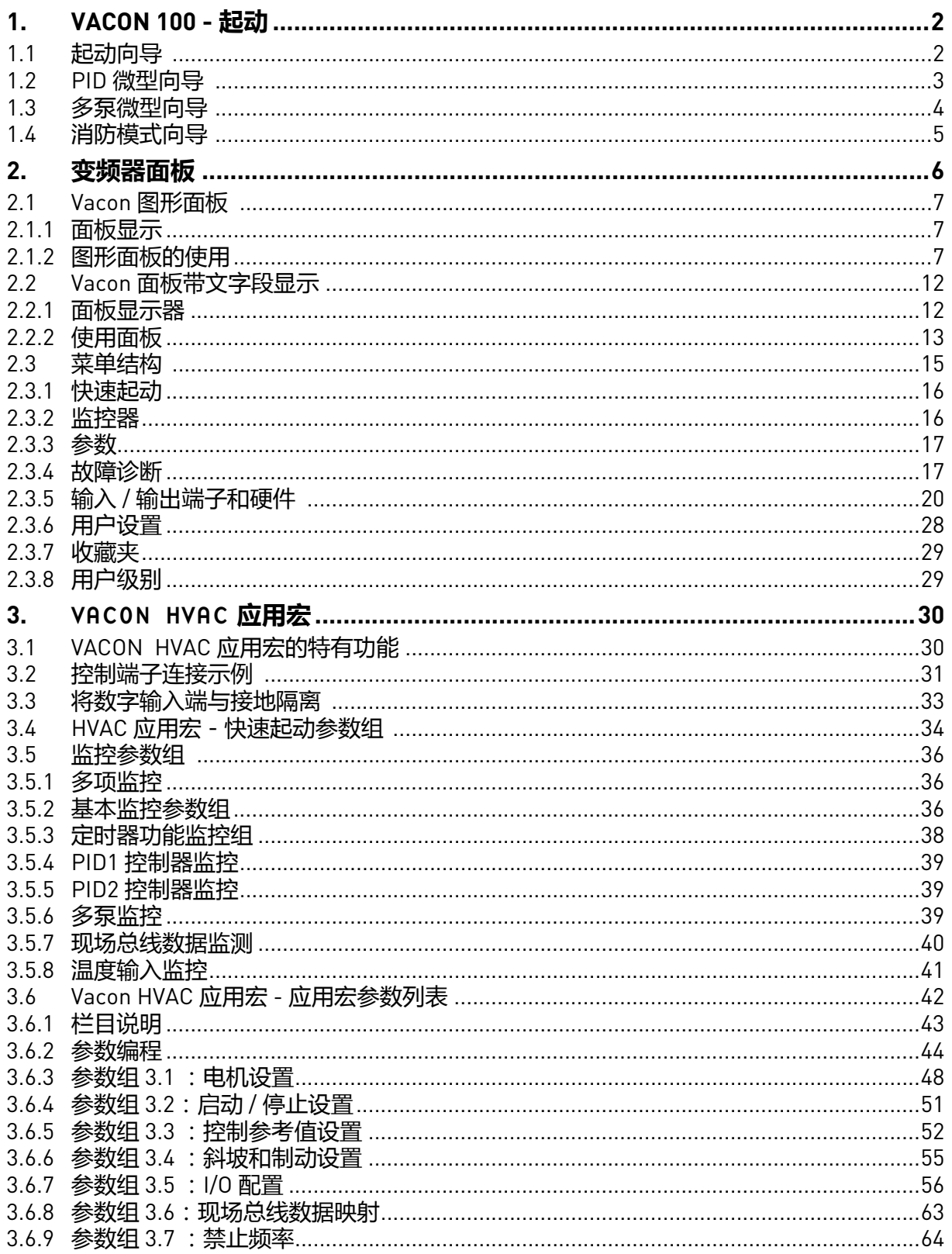

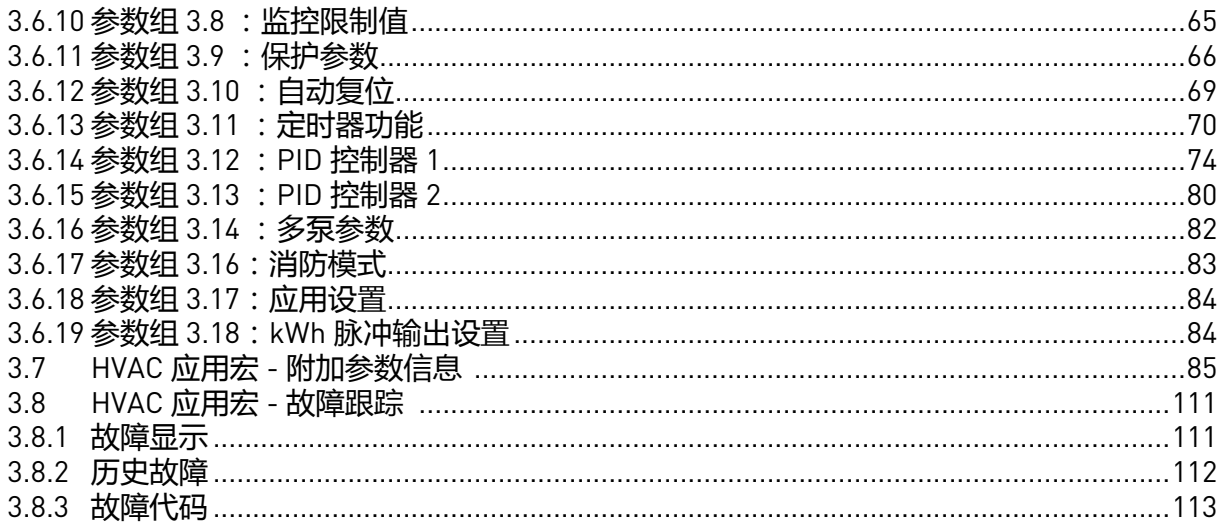

# <span id="page-4-0"></span>1. VACON 100 - **起动**

### <span id="page-4-1"></span>1.1 **起动向导**

在*起动向导*中,变频器会提示用户所需的必要的信息,以便进行过程控制。在起动向导中,需要用 到以下面板按键:

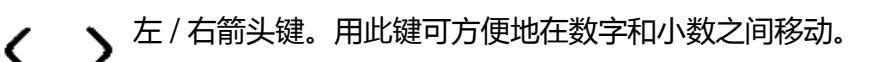

上 / 下箭头键, 用此键可以在菜单之间选择和更改数值。

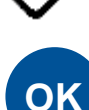

OK 键,用此建确认选择。

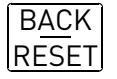

返回 / 复位键, 按下此键, 可以返回到向导的前一项。如果在向导的第一项中按此键, 则 取消向导。

Vacon 100 变频器第一次上电时, 按以下说明可以轻松起动变频器。

**注意:**您可以在变频器上安装图形面板,也可以装 LCD 面板 .

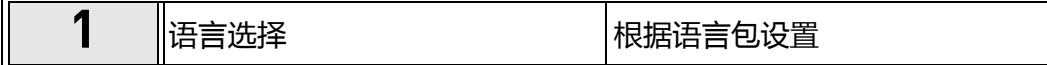

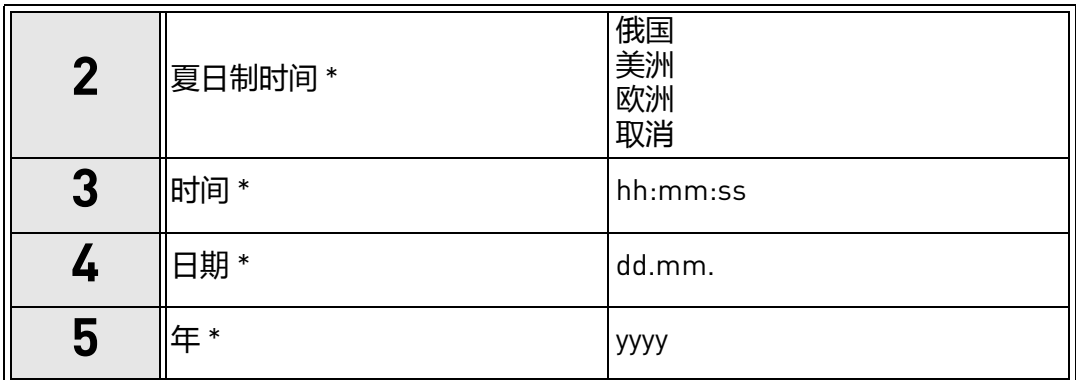

\* 安装电池后这些项才会出现

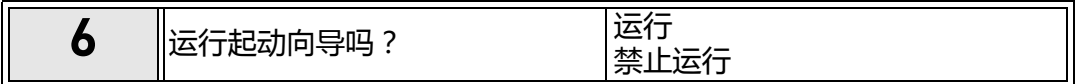

如果想手动设置所有参数值则按 OK 键。

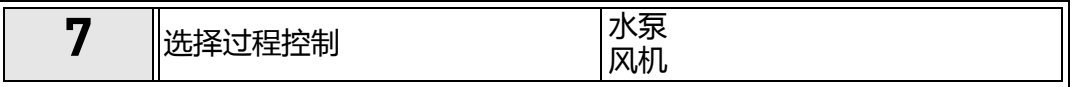

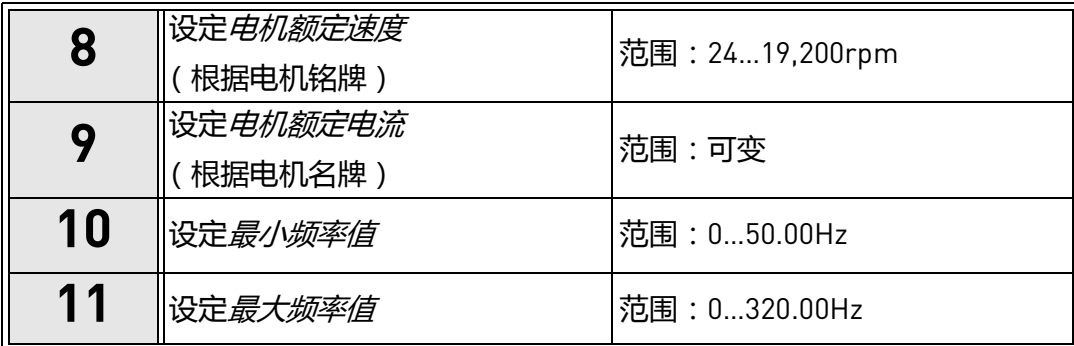

至此起动向导完成。

通过激活参数备份子菜单 (M6.5) 中的恢复出厂默认值参数 (P6.5.1), 或者是快速启动菜单中参数怕 P1.19, 可以对起动向导重新初始化。

### <span id="page-5-0"></span>1.2 PID **微型向导**

在快速起动菜单中激活 PID 微型向导。这个向导把将要使用的 PID 控制器预设为 " 单反馈 / 单给 定 " 模式。控制位置为 I/O A, 默认过程单位为 "%"。

PID 微型向导要求对以下值进行设置:

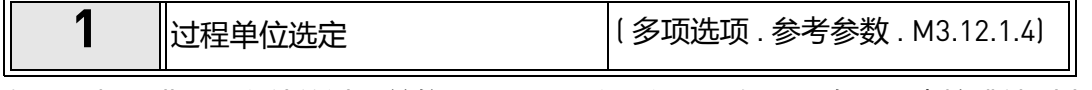

如果选择了非 '%' 以外的过程单位, 则会出现以下问题, 如果没有, 则直接跳转到步骤 5。

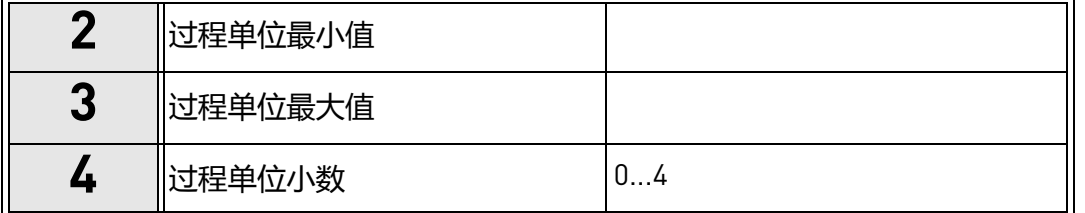

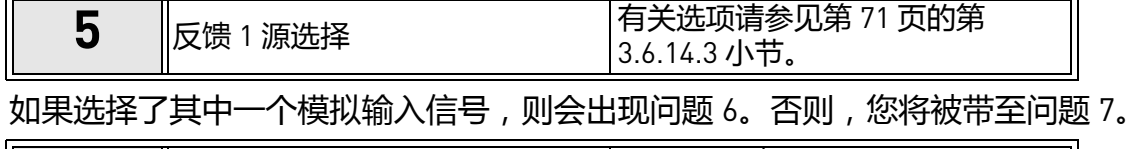

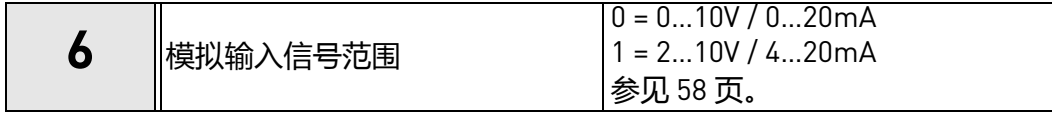

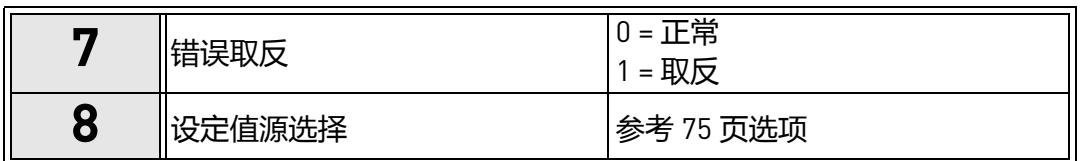

如果选择了其中一个模拟输入信号,则会出现问题 9。否则,您将被带至问题 11。 如果选择键盘设置点 1 或 2 选项, 则会出现问题 10 。

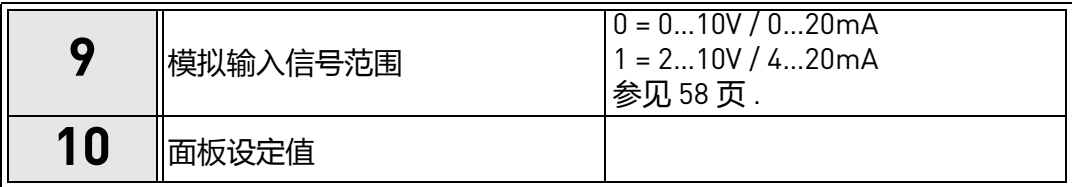

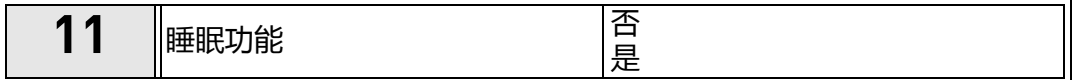

如果选择 " 是 ",系统将提示你再选择三个以上的值

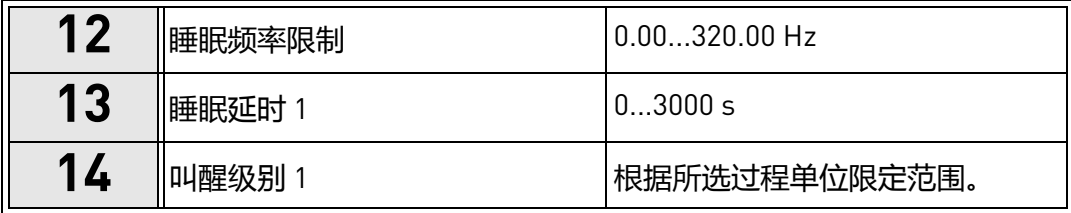

### <span id="page-6-0"></span>1.3 **多泵微型向导**

多泵微型向导指向建立多泵系统的最关键的问题 . PID 微型向导领先于多泵微型向导 . 面板会指导选 择 1.2 章节中的问题,接着选择以下问题 :

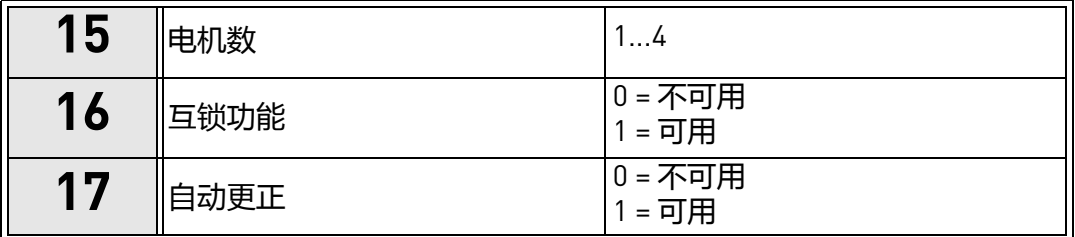

如果自动切换功能已启用,则会出现以下三个问题。如果不使用自动切换功能,向导将直 接跳至问题 21。

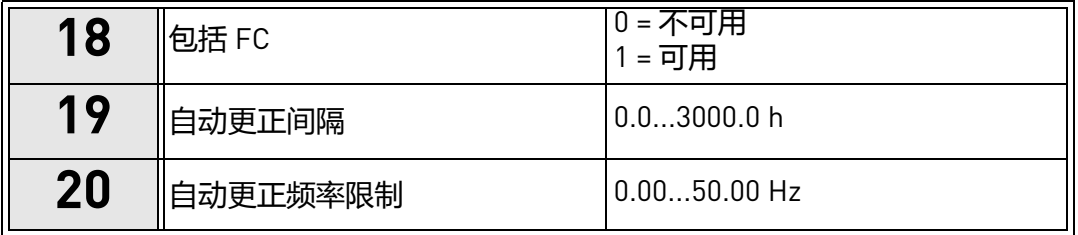

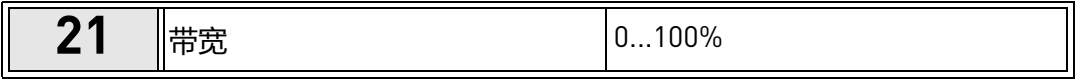

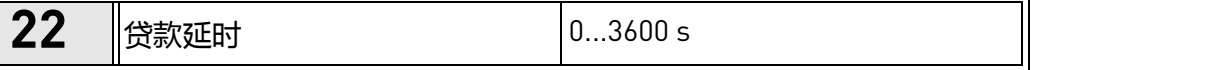

之后,键盘将显示由应用程序完成的数字输入和继电器输出配置 (仅图形键盘)。记下这些值以备 将来参考。

### <span id="page-7-0"></span>1.4 **消防模式向导**

消防模式向导的目的是方便地调试消防模式功能。通过在 " 快速设置 " 菜单中为参数 P1.20 选择 " 激活 ",可重新初始化消防模式向导。消防模式向导会询问最重要的问题,以便设置消防模式功 能。

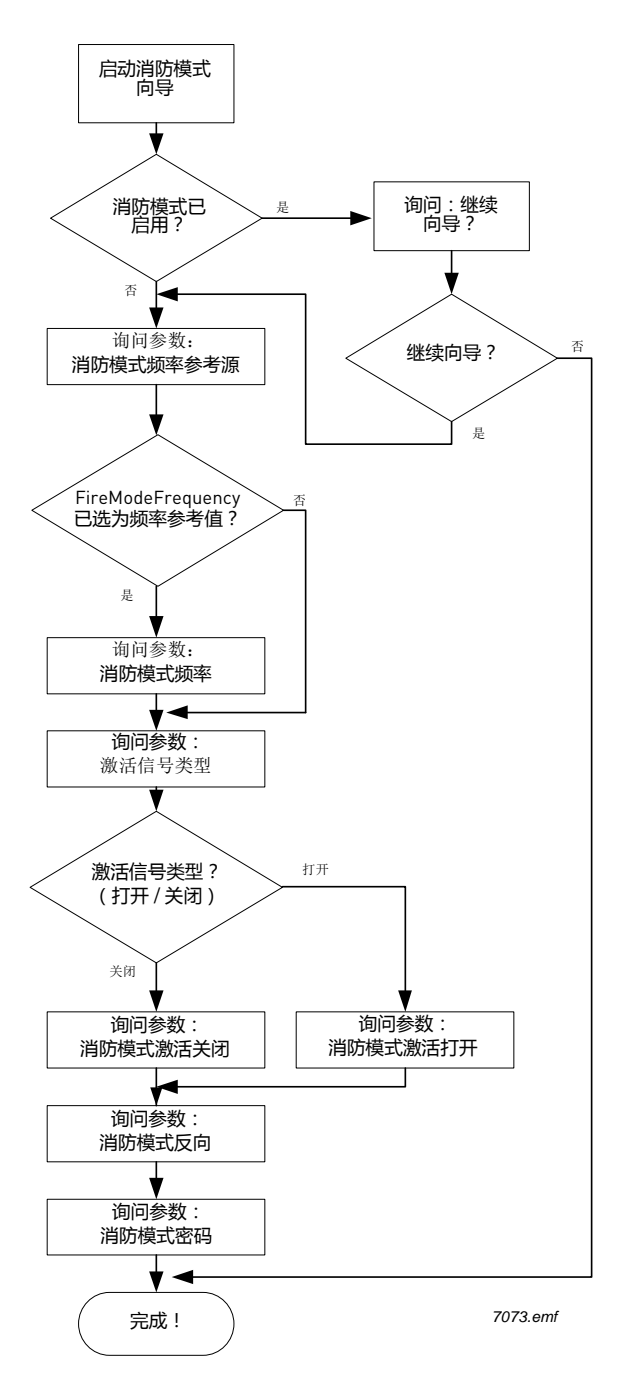

# <span id="page-8-0"></span>2. **变频器面板**

控制面板是用户与 Vacon 100 变频器之间的窗口。 通过控面板可供选择作为用户界面:带图形显示的面板和带文字显示的面板。 两种类型面板的键盘都是相同的。

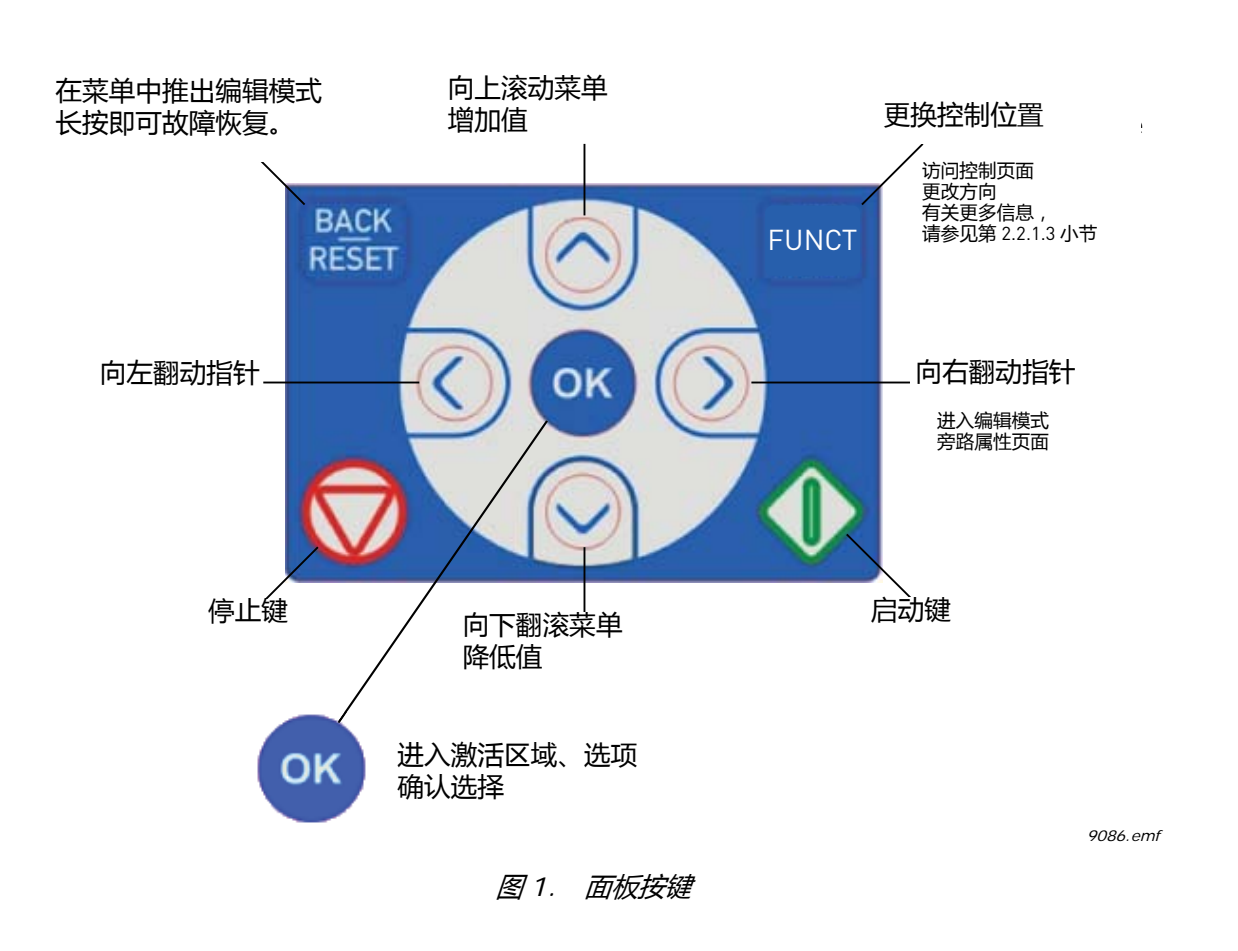

#### <span id="page-9-0"></span>2.1 Vacon **图形面板**

图形面板有一个 LCD 显示器和 9 个按键。

#### <span id="page-9-1"></span>2.1.1 **面板显示**

面板显示用于指示电机和变频器的状态及其故障。通过显示器,用户可以看到在菜单中的当前位置 和被显示的项目的信息。

请参阅所附 " 键盘导航图 ",以从总体上了解菜单结构。

2.1.1.1 主菜单

通过控制面板上的菜单和子菜单可以设定数据项。用上下箭头键 在菜单之间移动,按下 0K 键可以 进入参数组 / 参数项。按下返回 / 复位键可以返回上一级菜单, 如图 1。

位置域指示出用户的当前位置。状态域则给出变频器当前状态的一些信息 。

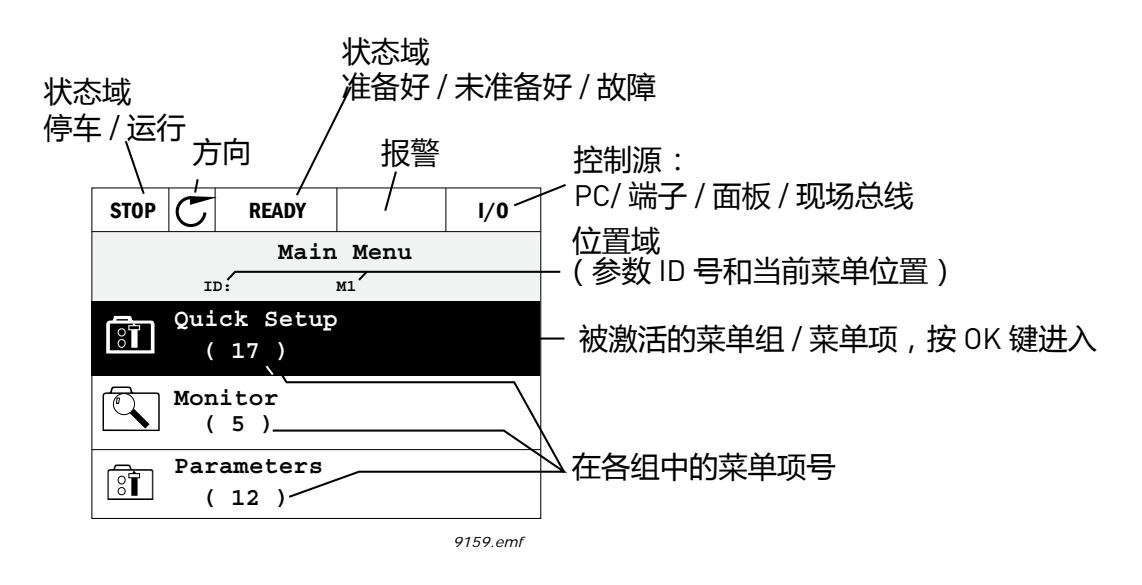

图 *2.* 主菜单

#### <span id="page-9-2"></span>2.1.2 **图形面板的使用**

#### 2.1.2.1 编辑参数值

通过以下过程改变参数值:

- 1. 定位参数。
- 2. 讲入编辑模式。
- 3. 通过上 / 下箭头键设定新的值。如果设定的值是数值型,也可以用左 / 右箭头键在位与位之间移 动并通过上 / 下箭头键来改变其值。
- 4. 按 OK 键确认设定值或按返回 / 复位键返回上一级菜单并忽略刚才的设置值。

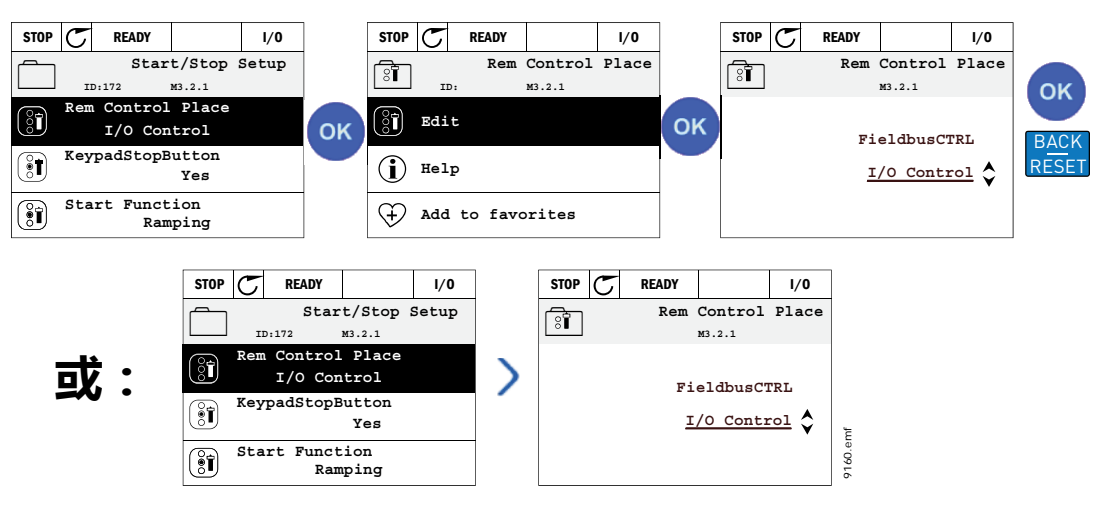

图 *3.* 用图形面板编辑值

#### 2.1.2.2 复位故障

关于如何重置故障的说明请见第111页的第3.8.1节。

#### 2.1.2.3 本地 / 远程控制键

本地 / 远程控制键可以快速转到控制面板界面,可以轻松地切换于本地 (控制面板)控制源和远 程控制源之间。

#### **控制位置**

控制位置是指控制变频器起动和停止的来源 . 每个控制位置都有特定的参数用来选择频率参考数据 源。在 HVAC 变频器中,本地控制源常指控制面板 . 远程控制源由参数 P1.15 设定 (可以设定为 I/ O 端子或者现场总线)。可以在面板的状态栏里看到所选的控制位置。

#### **远程控制位置**

I/O A, I/O B 和 Fieldbus 都可以作为远程控制位置 . I/O A 和 Fieldbus 在优先级别上是最低的,可以用 参数 P3.2.1 *(* 远程控制位置 *)* 选择 . 使用数字输入选择 I/O B, 比用参数 P3.2.1 选择的远程控制位置 更优先被系统应用,这个数字输入是用参数 P3.5.1.5 *(I/O B* 强制控制 *)* 选择的 .

#### **本地控制**

面板始终是作为本地控制时的控制位置的。默认选择时,本地控制优先于远程控制。所以,如果在 远程控制时,用数字输入参数 P3.5.1.5 强制选择了本地控制,控制位置还是会切回到面板即本地控 制。可以按 Loc/Rem- 键或者用参数 " 本地 / 远程 " (ID211) 切换于本地 / 远程控制之间。

#### **切换控制位置**

从远程控制源切换到本地控制源 ( 面板)。

- 1. 在菜单的任意位置都可按下 *Loc/Rem* 键。
- 2. 用向上或向下箭头键选择本地或远程控制源,并按下 *OK* 键确认。
- 3. 在下一界面再次选择本地或远程控制,并再按 *OK* 键确认。
- 4. 完成以上步骤后,按下 *Loc/Rem* 键将会返回之前的界面。但是,如果从远程控制切换到本地 (面板)控制,界面就会立刻回到面板的参考值界面。

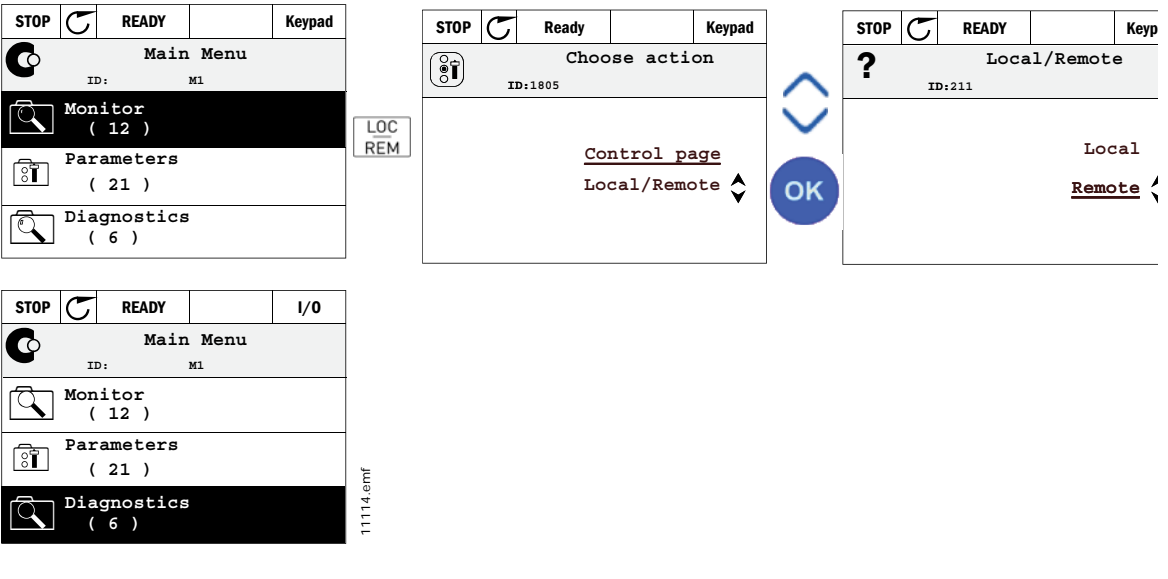

图 *4.* 切换控制位置

### **打开控制界面**

控制界面指可以轻便控制或监测到几个最关键的值。

- 1. 在菜单的任意位置都可按下 *Loc/Rem* 键。
- 2. 用向上或向下箭头键选择本地或远程控制源,并按下 *OK* 键确认。
- 3. 出现控制界面

如果要选择面板控制以及面板参数,就在按下 *OK* 键以后设定面板参数 。如果选择其他的控制 源,显示器会显示不可编辑的频率参考,其他几个值是多项监测值。你可以选择需要监测的值显 示在界面上。 ( 参考 16 页 ).

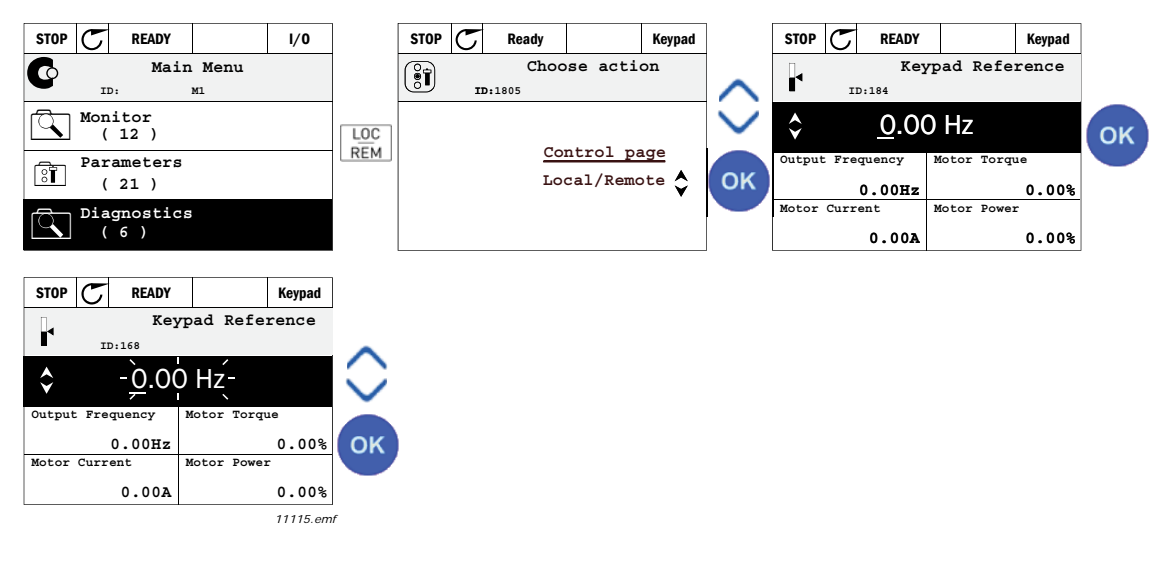

图 *5.* 打开控制界面

#### 2.1.2.4 复制参数

**注意:**此功能仅供图形键盘使用。

先是将参数组拷贝到面板,再将面板拆卸下来,重装到另一台变频器上连接。最终参数组由面板下 载恢复到另一台变频器上。

当从一台变频器拷贝参数组到另一台变频器完成之前,变频器必须是停止状态。

- 首先进入**用户设置**菜单 然后选择**菜单备份**子菜单,在**菜单备份**的子菜单里 , 有三个可能的备 选功能 :
- **恢复出厂设置**:可以重建原始的出厂参数设置 .
- 通过设置 **保存到面板,**你可以拷贝所有的参数设置到面板。
- **从面板恢复**可以从面板拷贝所有的参数组到任何变频器。

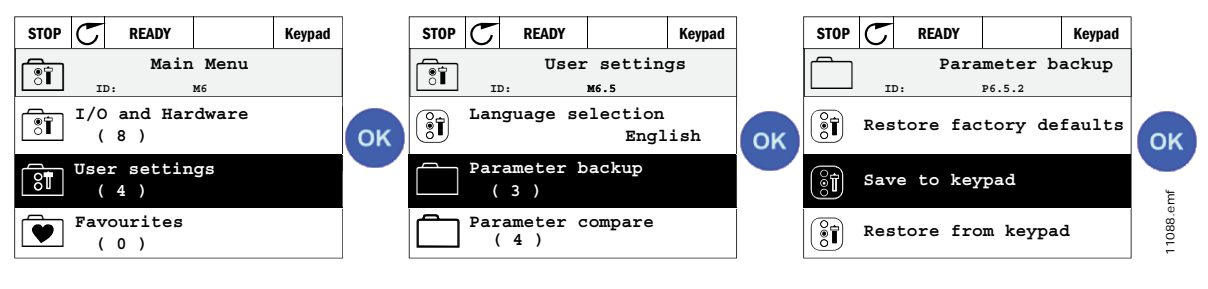

图 *6.* 参数拷贝

**注意:**更换不同型号尺寸的变频器的面板,复制到面板的参数组不可用:

```
电机额定电流 (P3.1.1.4)
电机额定电压 (P3.1.1.1)
电机额定转速 (P3.1.1.3)
电机额定功率 (P3.1.1.6)
电机额定频率 (P3.1.1.2)
电机功率因素 (P3.1.1.5)
开关频率 (P3.1.2.1)
电机电流限制 (P3.1.1.7)
堵转电流限制 (P3.9.5)
失速时间限制 (P3.9.13)
失速频率 (P3.9.14)
最大频率 (P3.3.2)
```
### 2.1.2.5 帮助信息

图形面板为显示各种项目的帮助信息起到重要作用。 所有的参数都提供了帮助显示信息,选择帮助并按 OK 键。 帮助显示信息也可用于故障、报警和起动向导。

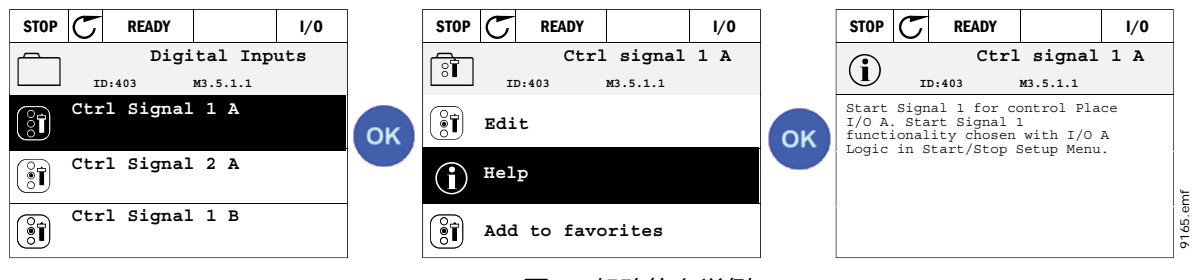

图 *7.* 帮助信息举例

### 2.1.2.6 添加项目到收藏夹

用户有时需要经常查阅一些特殊参数值或其它项目。可以用将参数添加到收藏夹的方法来代替在菜 单中逐一寻找。收藏夹可以方便地打开。

将项目添加到收藏夹的操作键参阅 2.3.7 节。

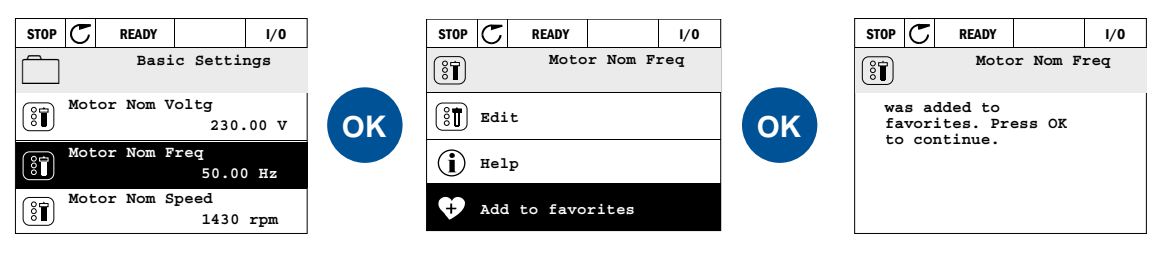

图 *8.* 添加项目到收藏夹

#### <span id="page-14-0"></span>2.2 Vacon **面板带文字段显示**

你也可以选择 Vacon 带文字段面板 ( 文本面板 ) 作为用户界面 . 文本面板涵盖了几乎图形面板相同 的功能,但也有部分功能受限制。

### <span id="page-14-1"></span>2.2.1 **面板显示器**

面板显示器显示了电机以及变频器的状态,以及它们功能的任何异常情况。显示器上,用户可以看 到当前所处菜单位置,以及当前显示的信息。如果文字信息超长,不能显示,文字段会自动自左至 右滚动显示全文字串 .

#### 2.2.1.1 主菜单

控制面板上的数据是以各个菜单和子菜单的形式保存并显示在面板里,使用上下箭头来选择菜单, 按下 OK 键进入菜单或子菜单,按 Back/Reset 键返回上级菜单。

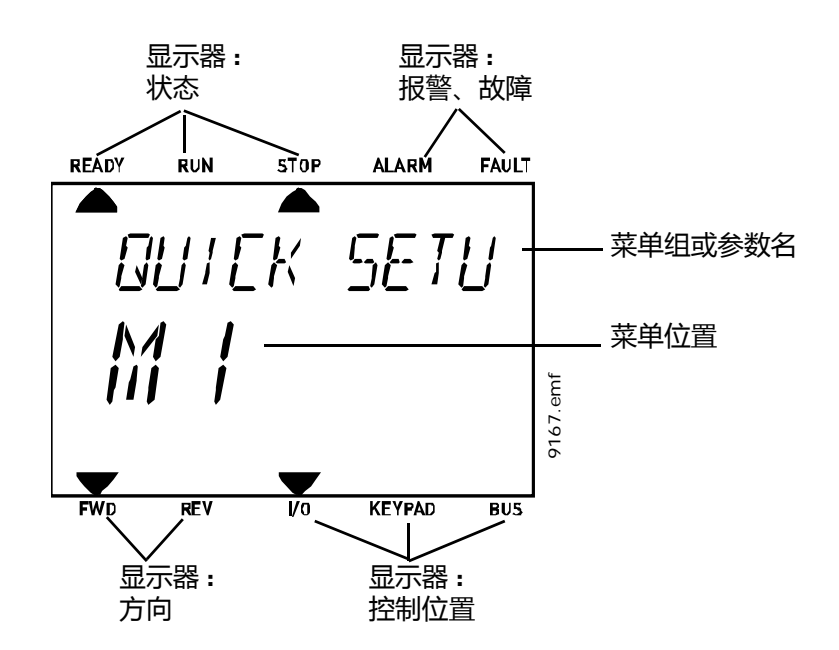

#### <span id="page-15-0"></span>2.2.2 **使用面板**

2.2.2.1 编辑值

根据以下步骤来更改参数的值 :

- 1. 选定参数
- 2. 按 OK 键进入编辑模式 .
- 3. 用上下箭头键设置新的值 . 还可以用左右箭头键在数位之间移动, 然后再用上下箭头键来编辑 值。
- 4. 按下 OK 见来确定更新, 按 Back/Reset 键回到上层菜单, 忽略更改。

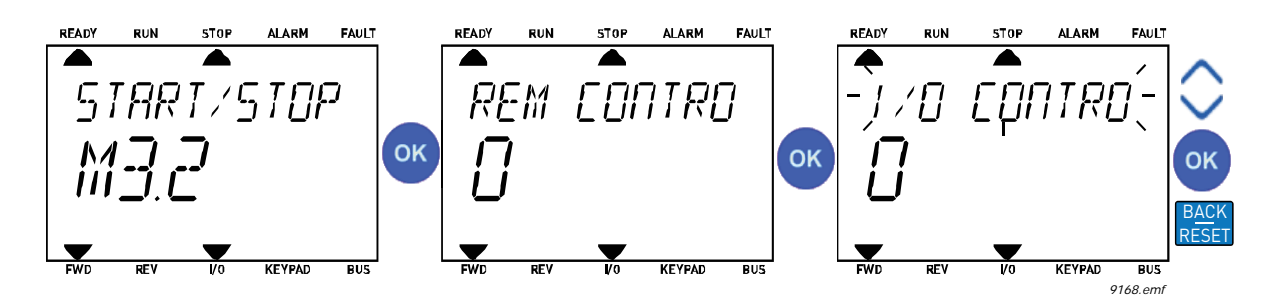

图 *9.* 编辑值

### 2.2.2.2 故障恢复

关于如何故障恢复,详见章节 3.7.1 。

#### 2.2.2.3 Local/Remote 本地 / 远程控制键

LOC/REM 键即本地 / 远程控制键有两个用途 : 可以很快进入控制页面, 可以快速在本地 ( 面板 ) 和 远程控制位置之间切换。

#### **控制位置**

控制位置是可以控制变频器启动、停止的控制源。每个控制位置都有各自的参数来选择参考频率 源。HVAC 变频器,本地控制位置永远是面板 . 远程控制位置可以用参数 P1.15 (I/O 或 现场总线 ) 来 选定 . 当前控制位置显示在面板的状态栏里。

#### **远程控制位置**

I/O A, I/O B 和现场总线可以用作远程控制位置。 I/O A 和 Fieldbus 在优先级别上是最低的,可以用参 数 P3.2.1 *(* 远程控制位置 *)* 选择 . 使用数字输入选择 I/O B, 比用参数 P3.2.1 选择的远程控制位置更 优先被系统应用,这个数字输入是用参数 P3.5.1.5 *(I/O B* 强制控制 *)* 选择的

#### **本地控制**

面板始终是作为本地控制时的控制位置的。默认选择时,本地控制优先于远程控制。所以,如果在 远程控制时,用数字输入参数 P3.5.1.5 强制选择了本地控制,控制位置还是会切回到面板即本地控 制。可以按 Loc/Rem- 键或者用参数 " 本地 / 远程 " (ID211) 切换于本地 / 远程控制之间。

#### **切换控制位置**

从远程控制源切换到本地控制源 ( 面板)。

- 1. 在菜单的任意位置都可按下 *Loc/Rem* 键。
- 2. 用向上或向下箭头键选择本地或远程控制源,并按下 *OK* 键确认。
- 3. 在下一界面再次选择本地或远程控制,并再按 *OK* 键确认。
- 4. 完成以上步骤后,按下 *Loc/Rem* 键将会返回之前的界面。但是,如果从远程控制切换到本地 (面板)控制,界面就会立刻回到面板的参考值界面。 .

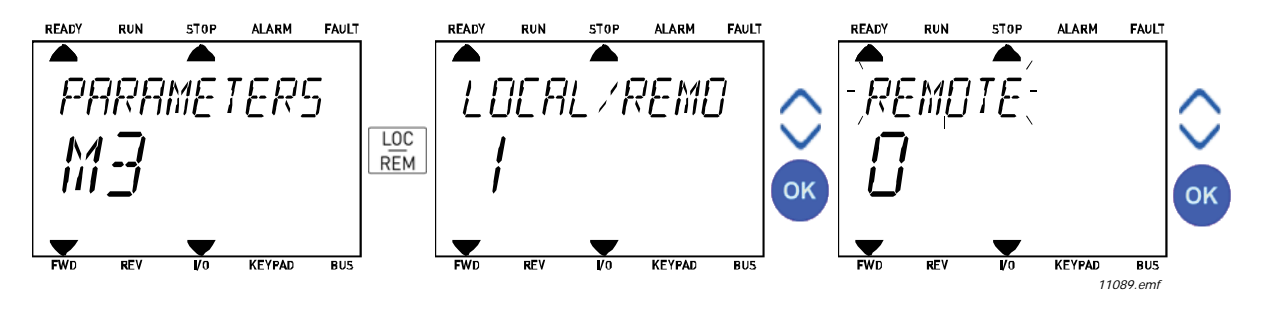

图 *10.* 切换控制位置

## **打开控制界面**

控制界面指可以轻便控制或监测到几个最关键的值

- 1. 在菜单的任意位置都可按下 *Loc/Rem* 键。 .
- 2. 用向上或向下箭头键选择本地或远程控制源,并按下 *OK* 键确认。 .
- 3. 出现控制界面如果要选择面板控制以及面板 参数,就在按下 *OK* 键以后设定面板参数 。如果选择其他的控制源,显示器会显示不可编辑的 频率参考。

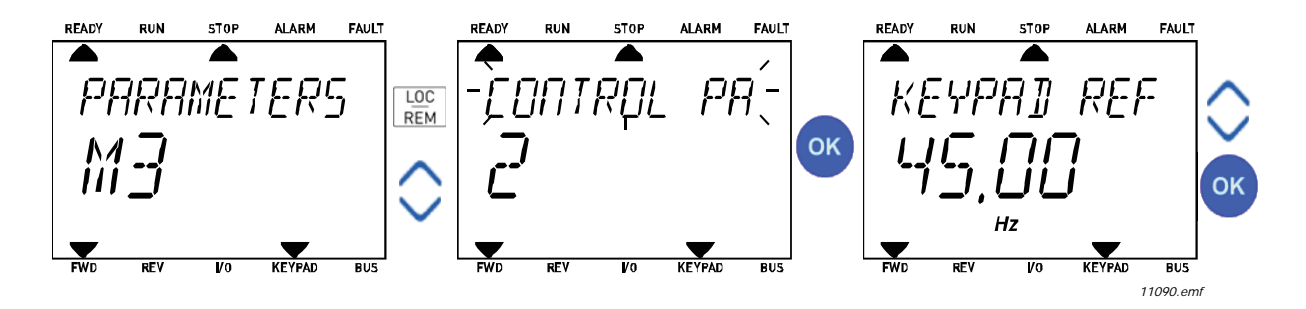

图 *11.* 打开控制界面

# <span id="page-17-0"></span>2.3 **菜单结构**

用户可点击选择电子手册相关项目以便获得更多所需信息。

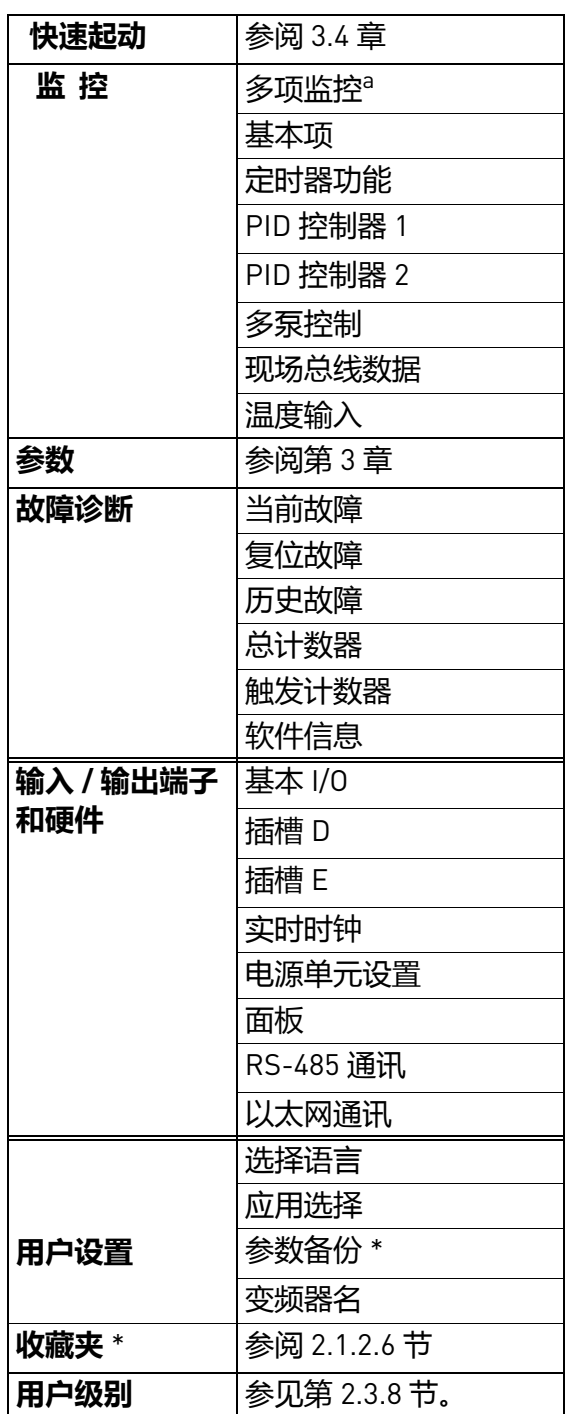

表 *1.* 面板菜单

a. 文本面板中,没有此功能

#### <span id="page-18-0"></span>2.3.1 **快速起动**

快速起动包括在装配和调试期间常用的参数的最小设置。关于这组参数的更详细信息请参参阅 3.3 章。

#### <span id="page-18-1"></span>2.3.2 **监控器**

#### 多项监控

**注意:**文本面板中没有这个菜单功能。

在多项监控页,用户可为监控器选择 9 个监控项。

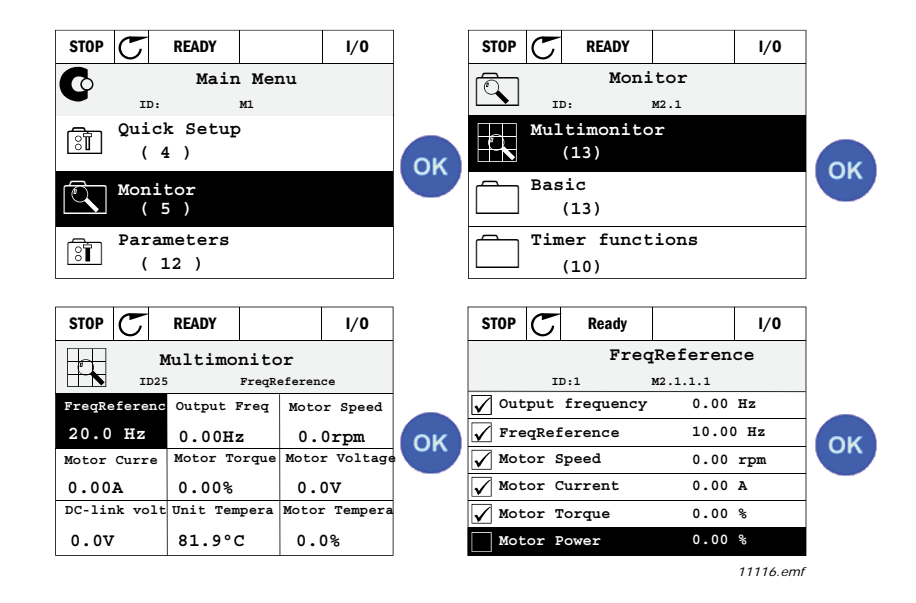

图 *12.* 多项监控页

用左 / 右箭头键通过激活数值单元来改变监控项后按 OK 键。然后再在监控项列表中选择新的监控 项并按 OK 键。

#### **基本项**

基本监控项是被选参数、信号以及状态和检测值的实际值。基本监控值是选定参数和信号以及状态 和测量的实际值。不同的应用可能拥有不同数量的监控值。

#### **定时器功能**

定时器功能时钟监视,参阅 3.5.3 节。

### **PID 控制器 1**

PID 控制器控制器值监视,参阅 3.5.4 节 和 3.5.5 节。

#### **PID 控制器 2**

PID 控制器控制器值监视,参阅 3.5.4 节和 3.5.5 节。

#### **多泵控制**

关于使用多变频器的相关监视值,参阅 3.5.6 节。

#### **现场总线数据**

现场总线数据显示为监控值,以便于调试,如 现场总线 . 见章节 3.5.7。

### <span id="page-19-0"></span>2.3.3 **参数**

用户可由此菜单进入应用宏参数组和参数。更多参数信息参阅第 3 章。

### <span id="page-19-1"></span>2.3.4 **故障诊断**

在此菜单下用户可看到当前故障,复位故障,历史故障,计数器及软件信息。

#### 2.3.4.1 当前故障

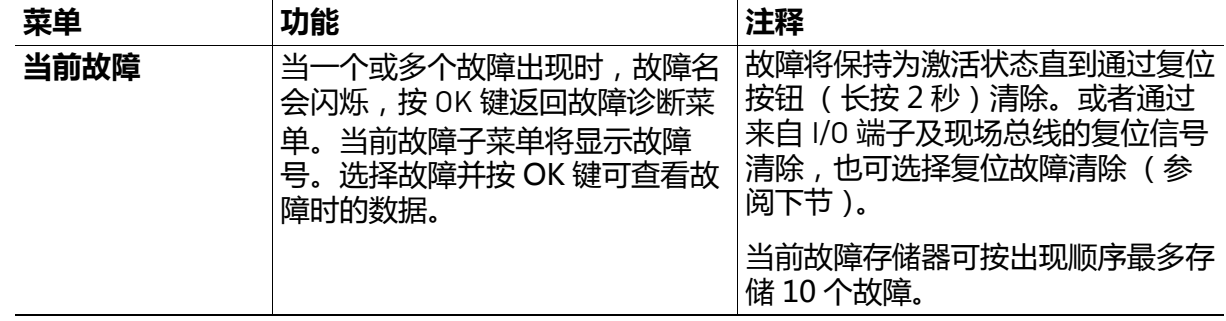

#### 2.3.4.2 复位故障

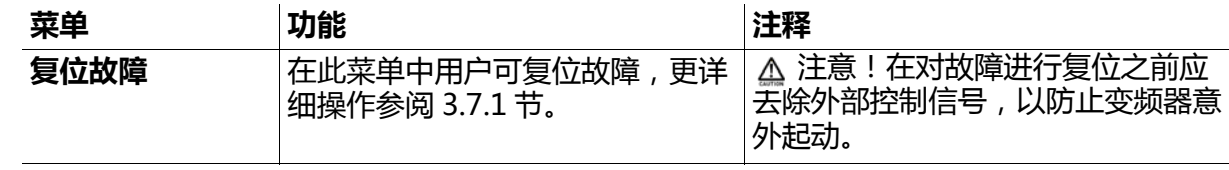

#### 2.3.4.3 历史故障

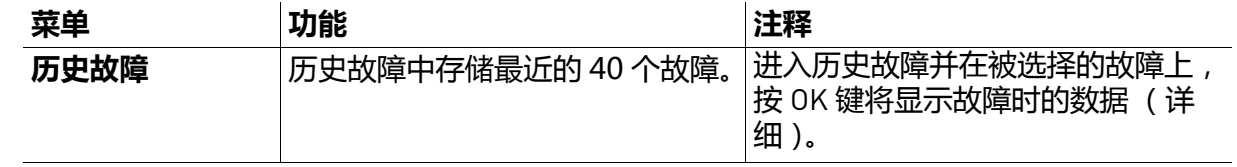

# 2.3.4.4 总计数器

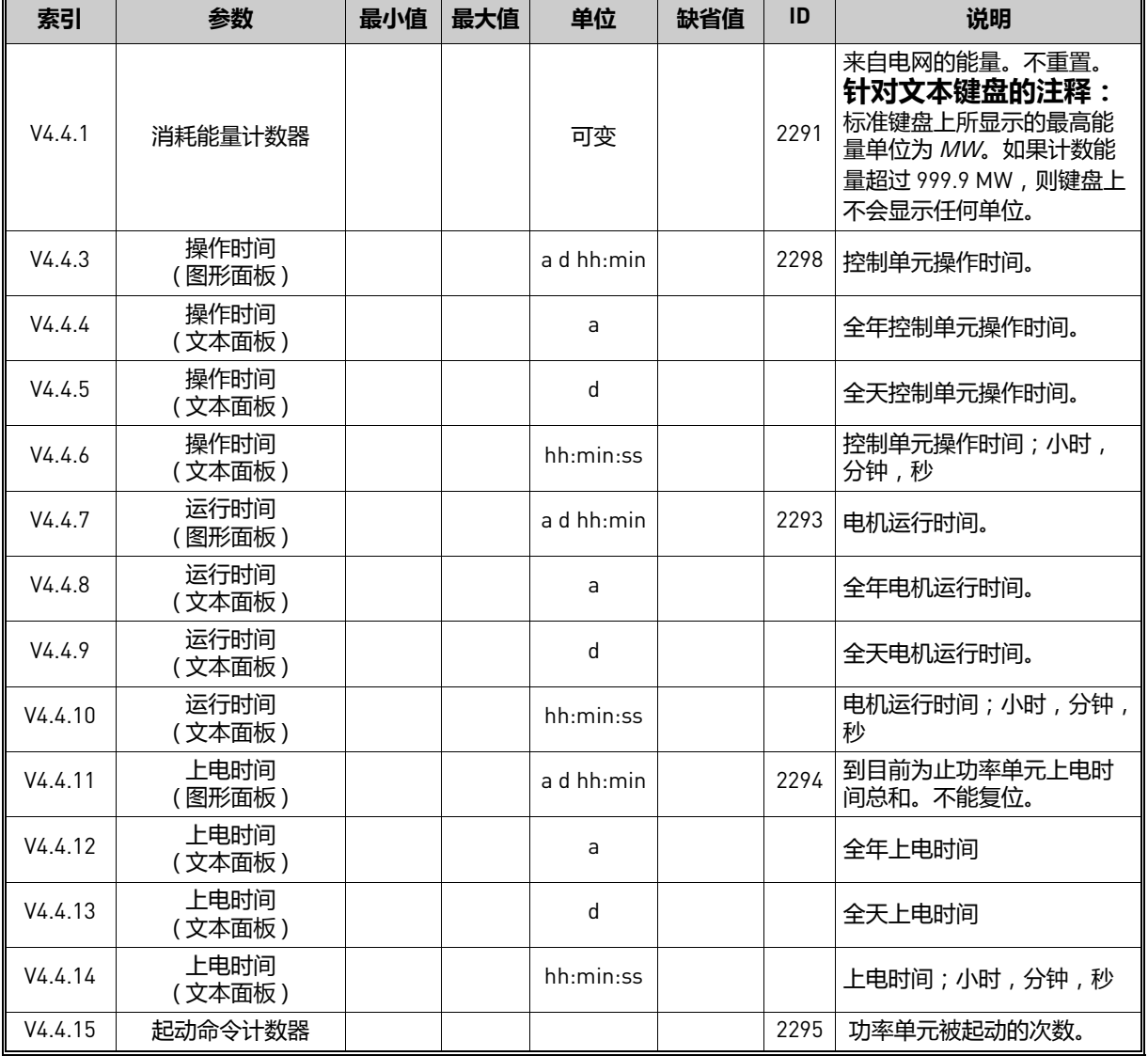

# 表 *2.* 诊断菜单,总计数器参数

## 2.3.4.5 触发计数器

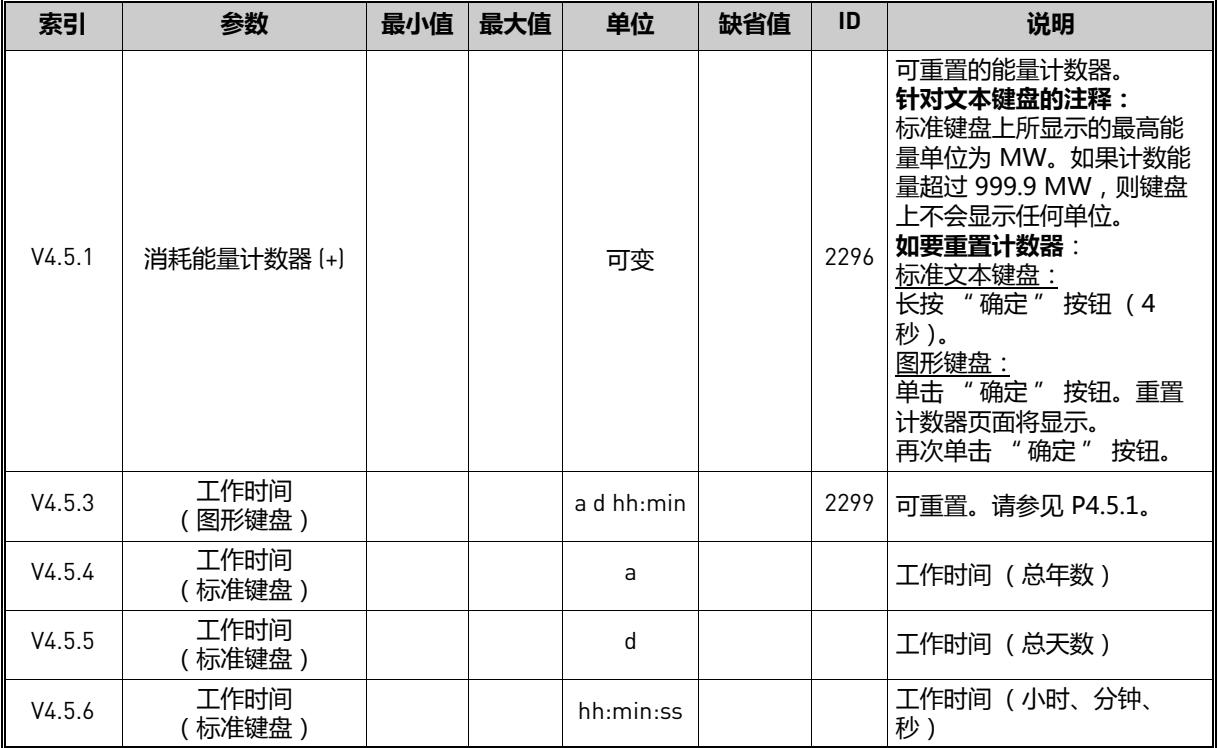

#### 表 *3.* 诊断菜单,触发计数器参数

### 2.3.4.6 软件信息

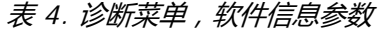

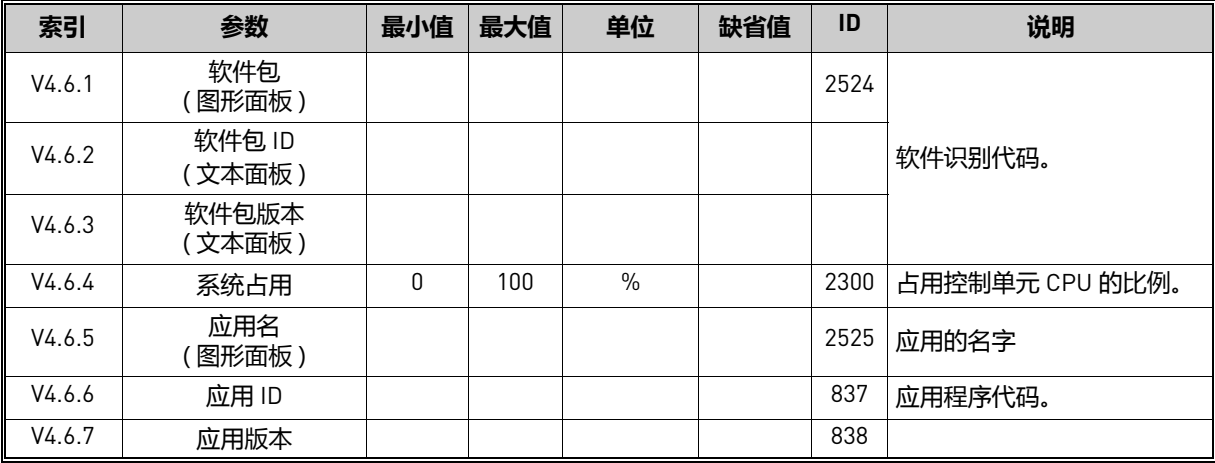

# <span id="page-21-0"></span>2.3.5 **输入 / 输出端子和硬件**

与不同选件相关的设置在这个菜单中。

### 2.3.5.1 基本 I/O

以下是输入、输出状态的监控项。

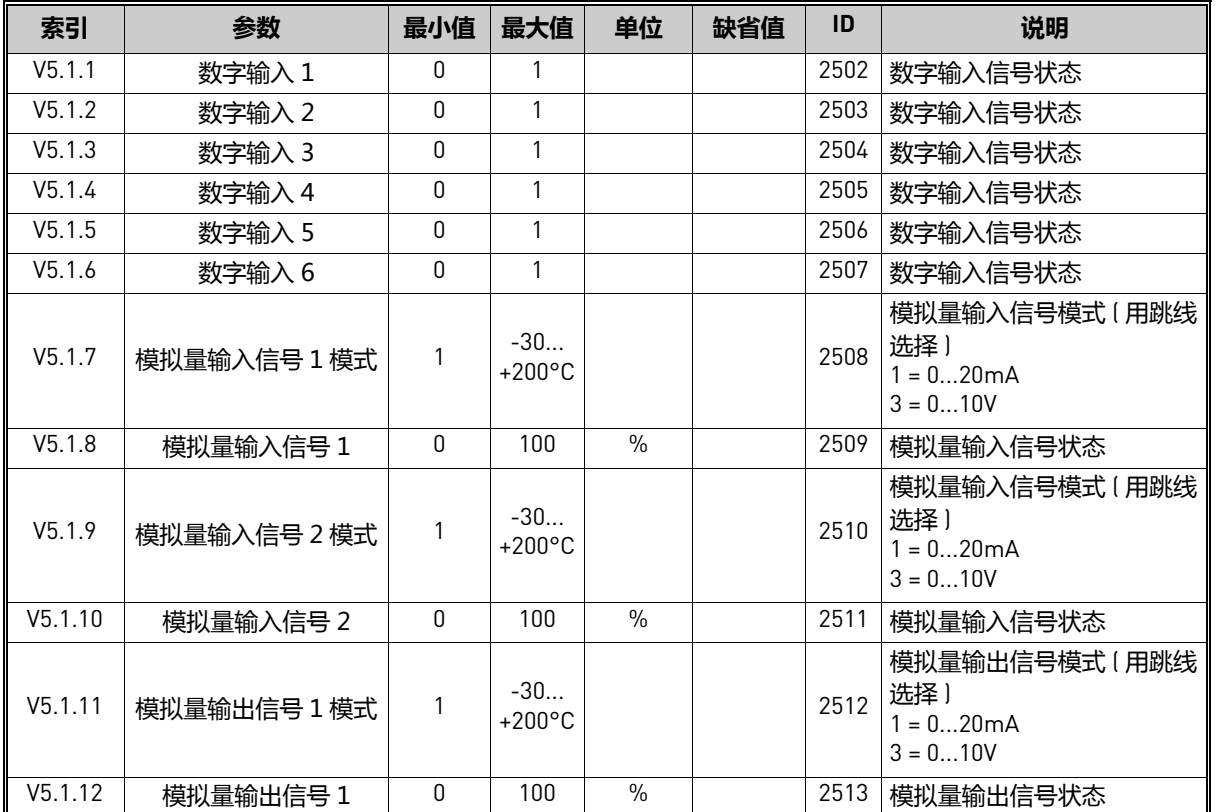

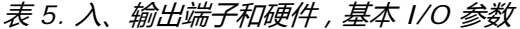

2.3.5.2 选件板插槽

本组参数是基于选件板已经安装的甚础上,如果插槽 D, E 没有插入选件板, 则没有参数显示。插 槽的位置见 3.6.2 章节。

当取出一块选件卡时,显示器会显示信息文本 "F39 设备移除 "。见表 [74](#page-113-1)。

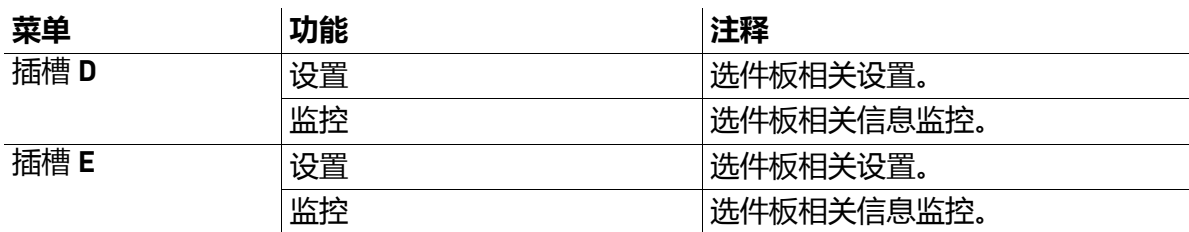

#### 2.3.5.3 实时时钟

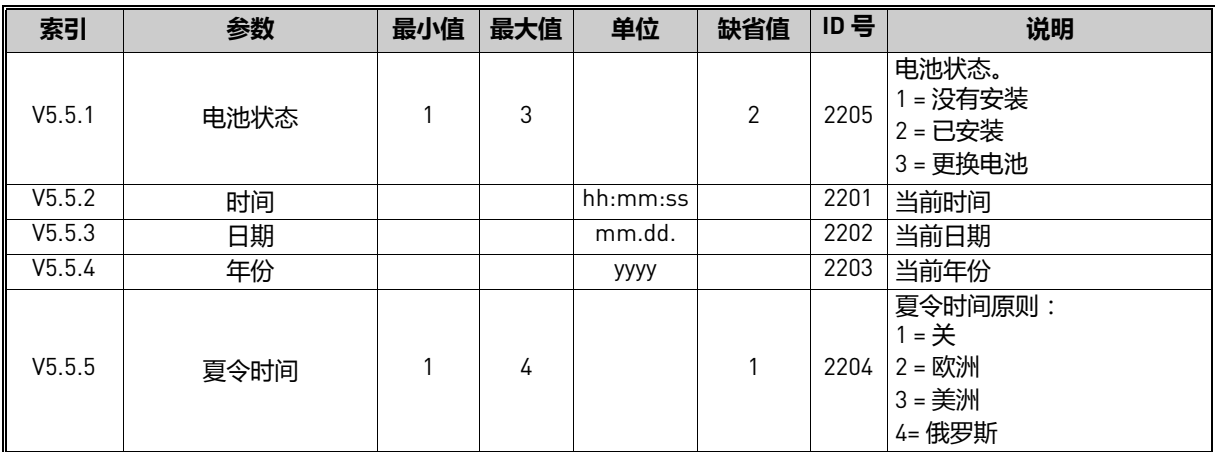

### 表 *6. I/O* 和硬件菜单,实时时钟参数

#### 2.3.5.4 电源单元设置

#### **风机**

风机在优化或始终开启模式下运作。在优化模式下,风机速度是根据从温度测量接收数据的变频器 内部逻辑进行控制 (如果有电源装置支持),变频器处于停止状态时,风机在 5 分钟后停止。在始 终开启模式下,风机全速运行,而不会停止。

#### 表 *7.* 电源单元设置,风机

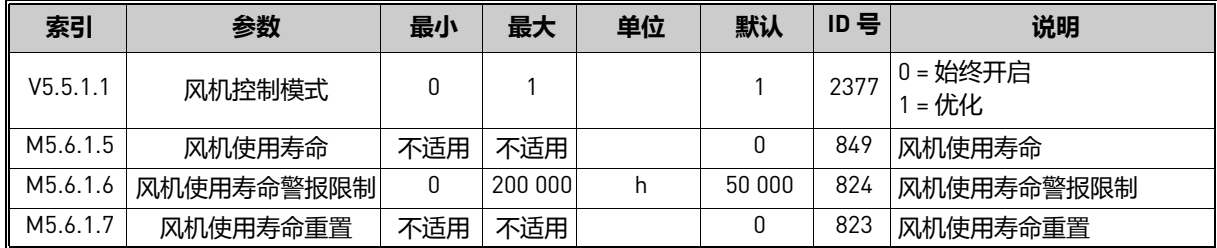

#### **制动斩波器**

#### 表 *8.* 电源单元设置,制动斩波器

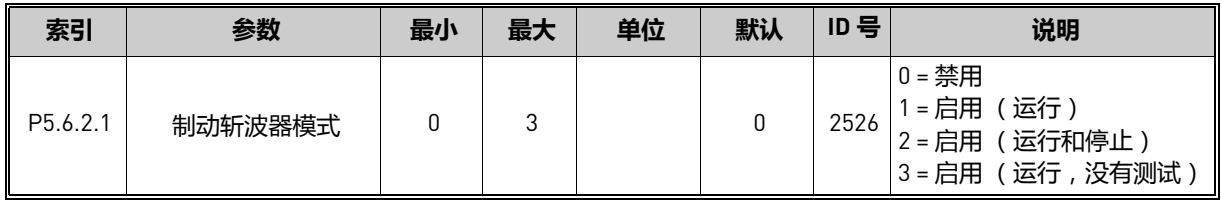

### **正弦滤波器**

正弦滤波器支持用于限制过调制深度和防止热管理功能降低切换频率。

| 索引     | 参数    | 最小 | 最大 | 单位 | 默认 | ID   | 说明              |
|--------|-------|----|----|----|----|------|-----------------|
| P5.6.4 | 正弦滤波器 |    |    |    | u  | 2507 | 禁用<br>启用<br>$=$ |

表 *9.* 电源单元设置,正弦滤波器

### 2.3.5.5 面板

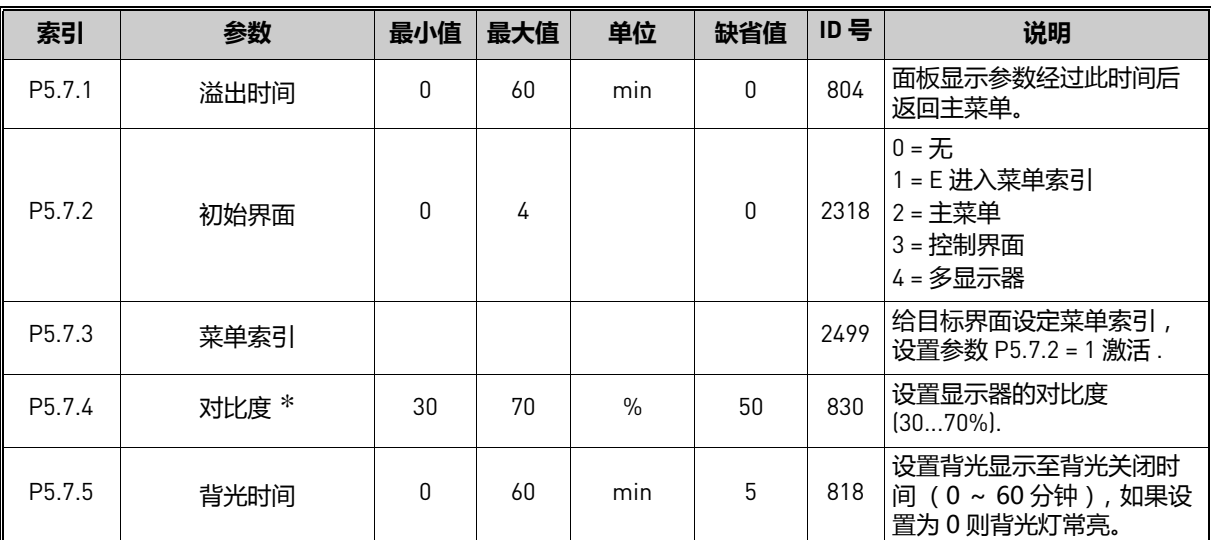

表 *10. I/O* 和硬件菜单,面板参数

\*仅供图形键盘使用

### 2.3.5.6 现场总线

在输入 / 输出和硬件菜单中可以找出与不同现场总线板相关的参数。这些参数的更多细节在各自现 场总线手册中有相关解释。

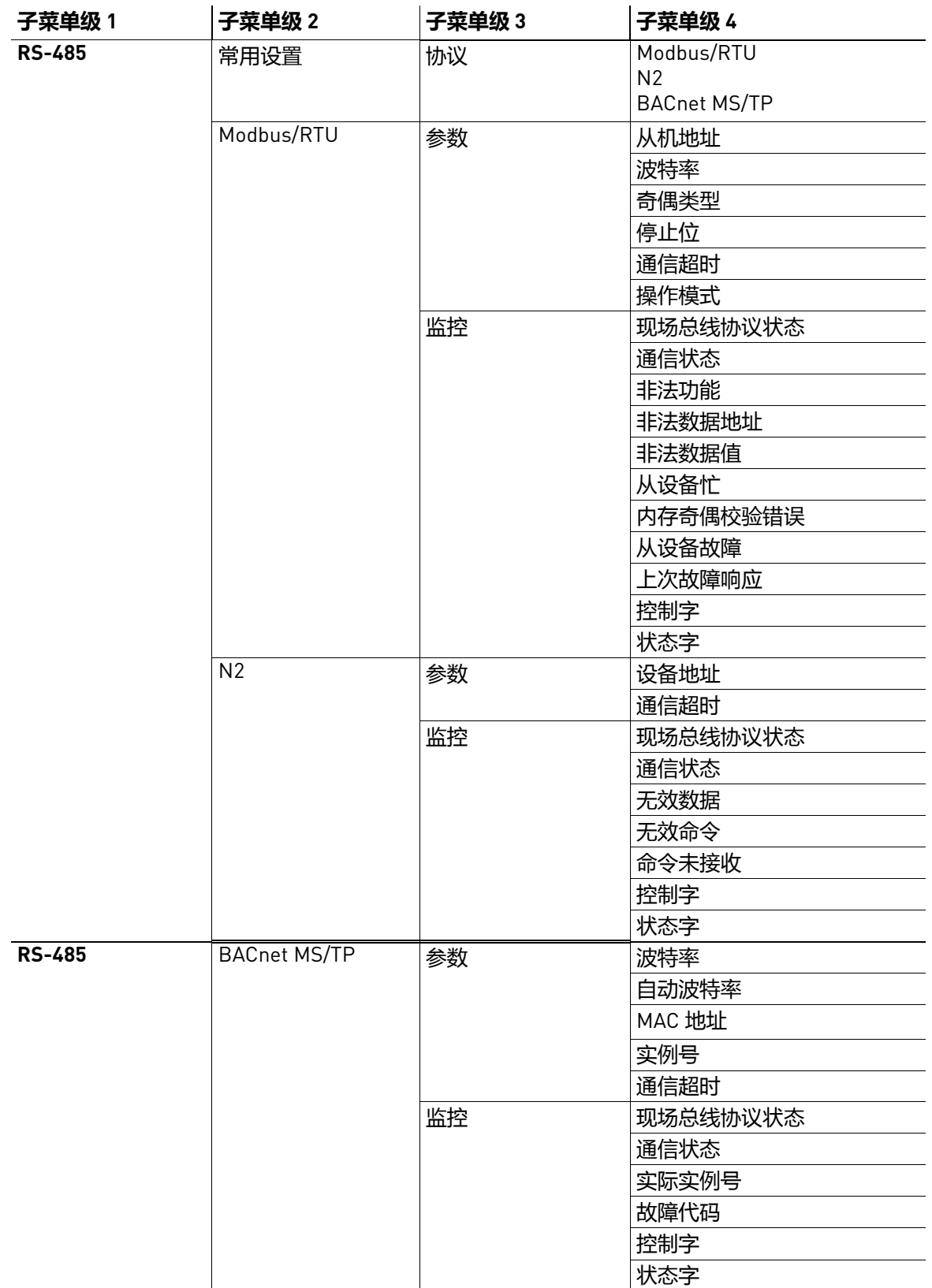

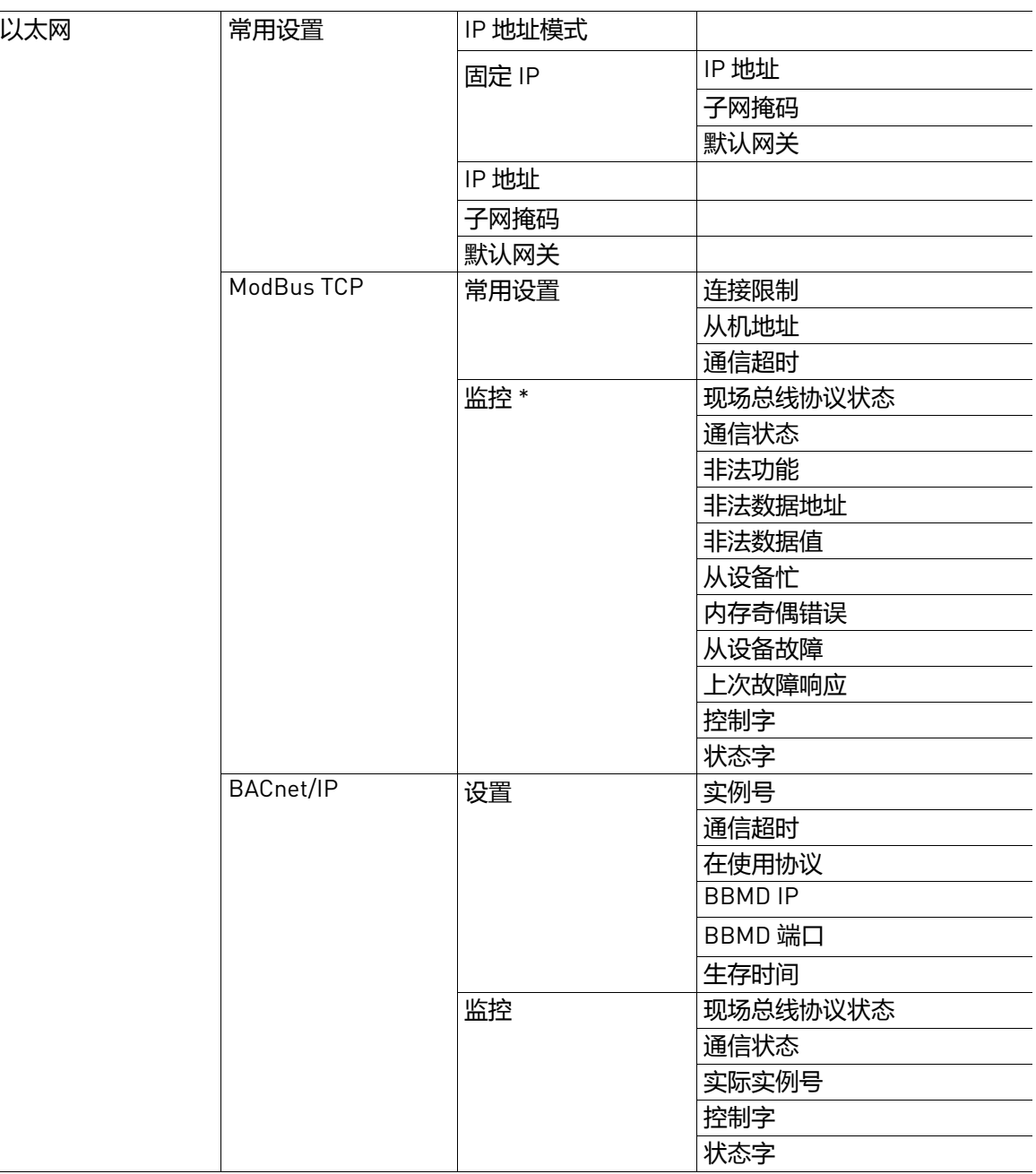

\* 将只在连接建立后出现

表 *11. RS-485* 常用设置

| 索引       | 参数 | 最小 | 最大 | 单位 | 默认 | ID 号 | 说明                                                           |
|----------|----|----|----|----|----|------|--------------------------------------------------------------|
| P5.8.1.1 | 协议 |    |    |    |    | 2208 | 0 = 无协议<br>$4 = Modbus RTU$<br>$5 = N2$<br>$9 = BACnet MSTP$ |

表 *12. ModBus RTU* 参数 (该表只在 *P5.8.1.1* 协议 *= 4/Modbus RTU* 时可见)

| 索引         | 参数   | 最小  | 最大      | 单位  | 默认   | ID号  | 说明   |
|------------|------|-----|---------|-----|------|------|------|
| P5.8.3.1.1 | 从机地址 |     | 247     |     |      | 2320 | 从机地址 |
| P5.8.3.1.2 | 波特率  | 300 | 230 400 | bps | 9600 | 2378 | 波特率  |
| P5.8.3.1.3 | 奇偶类型 | 偶   | 无       |     | 无    | 2379 | 奇偶类型 |
| P5.8.3.1.4 | 停止位  |     | ◠       |     | ◠    | 2380 | 停止位  |
| P5.8.3.1.5 | 通信超时 |     | 65 535  | S   | 10   | 2321 | 通信超时 |
| P5.8.3.1.6 | 操作模式 | 辅   | 主       |     | 辅    | 2374 | 操作模式 |

表 *13. ModBus RTU* 监控 (该表只在 *P5.8.1.1* 协议 *= 4/Modbus RTU* 时可见)

| 索引                      | 参数       | 最小 | 最大 | 单位 | 默认   | ID 号 | 说明       |
|-------------------------|----------|----|----|----|------|------|----------|
| M5.8.3.2.1              | 现场总线协议状态 |    |    |    | 0    | 2381 | 现场总线协议状态 |
| P5.8.3.2.2              | 通信状态     | 0  | 0  |    | 0    | 2382 | 通信状态     |
| M5.8.3.2.3              | 非法功能     |    |    |    | 0    | 2383 | 非法功能     |
| M5.8.3.2.4              | 非法数据地址   |    |    |    | 0    | 2384 | 非法数据地址   |
| M5.8.3.2.5              | 非法数据值    |    |    |    | 0    | 2385 | 非法数据值    |
| M <sub>5.8</sub> .3.2.6 | 从设备忙     |    |    |    | 0    | 2386 | 从设备忙     |
| M5.8.3.2.7              | 内存奇偶校验错误 |    |    |    | 0    | 2387 | 内存奇偶校验错误 |
| M5.8.3.2.8              | 从设备故障    |    |    |    | 0    | 2388 | 从设备故障    |
| M5.8.3.2.9              | 上次故障响应   |    |    |    | 0    | 2389 | 上次故障响应   |
| M5.8.3.2.10             | 控制字      |    |    |    | 16#0 | 2390 | 控制字      |
| M5.8.3.2.11             | 状态字      |    |    |    | 16#0 | 2391 | 状态字      |

表 *14. N2* 参数 (该表只在 *P5.8.1.1* 协议 *= 5/N2* 时可见)

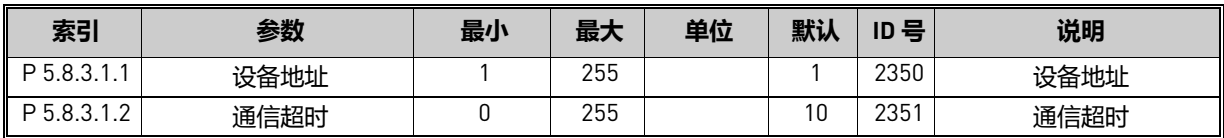

| 索引                      | 参数       | 最小 | 最大 | 单位 | 默认   | ID 号 | 说明       |
|-------------------------|----------|----|----|----|------|------|----------|
| M5.8.3.2.1              | 现场总线协议状态 |    |    |    | 0    | 2399 | 现场总线协议状态 |
| M <sub>5</sub> .8.3.2.2 | 通信状态     |    |    |    |      | 2400 | 通信状态     |
| M5.8.3.2.3              | 无效数据     |    |    |    | 0    | 2401 | 无效数据     |
| M5.8.3.2.4              | 无效命令     |    |    |    | O    | 2402 | 无效命令     |
| M5.8.3.2.5              | 命令 NACK  |    |    |    | 0    | 2403 | 命令 NACK  |
| M5.8.3.2.6              | 控制字      |    |    |    | 16#0 | 2404 | 控制字      |
| M5.8.3.2.7              | 状态字      |    |    |    | 16#0 | 2405 | 状态字      |

表 *15. N2* 监控 (该表只在 *P5.8.1.1* 协议 *= 5/N2* 时可见)

表 *16. BACnet MSTP* 参数 (该表只在 *P5.8.1.1* 协议 *= 9/BACNetMSTP* 时可见)

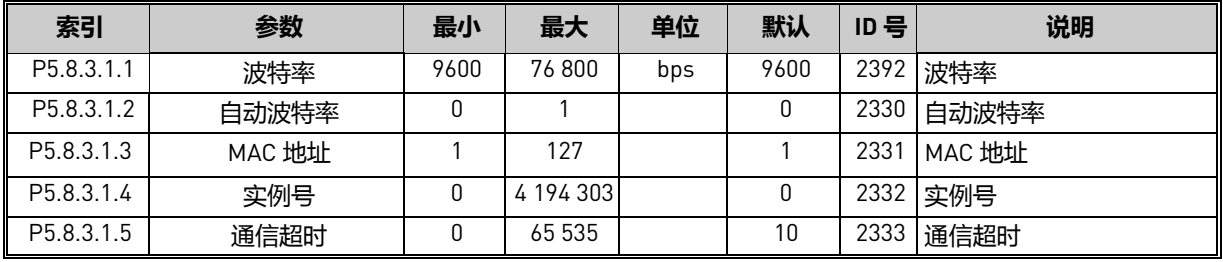

表 *17. BACnet MSTP* 监控 (该表只在 *P5.8.1.1* 协议 *= 9/BACNetMSTP* 时可见)

| 索引         | 参数       | 最小 | 最大 | 单位 | 默认   | ID号  | 说明       |
|------------|----------|----|----|----|------|------|----------|
| M5.8.3.2.1 | 现场总线协议状态 |    |    |    | 0    | 2393 | 现场总线协议状态 |
| M5.8.3.2.2 | 通信状态     |    |    |    |      | 2394 | 通信状态     |
| M5.8.3.2.3 | 实际实例     |    |    |    |      | 2395 | 实际实例     |
| M5.8.3.2.4 | 故障代码     |    |    |    |      | 2396 | 故障代码     |
| M5.8.3.2.5 | 控制字      |    |    |    | 16#0 | 2397 | 控制字      |
| M5.8.3.2.6 | 状态字      |    |    |    | 16#0 | 2398 | 状态字      |

表 *18.* 以太网常用设置

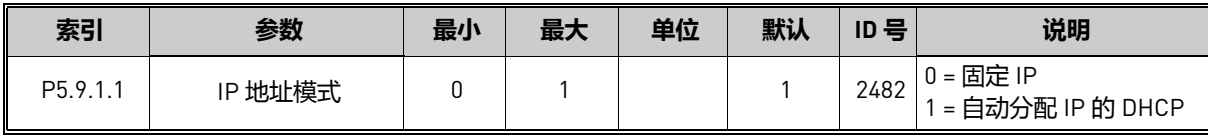

| 索引                     | 参数     | 最小 | 最大 | 单位 | 默认           | ID 号 | 说明                                 |
|------------------------|--------|----|----|----|--------------|------|------------------------------------|
| P <sub>5.9.1.2.1</sub> | IP 地址  |    |    |    | 192.168.0.10 | 2529 | 如果 P5.9.1.1 = 0/ 固定<br>IP, 则在使用此参数 |
| P <sub>5.9.1.2.2</sub> | 子网掩码   |    |    |    | 255.255.0.0  | 2530 | 如果 P5.9.1.1 = 0/ 固定<br>IP, 则在使用此参数 |
| P <sub>5.9.1.2.3</sub> | 默认网关   |    |    |    | 192.168.0.1  | 2531 | 如果 P5.9.1.1 = 0/ 固定<br>IP, 则在使用此参数 |
| M5.9.1.3               | IP 地址  |    |    |    | O            | 2483 | IP 地址                              |
| M <sub>5.9</sub> .1.4  | 子网掩码   |    |    |    | 0            | 2484 | 子网掩码                               |
| M <sub>5.9</sub> .1.5  | 默认网关   |    |    |    | 0            | 2485 | 默认网关                               |
| M <sub>5.9</sub> .1.6  | MAC 地址 |    |    |    |              | 2486 | MAC 地址                             |

表 *19.* 固定 *IP*

表 *20. ModBus TCP* 常用设置

| 索引         | 参数   | 最小 | 最大     | 单位 | 默认  | ID号  | 说明   |
|------------|------|----|--------|----|-----|------|------|
| P5.9.2.1.1 | 连接限制 |    | ີ      |    |     | 2446 | 连接限制 |
| P5.9.2.1.2 | 从机地址 |    | 255    |    | 255 | 2447 | 从机地址 |
| P5.9.2.1.3 | 通信超时 |    | 65 535 |    | 10  | 2448 | 通信超时 |

表 *21. BACnet IP* 设置

| 索引                     | 参数             | 最小 | 最大        | 单位 | 默认          | ID号  | 说明             |
|------------------------|----------------|----|-----------|----|-------------|------|----------------|
| P5.9.3.1.1             | 实例号            | 0  | 4 194 303 |    |             | 2406 | 实例号            |
| P <sub>5.9.3.1.2</sub> | 通信超时           |    | 65 535    |    |             | 2407 | 通信超时           |
| P <sub>5.9.3.1.3</sub> | 在使用协议          | 0  |           |    |             | 2408 | 在使用协议          |
| P5.9.3.1.4             | <b>BBMD IP</b> |    |           |    | 192.168.0.1 | 2409 | <b>BBMD IP</b> |
| P5.9.3.1.5             | BBMD 端口        |    | 65 535    |    | 47808       | 2410 | BBMD 端口        |
| P5.9.3.1.6             | 生存时间           | 0  | 255       |    |             | 241  | 生存时间           |

表 *22. BACnet IP* 监控

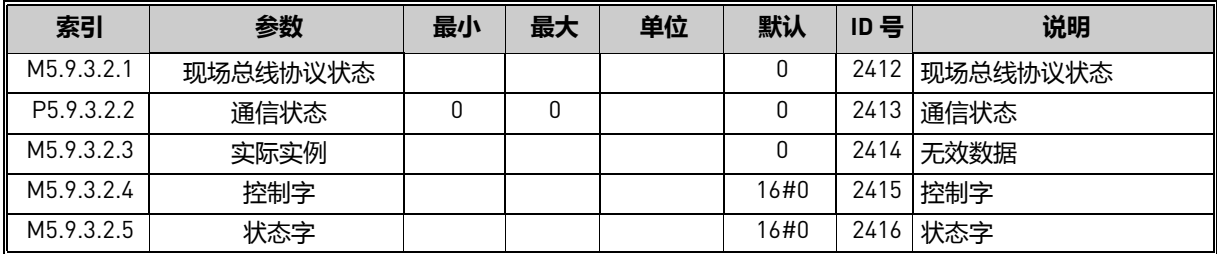

# <span id="page-30-0"></span>2.3.6 **用户设置**

| 索引               | 参数    | 最小值 | 最大值         | 单位 | 缺省值         | ID号 | 说明                 |  |  |
|------------------|-------|-----|-------------|----|-------------|-----|--------------------|--|--|
| P <sub>6.1</sub> | 语言选择  | 可变  | 可变          |    | 可变          | 802 | 根据语言包设置。           |  |  |
| M <sub>6.5</sub> | 参数备份  |     | 请参见下面的表 24。 |    |             |     |                    |  |  |
| M6.6             | 参数对比  |     |             |    | 请参见下面的表 25。 |     |                    |  |  |
| P <sub>6.7</sub> | 变频器名称 |     |             |    |             |     | 如有需要,提供变频器的名<br>称。 |  |  |

表 *23.* 用户设置菜单,基本设置

### 2.3.6.1 参数备份

#### 表 *24.* 用户设置菜单,参数备份参数

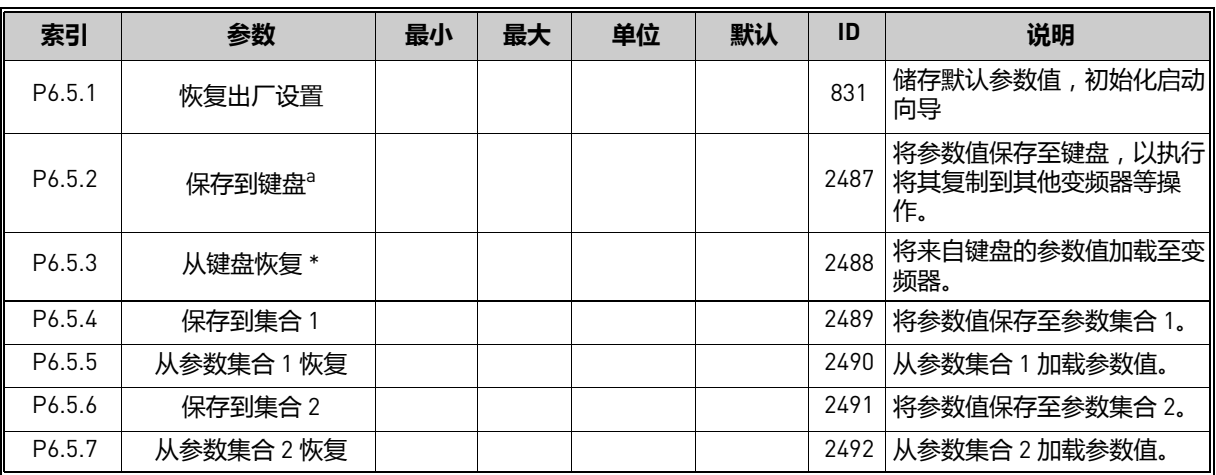

a. 仅供图形键盘使用

表 *25.* 参数对比

| 索引                  | 参数             | 最小 | 最大 | 单位 | 默认 | ID     | 说明            |
|---------------------|----------------|----|----|----|----|--------|---------------|
| P <sub>6.6</sub> .1 | 活动设置 - 设置      |    |    |    |    | 2493   | 开始将参数与所选设置。   |
| P6.6.2              | 活动设置 - 设置 2    |    |    |    |    | 2494 I | 开始将参数与所选设置。   |
| P6.6.3              | 活动设置 - 默认值     |    |    |    |    | 2495   | 开始将参数与所选设置。   |
| P6.6.4              | 键盘设置<br>活动设置 - |    |    |    |    | 2496   | 开始将参数与所选设置比较。 |

### <span id="page-31-0"></span>2.3.7 **收藏夹**

**注:**文本面板没有此功能。

收藏夹通常用来收藏一系列参数或一些面板菜单中的监控信号,用户可以向收藏夹添加项目或参 数,参阅 2.1.2.6 节。

从收藏夹中删除项目或参数可执行如下操作:

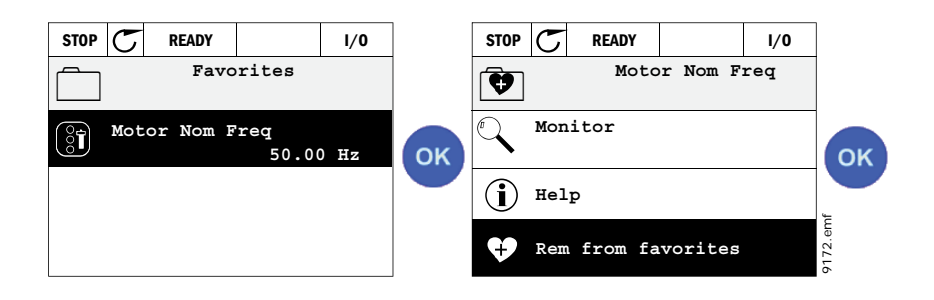

### <span id="page-31-1"></span>2.3.8 **用户级别**

用户级别参数旨在对参数设置的保护,防止对参数的未授权操作或误操作导致面板参数出错。

| 索引   | 参数   | 最小值 | 最大值 | 单位 | 缺省值 | ID 号 | 说明                                                                                                    |
|------|------|-----|-----|----|-----|------|----------------------------------------------------------------------------------------------------|
| P8.1 | 用户级别 | 0   |     |    | 0   | 1194 | $0 = \frac{25}{10}$<br>= 监控<br>在监控级别里,主菜单仅显<br>示监测项,常用项,还有用<br>户级别项。                                                         |
| P8.2 | 权限代码 | 0   | 9   |    | 0   | 2362 | 如果权限代码设置为其他非<br>零的值,再切换到监测界面<br>此时如果用户级别被设置为<br>普通级别,再试图从监测界<br>面切换回正常界面时,会被<br>要求输入权限代码。因此<br>此参数可以用来防止对键盘<br>上的参数设置的未授权操作。 |

表 *26.* 用户级别参数

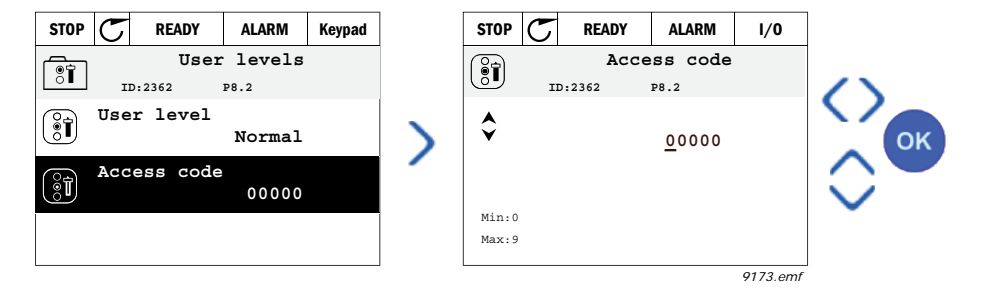

# <span id="page-32-0"></span>3. VACON HVAC 应用宏

VACON HVAC 变频器包含一个预置应用宏。

关于此应用宏的参数列表在本手册的 3.6 章中,在 3.7 章中有详细的解释。

### <span id="page-32-1"></span>3.1 VACON HVAC **应用宏的特有功能**

Vacon HVAC 应用宏不仅可方便应用于单电机单驱动的风机水泵的基本应用系统,而且也提供了 PID 控制。

**特性:**

- **启动向导**是用于泵和风扇的基本应用宏的快速设置。
- **微型向导**是用于简化应用宏的设置。
- **本地** / **远程键**可轻松在本地 (面板)和远程控制源之间切换。远程控制源通过参数选定 (I/O 端子或现场总线)。
- **控制页面**可方便地对大多数必要的参数值进行操作和监控。
- **运行互锁**使用输入端子互锁。在此输入端子有效前变频器不能起动。
- 使用不同的**预热模式**来避免浓缩问题。
- **• 最大输出频率 320Hz**。
- 具有**实时时钟和定时器功能** (需要可选件电池)。允许对 3 个时间通道编程以完成变频器的 不同功能 (例如起动 / 停止和预置频率)。
- **外部 PID 控制器**,用来控制变频器的输入 / 输出的值。
- **休眠功能**,根据用户定义的节能水平,变频器能自动运行和休眠。
- **2 个反馈信号的 PID 控制器** (2 个不同的反馈信号,最小值和最大值控制)。
- **2 个设定值源 PID 控制器**,可用数字输入选择。
- **PID 设定值提升功能**
- 前馈功能,改善对过程变化的响应。
- **过程值管理**。
- **多泵控制**。
- **失压补偿**用于管道工程应用中压力缺失时补给压力,例:当感应器被错误的放置在泵和风扇 **附近时。**

# <span id="page-33-0"></span>3.2 **控制端子连接示例**

表 *27.* 接线例子,标准 *I/O* 板

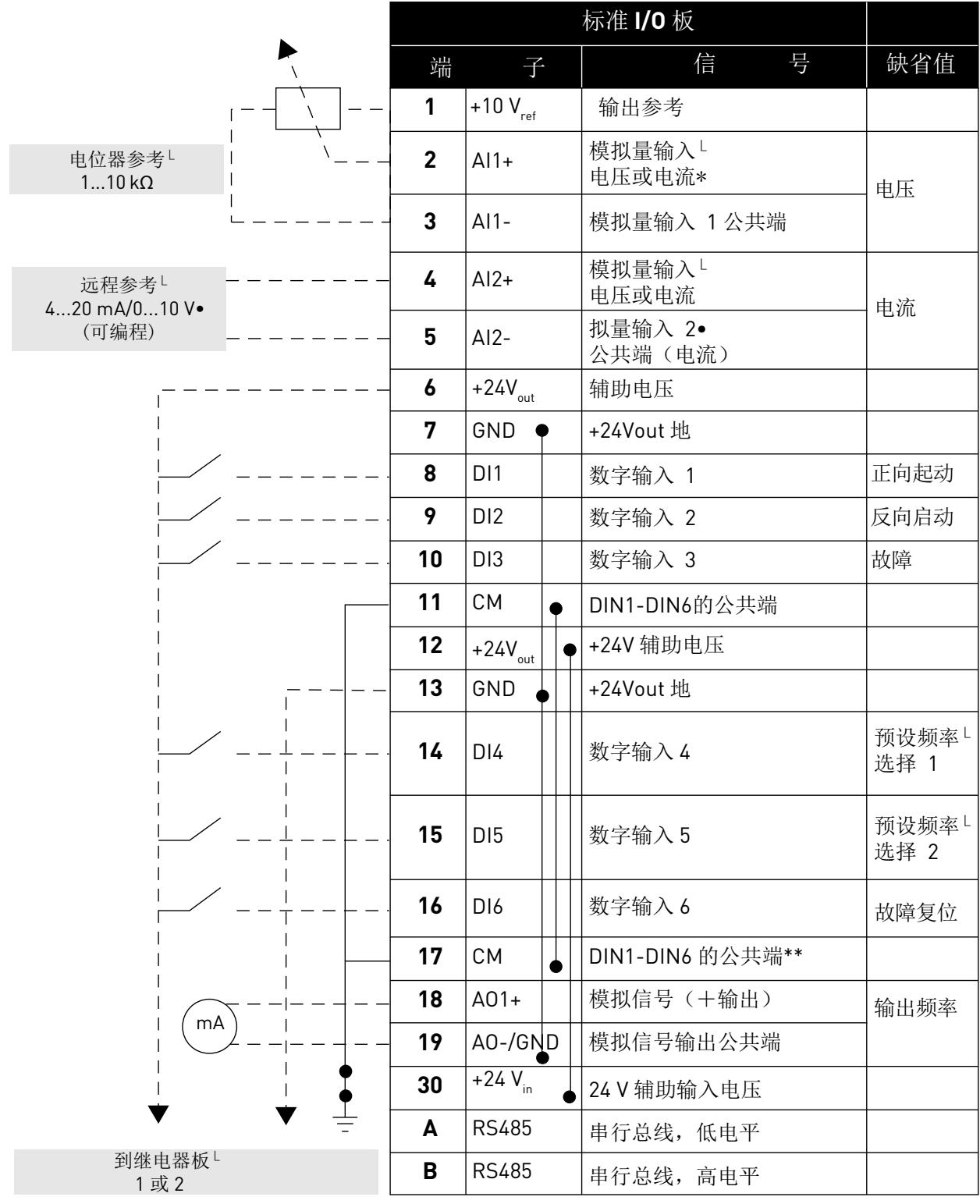

\*由 DIP开关选择,见Vacon 100安装手册

\*\*数字输入可以绝缘于接地,请参加第3.3节。

*9394.emf*

表 *28.* 端子连接例子,继电器板 *1*

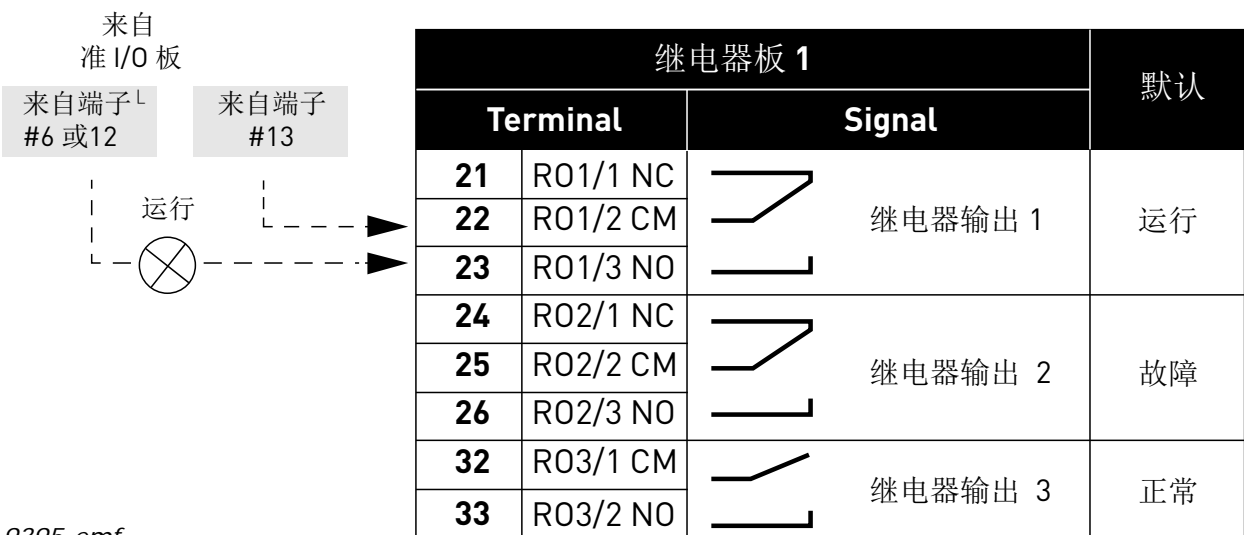

*9395.emf*

## 表 *29.* 端子连接例子,继电器板 *2*

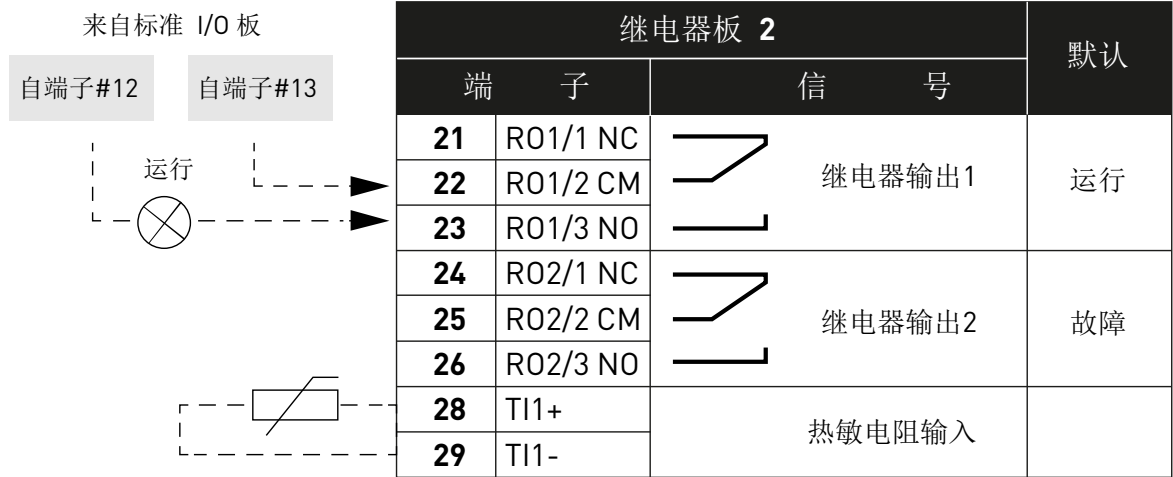

*9396.emf*

### <span id="page-35-0"></span>3.3 **将数字输入端与接地隔离**

通过将控制板上的 DIP 开关**设置到** " **关** " 位也可将标准 I/O 板上的数字输入端 (端子 8-10 和 14- 16)与接地隔离。

请参[见图](#page-35-1) 13 找到开关位置,并根据您的需要进行适当的选择。

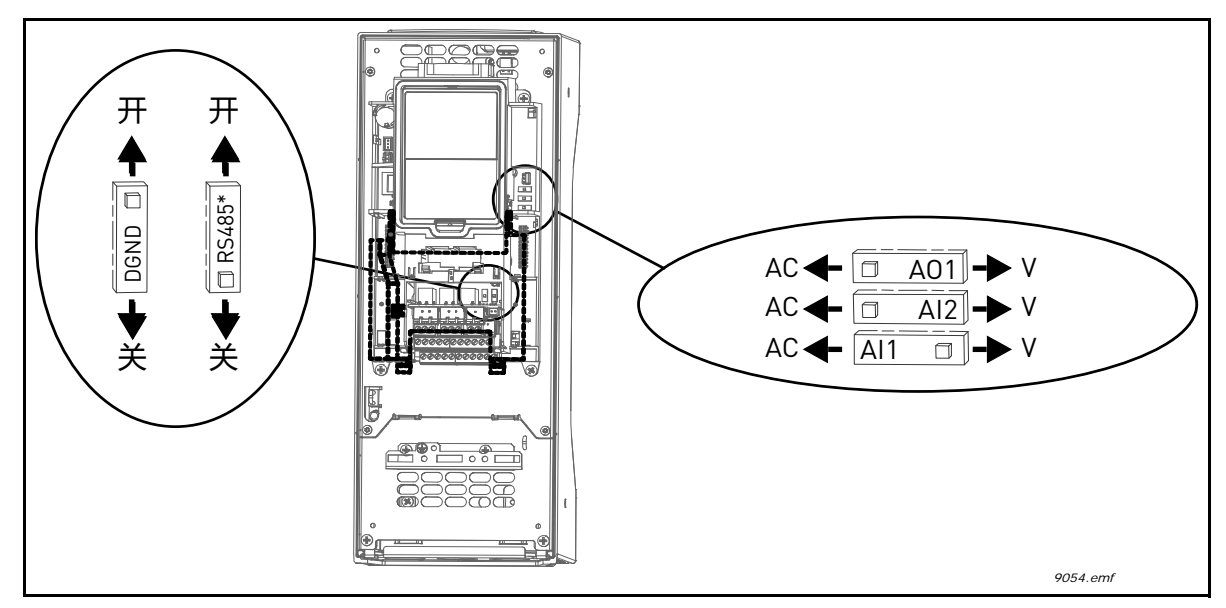

<span id="page-35-1"></span>图 *13. DIP* 开关及其默认位置。 *\** 总线终端电阻
# 3.4 HVAC **应用宏-快速起动参数组**

快速起动参数组是在装配和调试期间常用的参数,它们集中放在第一参数组中以便快捷的找到,但 是这些参数也能在它们的实际参数组中找到并对其编辑。在快速起动参数组中改变的参数值在其实 际参数组中的参数值也会随之改变。

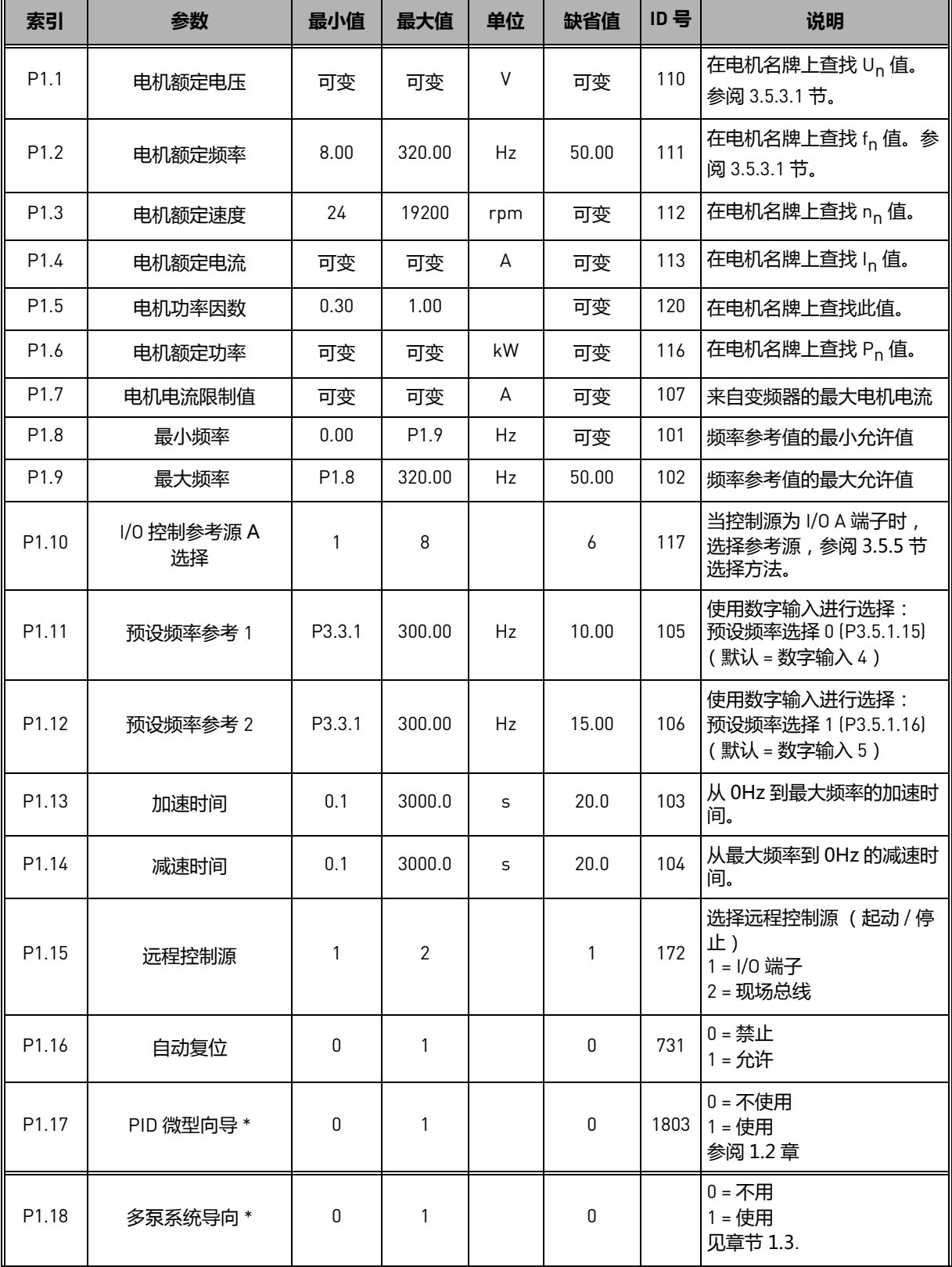

表 *30.* 快速起动参数组

表 *30.* 快速起动参数组

| P <sub>1.19</sub> | 启动向导**   |  |  | 1171 | $\begin{bmatrix} 0 = 1 & \mathcal{F} \end{bmatrix}$ = 使用<br> <br> 见章节 1.1. |
|-------------------|----------|--|--|------|----------------------------------------------------------------------------|
| P <sub>1.20</sub> | 消防模式向导 * |  |  |      | 1672 0 = 未激活<br>                                                           |

\* = 此参数只在图形键盘上可见。

\*\* = 此参数只在图形和文字键盘上可见。

### <span id="page-38-1"></span>3.5 **监控参数组**

Vacon 100 变频器可对参数、信号、状态和测量的实际值进行监控。一些被监控值可由用户定义。

### <span id="page-38-0"></span>**3.5.1 多项监控**

在多项监控页面,用户可以监控 9 个参数值。更多信息参阅 2.3.2 节。

#### **3.5.2 基本监控参数组**

有关基本监控值的信息,请参见表 31。

### **注意 !**

监测菜单仅显示标准 I/O 板状态 . I/O 和硬件系统菜单可以以查到所有 I/O 板信号状态原始数 据。

如有需要, I/O 和硬件系统菜单可以检查 I/O 扩展板状态 .

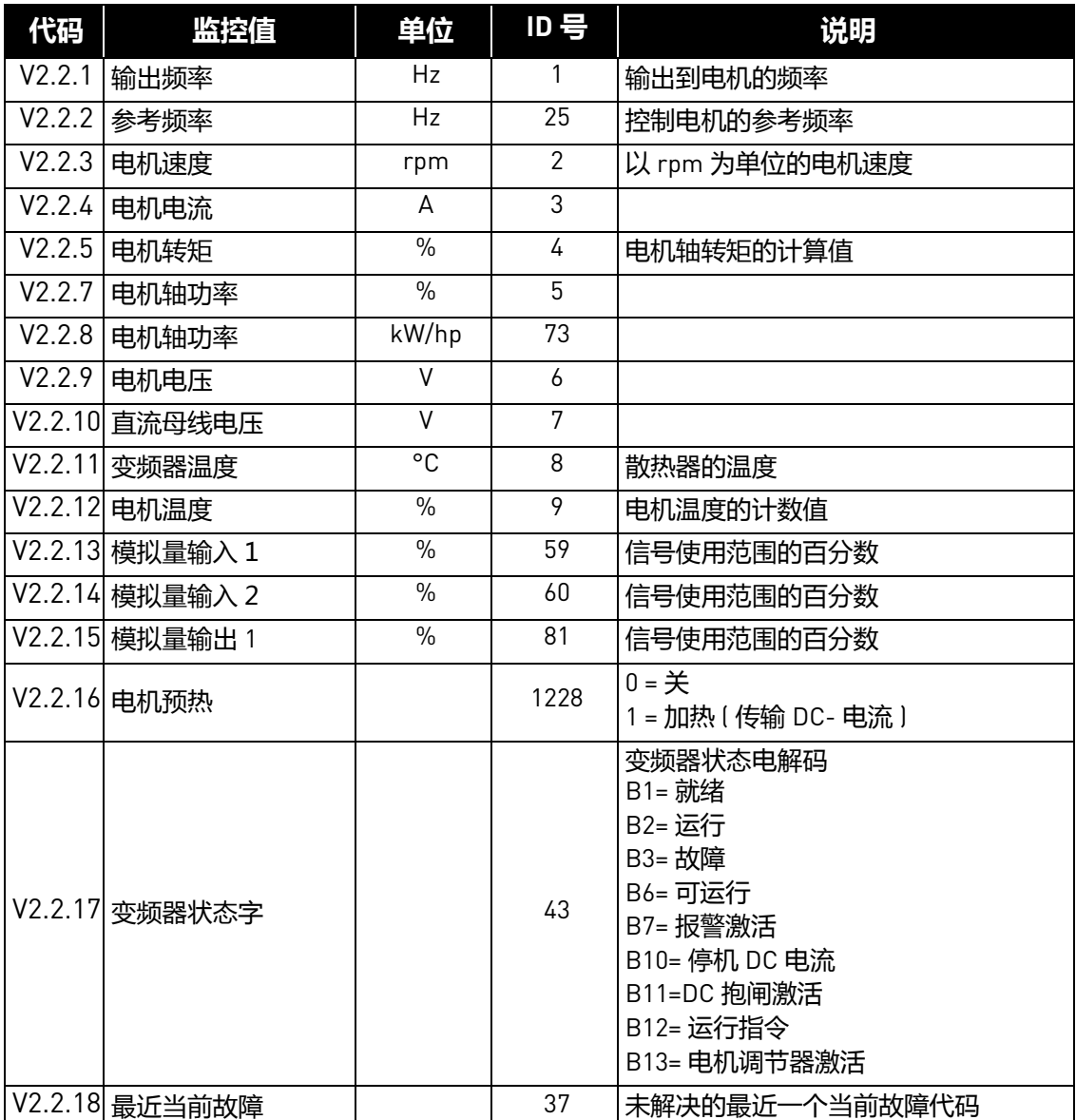

#### 表 *31.* 监控菜单项

| 代码      | 监控值                           | 单位 | ID 등 | 说明                                                                                                    |
|---------|-------------------------------|----|------|----------------------------------------------------------------------------------------------------|
|         | V2.2.19 消防模式状态                |    | 1597 | 0= 禁止<br>1= 允许<br>2= 激活 (允许 + 数字输入打开)<br>3= 测试模式                                                                                                    |
|         | V2.2.20 DIN 状态字 1             |    | 56   | 16位字,其中每个位表示一个数字输入<br>的状态。每个槽读取 6 位数字输入 . 状<br>态字1从A槽输入1(0位)起读取, 一<br>直到 C 槽的输入 4(15 位)。                                                                                                    |
|         | V2.2.21 DIN 状态字 2             |    | 57   | 16位字,其中每个位表示一个数字输入<br>的状态。每个槽读取 6 位数字输入 . 状<br>态字 2 从 C 槽输入 5(0 位) 起读取, 一<br>直到 E 槽的输入 6(13位)。                                                                                              |
|         | V2.2.22 电机电流值 (小数<br>点后保留一位数) |    | 45   | 电机电流监测值,小数点后固定保留<br><i>一</i> 位, 未经简单处理值。可用于, 例<br>如,不考虑机器型号大小,所得的正<br>确的现场总线的监控值,或者未经简<br>单处理的电机电流监测值。                                                                                      |
|         | V2.2.23 Appl.StatusWord 1     |    | 89   | 应用程序的位编码状态字 1。B0 = 联<br>锁 1, B1 = 联锁 2, B5 = I/0 A 控制<br>激活, B6 = I/0 B 控制激活, B7 = 现<br>场总线控制激活, B8 = 本地控制激<br>活, B9 = PC 现场总线控制激活,<br>B10 = 预置频率激活, B12 =<br>FireMode 激活, B13 = PreHeat 激活 |
|         | V2.2.24 Appl.StatusWord 2     |    | 90   | 应用程序的位编码状态字 2。B0 = 加<br>速 / 减速禁用, B1 = 电机开关激活                                                                                                    |
|         | V2.2.25 KWhTripCounter<br>Low |    | 1054 | 输出单位为 kWh 的能量计数器。<br>(低状态字)                                                                                                    |
| V2.2.26 | kWhTripCounter<br>High        |    | 1067 | 决定能量计数器转了多少圈。(高状<br>态字)                                                                                                    |

表 *31.* 监控菜单项

# **3.5.3 定时器功能监控组**

在此用户可以监控定时器和实时时钟的参数:

| 代码      | 监控值              | 单位 | ID 등 | 说明                 |
|---------|------------------|----|------|--------------------|
| V2.3.1  | TC 1, TC 2, TC 3 |    | 1441 | 可监控的三个定时器的状态       |
| V2.3.2  | 时间间隔 1           |    | 1442 | 定时器时间间隔的状态         |
| V2.3.3  | 时间间隔 2           |    | 1443 | 定时器时间间隔的状态         |
| V2.3.4  | 时间间隔 3           |    | 1444 | 定时器时间间隔的状态         |
| V2.3.5  | 时间间隔 4           |    | 1445 | 定时器时间间隔的状态         |
| V2.3.6  | 时间间隔 5           |    | 1446 | 定时器时间间隔的状态         |
| V2.3.7  | 定时器 1            | 秒  | 1447 | 如果使用了此定时器, 定时器剩余时间 |
| V2.3.8  | 定时器 2            | 秒  | 1448 | 如果使用了此定时器, 定时器剩余时间 |
| V2.3.9  | 定时器 3            | 秒  | 1449 | 如果使用了此定时器, 定时器剩余时间 |
| V2.3.10 | 实时时钟             |    | 1450 |                    |

表 *32.* 定时器功能监控

# **3.5.4 PID1 控制器监控**

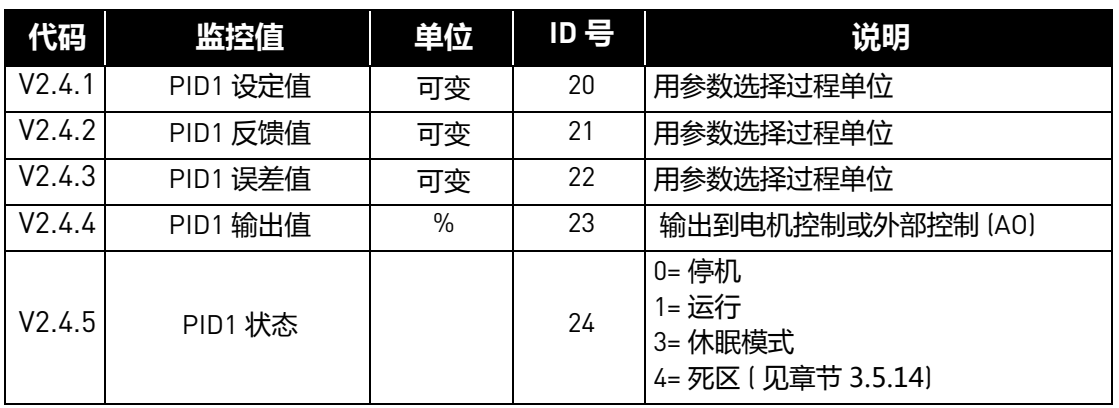

#### 表 *33.* PID1 控制器监控值

## **3.5.5 PID2 控制器监控**

表 *34.* PID2 控制器监控值

| 代码     | 监控值      | 单位   | ID号 | 说明                                    |
|--------|----------|------|-----|---------------------------------------|
| V2.5.1 | PID2 设定值 | 可变   | 83  | 用参数选择过程单位                             |
| V2.5.2 | PID2 反馈值 | 可变   | 84  | 用参数选择过程单位                             |
| V2.5.3 | PID2 误差值 | 可变   | 85  | 用参数选择过程单位                             |
| V2.5.4 | PID2 输出值 | $\%$ | 86  | 输出到外部控制 (AO)                          |
| V2.5.5 | PID2 状态  |      | 87  | 0= 停机<br>1= 运行<br>4= 死区 (参见章节 3.5.14) |

### **3.5.6 多泵监控**

表 *35.* 多泵监控

| 代码    | 监控值   | 单位 | ID 号. | 说明                |
|-------|-------|----|-------|-------------------|
| V2.6. | 运行电机数 |    | 30    | 使用多泵功能时,正在运行的电机个数 |
| V2.6. | 自动切换  |    | 1114  | 要求自动更新时通知用户       |

# **3.5.7 现场总线数据监测**

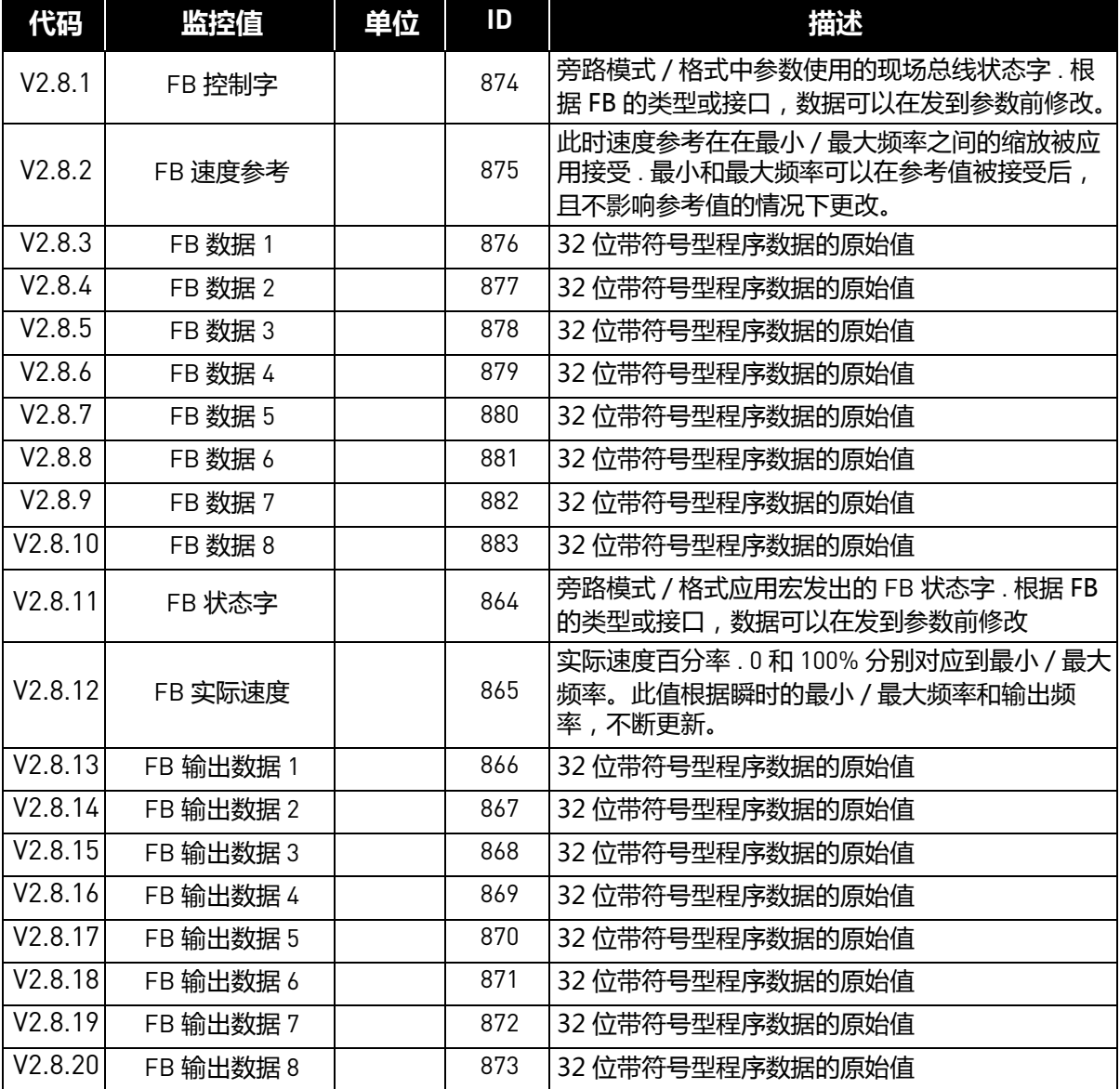

### 表 *36.* 现场总线监测数据

# **3.5.8 温度输入监控**

该菜单只在安装了一个具有温度测量输入的选项卡程序时可见,如 OPT-BJ 选项卡。

| 索引                 | 参数           | 最小      | 最大    | 单位 | 默认    | ID 목 | 说明                                                                  |
|--------------------|--------------|---------|-------|----|-------|------|---------------------------------------------------------------------|
| P <sub>2.9.1</sub> | Temp.Input 1 | $-50.0$ | 200.0 | °C | 200.0 | 50   | 温度输入 1 的测量值。<br>如果<br>输入可用但未连接任何传感<br>器,则会显示最大值,因为<br>测得的电阻是无穷的。    |
| P <sub>2.9.2</sub> | Temp.Input 2 | $-50.0$ | 200.0 | °C | 200.0 | 51   | 温度输入 2 的测量值。如果<br>输入可用但未连接任何传感<br>, 则会显示最大值 , 因为<br>器<br>测量的电阻是无穷的。 |
| P <sub>2.9.3</sub> | Temp.Input 3 | $-50.0$ | 200.0 | °C | 200.0 | 52   | 温度输入 3 的测量值。如果<br>输入可用但未连接任何传感<br>, 则会显示最大值 , 因为<br>器<br>测量的电阻是无穷的。 |

表 *37.* 温度输入监控

# 3.6 Vacon HVAC **应用宏** - **应用宏参数列表**

用以下方法查找参数菜单和参数组。

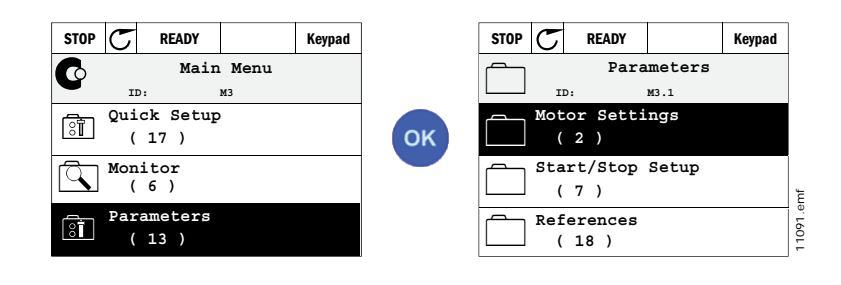

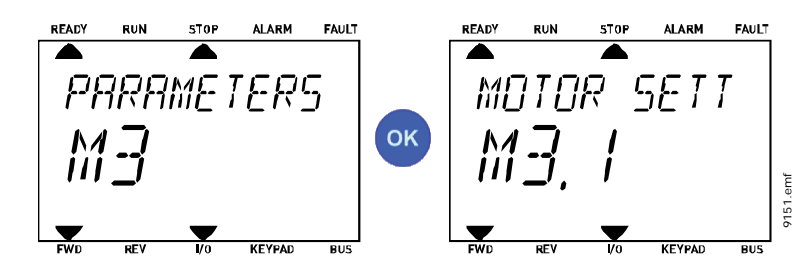

HVAC 应用宏包含以下参数组:

表 *38.* 参数组

| 菜单和参数组               | 说明                             |
|----------------------|--------------------------------|
| 参数组 3.1:电机设置         | 基本和高级的电机参数设置                   |
| 参数组 3.2:起动 / 停止设置    | 起动和停车功能                        |
| 参数组 3.3: 控制参考值设置     | 起动加速 / 减速 时间设置                 |
| 参数组 3.4:斜坡和制动设置      | 设置起动参考频率                       |
| 参数组 3.5:I/O 配置       | /0 编程                          |
| 参数组 3.6:现场总线数据映射     | 现场总线 过程参数                      |
| 参数组 3.7:禁止频率         | 禁止频率编程                         |
| 参数组 3.8 : 监控限制值      | 控制器限制值编程                       |
| 参数组 3.9:保护参数         | 保护项配置                          |
| 参数组 3.10:自动复位        | 故障后自动复位配置                      |
| 参数组 3.11 : 定时器功能     | 基于实时时钟的 3 个定时器配置               |
| 参数组 3.12:PID 控制器 1   | 用于电机控制或外部使用 ,PID 控制器<br>1参数设置  |
| 参数组 3.13 : PID 控制器 2 | 用于外部使用 ,PID 控制器 2 参数设置         |
| 参数组 3.14:多泵参数        | 使用多泵的参数设置                      |
| 参数组 3.16:消防模式        | 消防模式参数                         |
| 参数组 3.17 应用程序设置      |                                |
| 参数组 3.18 kWh 脉冲输出    | 用于配置数字输出参数,会对应 kWh<br>计数器给出脉冲。 |

# **3.6.1 栏目说明**

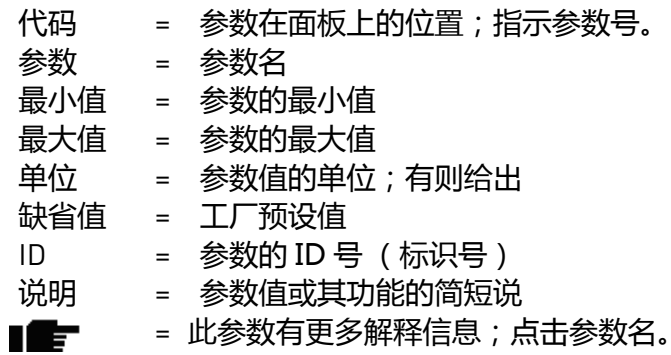

#### **3.6.2 参数编程**

在 Vacon HVAC 应用宏中数字输入编程非常灵活。没有数字端子设定为固定功能。用户可以为某一 功能选定端子,也就是说出现的参数的功能由用户自己定义端子。数字输入功能列表,见 56 页 表 [45](#page-57-2)。

定时器通道也可以通过数字输入配置。更多信息参阅 3.6.13 节。

可编程的参数可选值类型为:

### **DigIN SlotA.1** ( 图形面板 ) 或

**dI A.1** ( 文本面板 )

其中

**'DigIN / dI'** 表示数字输入。

**'Slot\_'** 代表插槽板,A和B是Vacon变频器基本板插槽,D和E扩展板插槽(参阅图13)3.6.2.3章节。 在插槽字母后的数据代表选件板上的各自的端子。所以, **SlotA.1/ A.1** 代表插槽 A 上的标准板的端

子 DIN1。如果参数 (信号)没有与任何端子相连, 例如没有使用, 则用一个以 0 开头的数字代替 插槽的字母 (例如 **DigIN Slot0.1/ dI 0.1**)。

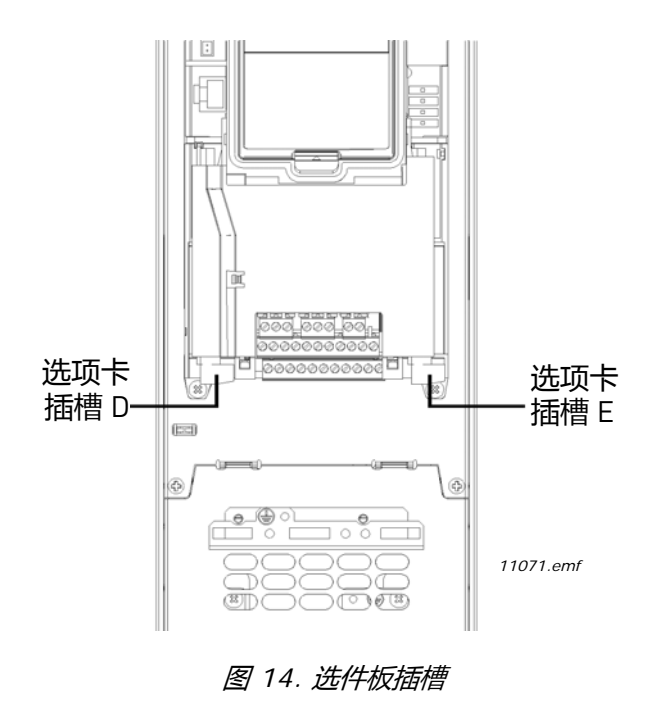

### **例如:**

用户如果要将控制信号 2A (参数 P3.5.1.2)与标准板上的数字输入 DI2 连接。

#### *3.6.2.1* 用图形面板进入程序编辑举例

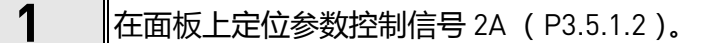

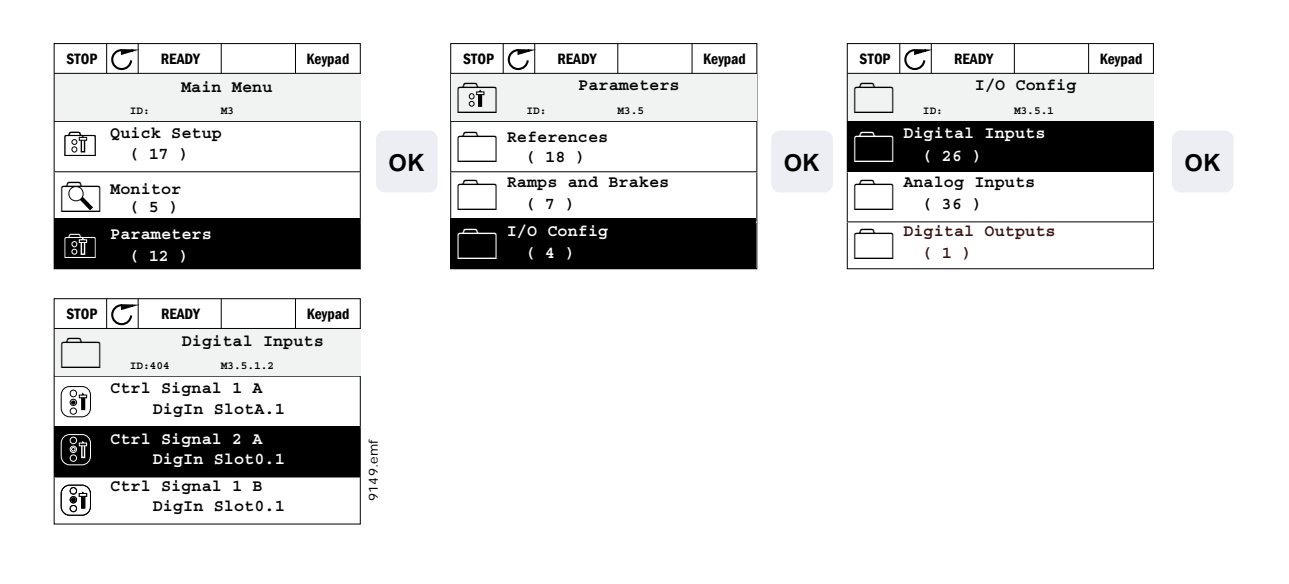

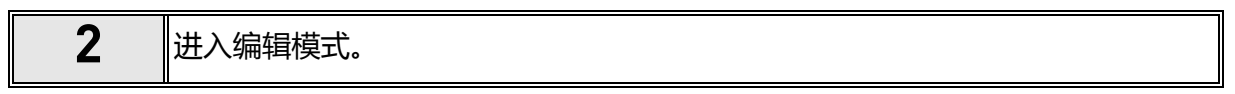

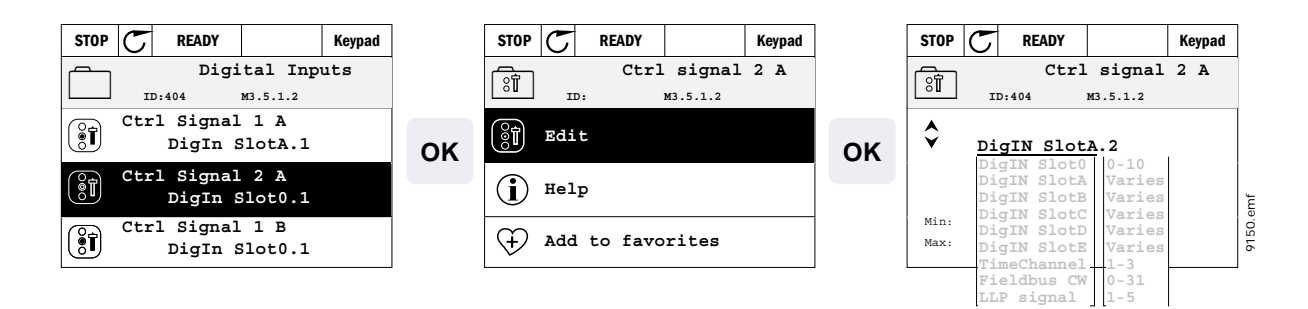

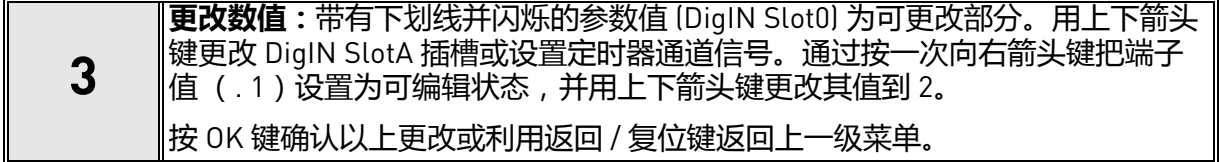

### *3.6.2.2* 用文本面板进入程序编辑举例

**1** 在面板上定位参数控制信号 *2 A* ([P3.5.1.2\)](#page-57-3) .

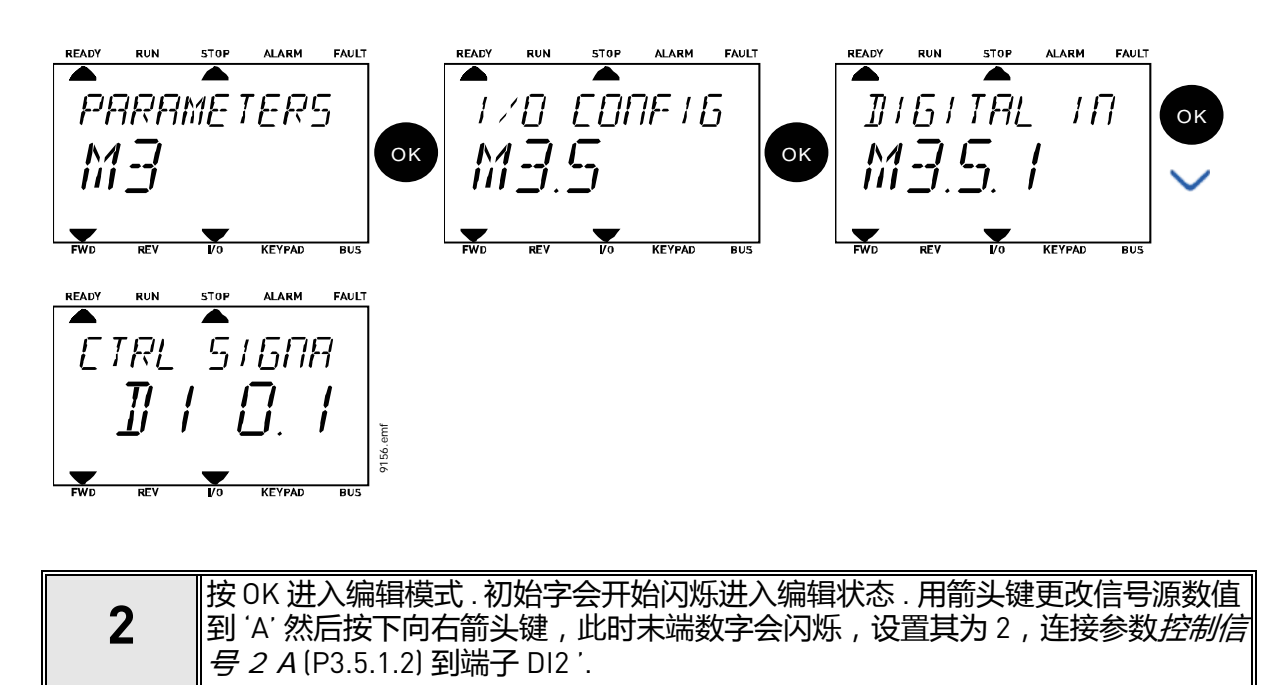

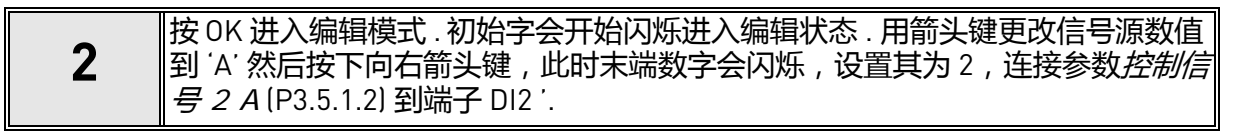

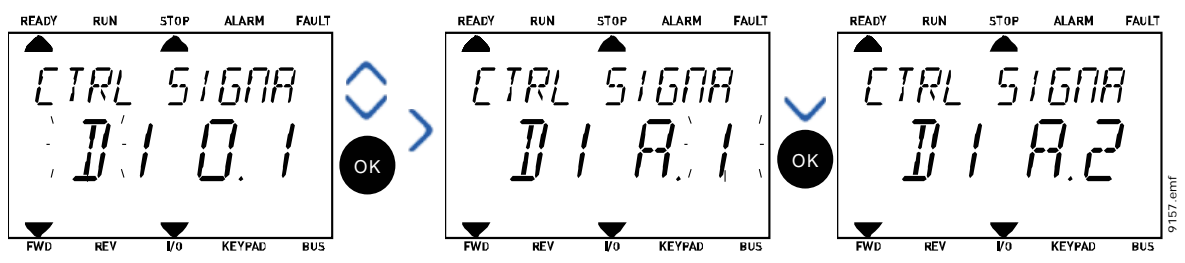

# *3.6.2.3* 信号源描述 *:*

| 源          | 功能                              |
|------------|---------------------------------|
| 槽0         | 1 = 永远错误 . 2-9 = 永远正确           |
| 槽 A        | 对应到这个槽的数字输入的数字。                 |
| 槽B         | 对应到这个槽的数字输入的数字。                 |
| 槽 C        | 对应到这个槽的数字输入的数字。                 |
| 槽D         | 对应到这个槽的数字输入的数字。                 |
| 槽E         | 对应到这个槽的数字输入的数字。                 |
| 时间通道 (tCh) | 1= 时间通道 1, 2= 时间通道 2, 3= 时间通道 3 |

表 *39.* 信号源描述

# **3.6.3 参数组 3.1 :电机设置**

### *3.6.3.1* 基本设置

ıŧ 

### 表 *40.* 电机基本设置

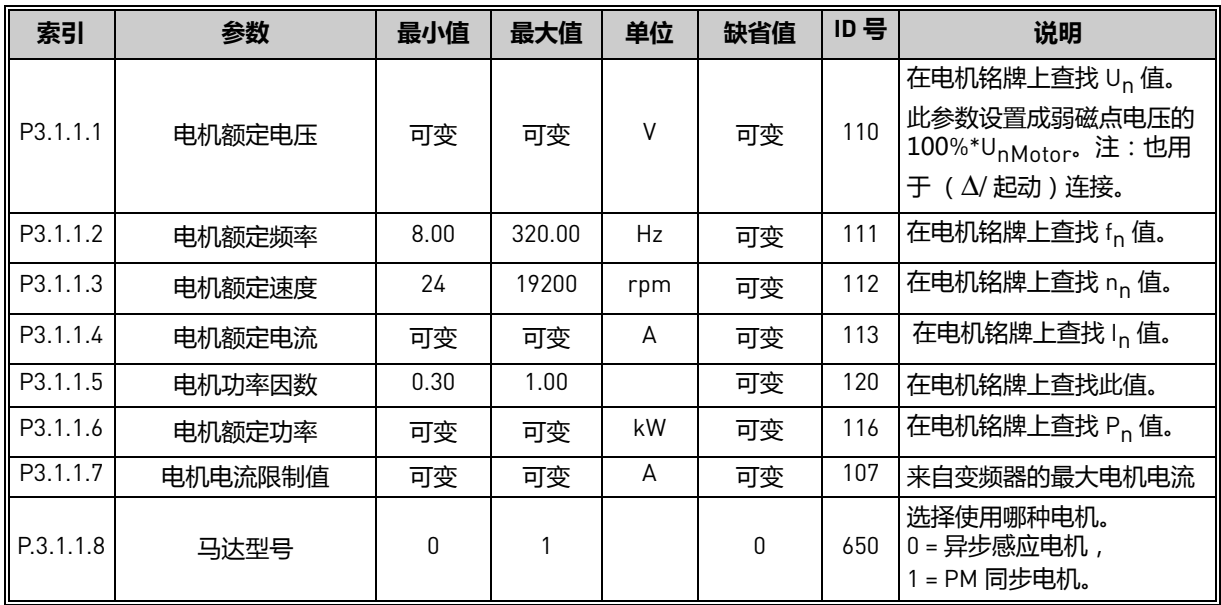

# *3.6.3.2* 电机控制设置

表 *41.* 高级电机设置

<span id="page-51-0"></span>

|   | 索引        | 参数               | 最小值          | 最大值     | 单位           | 缺省值          | ID号  | 说明                                                                                                    |
|---|-----------|------------------|--------------|---------|--------------|--------------|------|----------------------------------------------------------------------------------------------------|
|   | P3.1.2.1  | 开关频率             | 1.5          | 可变      | <b>kHz</b>   | 可变           | 601  | 使用高的开关频率能减小电<br>机噪声。增加开关频率会减<br>小变频器的容量。当电机电<br>缆较长时,为了减小电缆的<br>容性电流推荐使用低的开关<br>频率。                                                   |
|   | P3.1.2.2  | 电机开关             | $\mathbf{0}$ | 1       |              | 0            | 653  | 激活此功能,防止当电机开<br>或关的时候,变频器进入死<br>区,例如飞速启动.<br>0 = 不激活<br>1 = 激活                                                                        |
|   | P3.1.2.4  | 零频率电压            | 0.00         | 40.00   | $\%$         | 可变           | 606  | 可以通过此参数定义 U/f 曲<br>线的零频率电压,不同型号<br>大小机器的默认初始值不<br>同。                                                                                  |
|   | P3.1.2.5  | 电机预热功能           | $\Omega$     | 3       |              | $\pmb{0}$    | 1225 | $0 =$ 不用<br>1= 一直停机状态<br>2 = DI 控制<br>3=温度限制(散热片)<br>注意: RTC 可以激活虚拟<br>数字输入。                                                          |
|   | P3.1.2.6  | 电机预热温度限制         | $-20$        | 80      | $^{\circ}$ C | $\mathbf 0$  | 1226 | 当散热片温度降低到参数设<br>定值限制值以下,电机预热<br>功能启动。 (如果参数<br>P3.1.2.5 设置为 <i>温度限制,</i><br><i>例:如果限制值是</i> 10℃,<br>馈电电流始于 10 °C 止于<br>11°C (1- 度滞后). |
|   | P3.1.2.7  | 电机预热电流           | 0            | $0.5*1$ | A            | 可变           | 1227 | 停车状态下,电机预热的<br>DC 电流。激活于数字输入或<br>温度限制。                                                                                                |
|   | P3.1.2.9  | U/f 比率选择         | 0            | 1       |              | 可变           | 108  | 零频率和现场弱磁点之间的<br>U/f 曲线类型<br>$0 = 4$ 性<br>$1 = 平$ 方                                                                                    |
|   | P3.1.2.15 | 过压控制器            | $\mathbf{0}$ | 1       |              | $\mathbf{1}$ | 607  | 0 = 未激活<br>1 = 已激活                                                                                                    |
| F | P3.1.2.16 | 欠压控制器            | 0            | 1       |              | 1            | 608  | 0 = 未激活<br>1 = 已激活                                                                                                    |
|   | P3.1.2.17 | StatorVoltAdjust | 50.0%        | 150.0%  |              | 100.0        | 659  | 用于调整永磁电机中定子电<br>压的参数。                                                                                                    |
|   | P3.1.2.18 | 能量优化             | 0            | 1       |              | $\mathbf 0$  | 666  | 变频器搜索电机电流最小值<br>从而节省能量,同时降低电<br>机噪音. 此功能可用于(例)<br>风扇和泵的应用<br>0 = 未激活<br>1 = 已激活                                                       |

| P3.1.2.19 | 快速启动选择   | $\Omega$ |     |               |                  | 1590 | 0=从两个方向搜索轴方向。<br>1=只从与频率参考相同的<br>方向搜索轴方向。      |
|-----------|----------|----------|-----|---------------|------------------|------|------------------------------------------------|
| P3.1.2.20 | l/f 启动   | $\Omega$ |     |               | 0                | 534  | 此参数启用 / 禁用 I/f 启动功<br>能。<br>0 = 禁用<br>$1 =$ 启用 |
| P3.1.2.21 | I/f 启动频率 | 5        | 25  | Hz            | 0.2x<br>P3.1.1.2 | 535  | 输出频率限值,在该值以下<br>I/f 启动功能被激活。                   |
| P3.1.2.22 | I/f 启动电流 | $\Omega$ | 100 | $\frac{0}{0}$ | 80               | 536  | 以标称电流的百分比定义 I/f<br>启动功能激活时馈入电机的<br>电流。         |

表 *41.* 高级电机设置

ıÆ

<span id="page-53-1"></span><span id="page-53-0"></span>ıÆ

#### **3.6.4 参数组 3.2:启动 / 停止设置**

控制位置的不同,导致了启动 / 停止指令发出方式的不同。

**远程控制位置 (I/O A):** 是用参数 [P3.5.1.1](#page-57-4) 和 [P3.5.1.2](#page-57-3) 选择的两个数字输入控制启动 , 停止和反转指令 的。接下来用参数 [P3.2.6](#page-53-0) 来选择功能或逻辑的输入。 ( 此参数组 ).

**远程控制位置 (I/O B):** 是用参数 [P3.5.1.3](#page-57-5) 和 [P3.5.1.4](#page-57-6) 选择的两个数字输入控制启动 , 停止和反转指令 的。接下来用参数 [P3.2.7](#page-53-1) 来选择功能或逻辑的输入。 ( 此参数组 ).

**本地控制位置 ( 面板 ):** 是用控制面板按键发出开始 / 停止的命令 , 再用参数 [P3.3.7](#page-54-0) 选择控制旋转方 向.

**远程控制位置 ( 现场总线 ):** 是从现场总线发出启动、停止和反转命令的 。

| 索引     | 参数            | 最小值      | 最大值            | 单位 | 缺省值       | ID 号 | 说明                                                                                                    |
|--------|---------------|----------|----------------|----|-----------|------|----------------------------------------------------------------------------------------------------|
| P3.2.1 | 远程控制位置        | $\Omega$ | 1              |    | $\Omega$  | 172  | 远程控制位置的选项 (启动<br>/停止). 可以用来从 Vacon<br>当前控制切换回远程控制,<br>例如:面板故障时<br>0=I/O 控制<br>1= 现场总线控制                                                                                                    |
| P3.2.2 | 本地 / 远程       | 0        | 1              |    | $\pmb{0}$ | 211  | 切换于远程和本地控制之<br>间<br>0= 远程<br>1=本地                                                                                                    |
| P3.2.3 | 面板停止键         | $\Omega$ | 1              |    | 0         | 114  | 0= 停止键永远被激活 (是)<br>1= 停止键限制功能 (否)                                                                                                    |
| P3.2.4 | 启动功能          | 0        | 1              |    | 可变        | 505  | 0= 滑坡启动<br>1= 飞速启动                                                                                                    |
| P3.2.5 | 停止功能          | $\Omega$ | $\mathbf{1}$   |    | $\Omega$  | 506  | 0=惯性停车<br>1= 斜坡停车                                                                                                    |
| P3.2.6 | I/0 A 启动/停止逻辑 | 0        | $\overline{4}$ |    | 0         | 300  | 逻辑 = 0:<br>控制信号 1 = 正向<br>控制信号 2 = 反向<br>逻辑=1:<br>控制信号 1= 正向 (上升沿)<br>控制信号 2 = 反向停止<br>逻辑 = 2:<br>控制信号 1= 正向 (上升沿)<br>控制信号 2= 反向 (上升沿)<br>逻辑 = 3:<br>控制信号 1 = 启动<br>控制信号 2 = 反转<br>逻辑 = 4:<br>控制信号 1 启动 (上升沿)<br>控制信号 2 = 反转 |
| P3.2.7 | I/0 B 启动/停止逻辑 | $\Omega$ | 4              |    | 0         | 363  | 见以上描述                                                                                                    |
| P3.2.8 | 现场总线启动逻辑      | 0        | 1              |    | 0         | 889  | 0= 要求上升沿启动<br>1= 高低电平状态                                                                                                    |

表 *42.* 启动 */* 停止设置菜单

### **3.6.5 参数组 3.3 :控制参考值设置**

所有控制位置的频率参考源都是可编程的 , 除了电脑连接控制,因为电脑控制都是参考电脑里的参 数设置 .

**远程控制位置 (I/O A):** 可以用参数 [P3.3.3](#page-54-3) 选择频率参考源 .

**远程控制位置 (I/O B):** 可以用参数 [P3.3.4](#page-54-4) 选择频率参考源 .

**本地控制位置 ( 面板 ):** 如果选择的是参数 [P3.3.5](#page-54-5) 的默认值,那么 [P3.3.6](#page-54-6) 参数设置的参考值就是当 前应用的。

**远程控制位置 ( 现场总线 ):** 如果参数 [P3.3.9](#page-55-0) 是默认值,则参数参考值取决于现场总线设置。

<span id="page-54-6"></span><span id="page-54-5"></span><span id="page-54-4"></span><span id="page-54-3"></span><span id="page-54-2"></span><span id="page-54-1"></span><span id="page-54-0"></span>

| 代码     | 参数                | 最小值          | 最大值            | 单位        | 缺省值            | ID 목 | 说明                                                                                                    |
|--------|-------------------|--------------|----------------|-----------|----------------|------|----------------------------------------------------------------------------------------------------|
| P3.3.1 | 最小频率              | 0.00         | P3.3.2         | <b>Hz</b> | 0.00           | 101  | 允许的最小频率参考值                                                                                                    |
| P3.3.2 | 最大频率              | P3.3.1       | 320.00         | Hz        | 50.00          | 102  | 允许的最大频率参考值                                                                                                    |
| P3.3.3 | I/O 控制参考源 A<br>选择 | $\mathbf{1}$ | 8              |           | 6              | 117  | 控制源为 I/O A 时选择参考源<br>1 = 预置频率 0<br>2 = 面板参考<br>3=现场总线<br>$4 = A11$<br>$5 = A12$<br>$6 = A11+A12$<br>7 = PID 1 参考<br>8=电极电位计 |
| P3.3.4 | I/O 控制参考源 B<br>选择 | $\mathbf{1}$ | 8              |           | 4              | 131  | S控制源为 I/O B 时选择参考<br>源。见上。<br>注意! I/O B 控制源只能由数<br>字输入 (M3.5.1.5) 强制激活。                                                     |
| P3.3.5 | 面板控制参考源<br>选择     | $\mathbf{1}$ | 8              |           | $\overline{2}$ | 121  | 控制源为面板时选择参考源:<br>1 = 置频率 0<br>$2 = $ 面板<br>3=现场总线<br>$4 = A11$<br>$5 = AI2$<br>$6 = A[1+A]2$<br>7 = PID 1 参考<br>8=电极电位计     |
| P3.3.6 | 面板参考              | 0.00         | P3.3.2         | Hz        | 0.00           | 184  | 利用此参数可在面板上对频<br>率参考值进行调整。                                                                                                   |
| P3.3.7 | 面板方向              | 0            | 1              |           | 0              | 123  | 控制位置是面板时,电机运<br>转方向<br>0 = 正向<br>1 = 反向                                                                                     |
| P3.3.8 | 面板参考复制            | 0            | $\overline{2}$ |           | $\mathbf{1}$   | 181  | 当切换至面板控制源时选择<br>运行状态和参考复制功能:<br>0=复制参考值<br>1=复制参考值和运行状态<br>2 = 不复制                                                          |

表 *43.* 控制参考设定

表 *43.* 控制参考设定

<span id="page-55-1"></span><span id="page-55-0"></span>

|      | P3.3.9  | 现场总线控制<br>参考源选择 | 1      | 8      |      | 3     | 122   | 控制源为现场总线时选择参<br>考源。<br>1 = 预置频率 0<br>$2 = \overline{m}$ 板<br>3 = 场总线<br>$4 = A11$<br>$5 = AI2$<br>$6 = A11 + A12$<br>7 = PID 1 参考<br>8=电极电位计 |
|------|---------|-----------------|--------|--------|------|-------|-------|----------------------------------------------------------------------------------------------------|
| 1 S  | P3.3.10 | 预置频率模式          | 0      | 1      |      | 0     | 182   | $0 = \Box$ 进制码<br>1=输入端子数量。根据预置<br>转速的数字输入信号的数量<br>选择预置频率                                                                                    |
|      | P3.3.11 | 预置频率 0          | P3.3.1 | P3.3.2 | Hz   | 5.00  | 180   | 基本 预置频率 0。由控制参<br>考参数 (例 P3.3.3) 选择的 频<br>率                                                                                                  |
| ١Œ   | P3.3.12 | 预置频率 1          | P3.3.1 | P3.3.2 | Hz   | 10.00 | 105   | 由数字输入端选择:预置频<br>率选择 0 (P3.5.1.15)                                                                                                    |
| 1 F  | P3.3.13 | 预置频率 2          | P3.3.1 | P3.3.2 | Hz   | 15.00 | 106   | 数字输入端选择:预置频率<br>选择 1 (P3.5.1.16)                                                                                                    |
| t۴   | P3.3.14 | 预置频率 3          | P3.3.1 | P3.3.2 | Hz   | 20.00 | 126   | 由数字输入端选择:预置频<br>率选择 0 & 1                                                                                                    |
| 1 EF | P3.3.15 | 预置频率 4          | P3.3.1 | P3.3.2 | Hz   | 25.00 | 127   | 由数字输入端选择:预置频<br>率选择 2 (P3.5.1.17)                                                                                                    |
| TE   | P3.3.16 | 预置频率 5          | P3.3.1 | P3.3.2 | Hz   | 30.00 | 128   | 由数字输入端选择:预置频<br>率选择0&2                                                                                                    |
| Æ    | P3.3.17 | 预置频率 6          | P3.3.1 | P3.3.2 | Hz   | 40.00 | 129   | 由数字输入端选择:预置频<br>率选择1&2                                                                                                    |
|      | P3.3.18 | 预置频率 7          | P3.3.1 | P3.3.2 | Hz   | 50.00 | 130   | 由数字输入端选择:预置频<br>率选择0&1&2                                                                                                    |
|      | P3.3.19 | 预置报警频率          | P3.3.1 | P3.3.2 | Hz   | 25.00 | 183   | 此频率用于当选择报警 + 预<br>置频率功能时,输出的故障<br>响应 (参数组 3.9 保护参数)<br>的频率。                                                                                  |
|      | P3.3.20 | 电机电位计斜坡时间       | 0.1    | 500.0  | Hz/s | 10.0  | 331   | 电机电位计参考增大或减小<br>的变动比率                                                                                                    |
|      | P3.3.21 | 电机电位计复位         | 0      | 2      |      | 1     | 367   | 电机电位计频率参考复位逻<br>辑.<br>$0 = \sqrt{150}$<br>1 = 停机复位<br>2=断电复位                                                                                 |
|      | P3.3.22 | 反向              | 0      | 1      |      | 0     | 15530 | 此参数启用或禁用反向运行<br>电机的功能。如果反向运行<br>存在导致损坏的危险,应将<br>此参数设置为"阻止反向"。<br>0=允许反向<br>1=阻止反向                                                            |

<span id="page-56-2"></span><span id="page-56-1"></span>ıÆ

ıÆ

## **3.6.6 参数组 3.4 :斜坡和制动设置**

两种斜坡停车 (两套加速时间,减速时间和斜坡形状)。第二种斜坡停车可以通过一个数字输入激 活。注意!如果一个斜坡选择数字输入被激活,或斜坡 2 阈值比斜坡频率输出小,斜坡 2 总是有更 高的优先级使用。

<span id="page-56-0"></span>

| 索引                  | 参数                  | 最小值         | 最大值    | 单位 | 缺省值  | ID号 | 说明                                      |
|---------------------|---------------------|-------------|--------|----|------|-----|-----------------------------------------|
| P <sub>3.4.1</sub>  | 滑坡 1 形状             | 0.0         | 10.0   | S  | 0.0  | 500 | S- 曲线时间滑坡 1                             |
| P <sub>3.4.2</sub>  | 加速时间 1              | 0.1         | 3000.0 | S  | 20.0 | 103 | 定义了输出频率从 OHz 到最<br>大频率的加速时间。            |
| P <sub>3.4.3</sub>  | 减速时间 1              | 0.1         | 3000.0 | S  | 20.0 | 104 | 定义了输出频率从最大频率<br>到 OHz 的减速时间。            |
| P <sub>3.4.4</sub>  | 斜坡 2 形状             | 0.0         | 10.0   | S  | 0.0  | 501 | S- 曲线时间滑坡 2. 见 P3.4.1.                  |
| P3.4.5              | 加速时间 2              | 0.1         | 3000.0 | S  | 20.0 | 502 | 见 P3.4.2.                               |
| P <sub>3.4.6</sub>  | 减速时间 2              | 0.1         | 3000.0 | S  | 20.0 | 503 | 见 P3.4.3.                               |
| P <sub>3.4.7</sub>  | 起动励磁时间              | 0.00        | 600.00 | S  | 0.00 | 516 | 此参数定义了加速起动之前<br>直流加到电机上的时间。             |
| P <sub>3.4.8</sub>  | 起动励磁电流              | 可变          | 可变     | A  | 可变   | 517 |                                         |
| P <sub>3.4.9</sub>  | 停车时直流制动时间           | 0,00        | 600,00 | S  | 0,00 | 508 | 定义了制动是打开还是关闭,<br>以及当电机停车时直流制动<br>的制动时间。 |
| P <sub>3.4.10</sub> | 直流制动电流              | 可变          | 可变     | A  | 可变   | 507 | 定义了在直流制动期间加到<br>电机上的电流。<br>0=无直流制动      |
| P3.4.11             | 在斜坡停车时<br>直流制动的起动频率 | 0,10        | 10.00  | Hz | 1.50 | 515 | 在输出频率为此值时加直流<br>制动。                     |
| P3.4.12             | 磁通抱闸                | $\mathbf 0$ | 1      |    | 0    | 520 | 0= 不可以<br>1=可以                          |
| P3.4.13             | 磁通抱闸电流              | 0           | 可变     | A  | 可变   | 519 | 定义磁通抱闸电流级别.                             |

表 *44.* 斜坡和制动设定

#### **3.6.7 参数组 3.5 :**I/O **配置**

### *3.6.7.1* 数字输入

数字输入使用非常灵活。参数即是要连接至要求的数字输入端子的功能。数字输入端子这样提供: 例如,*DigIN Slot A.2*,参数即代表 A 插槽上的第二个数字输入端子。

与各个端子一样,也可以将数字输入与定时器通道连接。

**注意:**可以通过多项监测模式,监测数字输入数字输出的状态,详见章节 [3.5.1](#page-38-0)。

<span id="page-57-6"></span><span id="page-57-5"></span><span id="page-57-4"></span><span id="page-57-3"></span><span id="page-57-2"></span>

| 索引        | 参数           | 缺省值           | ID 号 | 说明                                                           |
|-----------|--------------|---------------|------|--------------------------------------------------------------|
| P3.5.1.1  | 控制信号 1 A     | DigIN SlotA.1 | 403  | 当控制源为 I/0 1 时起动信号 1 (正转)                                     |
| P3.5.1.2  | 控制信号 2 A     | DigIN Slot0.1 | 404  | 当控制源为 I/0 1 时起动信号 2 (反转)                                     |
| P3.5.1.3  | 控制信号 1 B     | DigIN Slot0.1 | 423  | 当控制源为 I/O B 时起动信号 1                                          |
| P3.5.1.4  | 控制信号 2 B     | DigIN Slot0.1 | 424  | 当控制源为 I/O B 时起动信号 2                                          |
| P3.5.1.5  | 强制控制源为 I/O B | DigIN Slot0.1 | 425  | 真 = 强制控制源为 I/O B                                             |
| P3.5.1.6  | 强制参考源为 I/O B | DigIN Slot0.1 | 343  | 真 = 使用由 I/0 参考 B 参数 (M3.3.4) 确定的频<br>率参考。                    |
| P3.5.1.7  | 外部故障 (闭合)    | DigIN SlotA.3 | 405  | 假 = 0K<br>真 = 外部故障                                           |
| P3.5.1.8  | 外部故障 (断开)    | DigIN Slot0.2 | 406  | 假 = 外部故障<br>真 = 0K                                           |
| P3.5.1.9  | 故障复位         | DigIN SlotA.6 | 414  | 复位所有当前故障                                                     |
| P3.5.1.10 | 运行许可         | DigIN Slot0.2 | 407  | 必须置位此信号后,变频器才进入准备好状<br>态。                                    |
| P3.5.1.11 | 运行互锁 1       | DigIN Slot0.2 | 1041 | 输入被激活前, 变频器将不启动(阻尼器互<br>锁)。                                  |
| P3.5.1.12 | 运行互锁 2       | DigIN Slot0.2 | 1042 | 参阅上。                                                         |
| P3.5.1.13 | 电机预热开        | DigIN Slot0.1 | 1044 | 假=未激活<br>真 = 停车状态下, 使用电机预热 DC- 电流当参<br>数 P3.1.2.3 设置为 2 时使用. |
| P3.5.1.14 | 激活消防模式       | DigIN Slot0.2 | 1596 | 假=激活<br>真 = 未激活                                              |
| P3.5.1.15 | 预置频率选择 0     | DigIN SlotA.4 | 419  | 对预置速度 (0 - 7) 的二进制选择器, 参阅<br>3.5.5 节。                        |
| P3.5.1.16 | 预置频率选择 1     | DigIN SlotA.5 | 420  | 对预置速度 (0 - 7) 的二进制选择器, 参阅<br>3.5.5 节。                        |
| P3.5.1.17 | 预置频率选择 2     | DigIN Slot0.1 | 421  | 对预置速度 (0 - 7) 的二进制选择器, 参阅<br>3.5.5 节。                        |
| P3.5.1.18 | 定时器 1        | DigIN Slot0.1 | 447  | 在参数组 3.11: 定时器参数组中, 可编程定时<br>器1上升沿起动。                        |
| P3.5.1.19 | 定时器 2        | DigIN Slot0.1 | 448  | 参阅上。                                                         |
| P3.5.1.20 | 定时器3         | DigIN Slot0.1 | 449  | 参阅上。                                                         |
| P3.5.1.21 | PID1 设定值提升   | DigIN Slot0.1 | 1047 | 假=不提升<br>真 = 提升                                              |
| P3.5.1.22 | PID1 选择设定值   | DigIN Slot0.1 | 1046 | 假 = 设定值 1<br>真 = 设定值 2                                       |

表 *45.* 数字输入设置

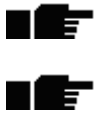

ıfr

<span id="page-57-1"></span><span id="page-57-0"></span>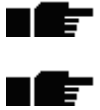

<span id="page-57-7"></span>IÈ

| P3.5.1.23 | PID2 启动信号           | DigIN Slot0.2 | 1049  | 假 = 停车模式下 PID2<br>真 = PID2 调节<br>如果 PID2 控制器在基本菜单页显示不可用,<br>则此参数无效。  |
|-----------|---------------------|---------------|-------|----------------------------------------------------------------------|
| P3.5.1.24 | PID2 选择设定值          | DigIN Slot0.1 | 1048  | 假 = 不激活<br>真 =激活                                                     |
| P3.5.1.25 | 电机 1 互锁             | DigIN Slot0.1 | 426   | 假 = 不激活<br>真 =激活                                                     |
| P3.5.1.26 | 电机 2 互锁             | DigIN Slot0.1 | 427   | 假 = 不激活<br>真 =激活                                                     |
| P3.5.1.27 | 电机 3 互锁             | DigIN Slot0.1 | 428   | 假 = 不激活<br>真 =激活                                                     |
| P3.5.1.28 | 电机 4 互锁             | DigIN Slot0.1 | 429   | 假 = 不激活<br>真 =激活                                                     |
| P3.5.1.29 | Motor 5 interlock   | DigIN Slot0.1 | 430   | FALSE = 不激活<br>TRUE = 激活                                             |
| P3.5.1.30 | 电机电位计 UP            | DigIN Slot0.1 | 418   | 假=不激活<br>真 = 激活 ( 电机电位计参考值增大, 直到触点<br>断开)                            |
| P3.5.1.31 | 电机电位计 DOWN          | DigIN Slot0.1 | 417   | 假 = 不激活<br>真 = 激活 (电机电位计参考 值减小, 直到触点<br>断开)                          |
| P3.5.1.32 | 斜坡 2 选项             | DigIN Slot0.1 | 408   | 用于在斜坡1和2之间切换<br>开=斜坡1形状,加速时间1和减速时间1.<br>关 = 斜坡 2 形状, 加速时间 2 和减速时间 2. |
| P3.5.1.33 | Fieldbus 控制         | DigIN Slot0.1 | 441   | 真 = fieldbus 的强制控制位置.                                                |
| P3.5.1.39 | 消防模式激活打开            | DigIn Slot0.2 | 1596  | 如果利用正确密码启用了消防模式,则激活消<br>防模式。<br>假 = 激活<br>真 = 未激活                    |
| P3.5.1.40 | 消防模式激活关闭            | DigIn Slot0.1 | 1619  | 如果利用正确密码启用了消防模式,则激活消<br>防模式。<br>假=激活<br>真 = 未激活                      |
| P3.5.1.41 | 消防模式反向              | DigIn Slot0.1 | 1618  | 在消防模式下运行时旋转方向的反向命令。在<br>正常操作下此 DI 不会产生任何影响。                          |
| P3.5.1.42 | 键盘控制                | DigIn Slot0.1 | 410   | 强制控制位置至键盘。                                                           |
| P3.5.1.43 | ResetkWhTripCounter | DigIN Slot0.1 | 1053  | 重置 kWh 跳闸计数器                                                         |
| P3.5.1.44 | 消防模式预设频率选项 0        | DigIN Slot0.1 | 15531 | 消防模式频率源必须先调到消防模式频率,该<br>选项才能被激活。                                     |
| P3.5.1.45 | 消防模式预设频率选项 1        | DigIN Slot0.1 | 15532 | 消防模式频率源必须先调到消防模式频率,该<br>选项才能被激活。                                     |

表 *45.* 数字输入设置

# *3.6.7.2* 模拟量输入

### 表 *46.* 模拟量输入设置

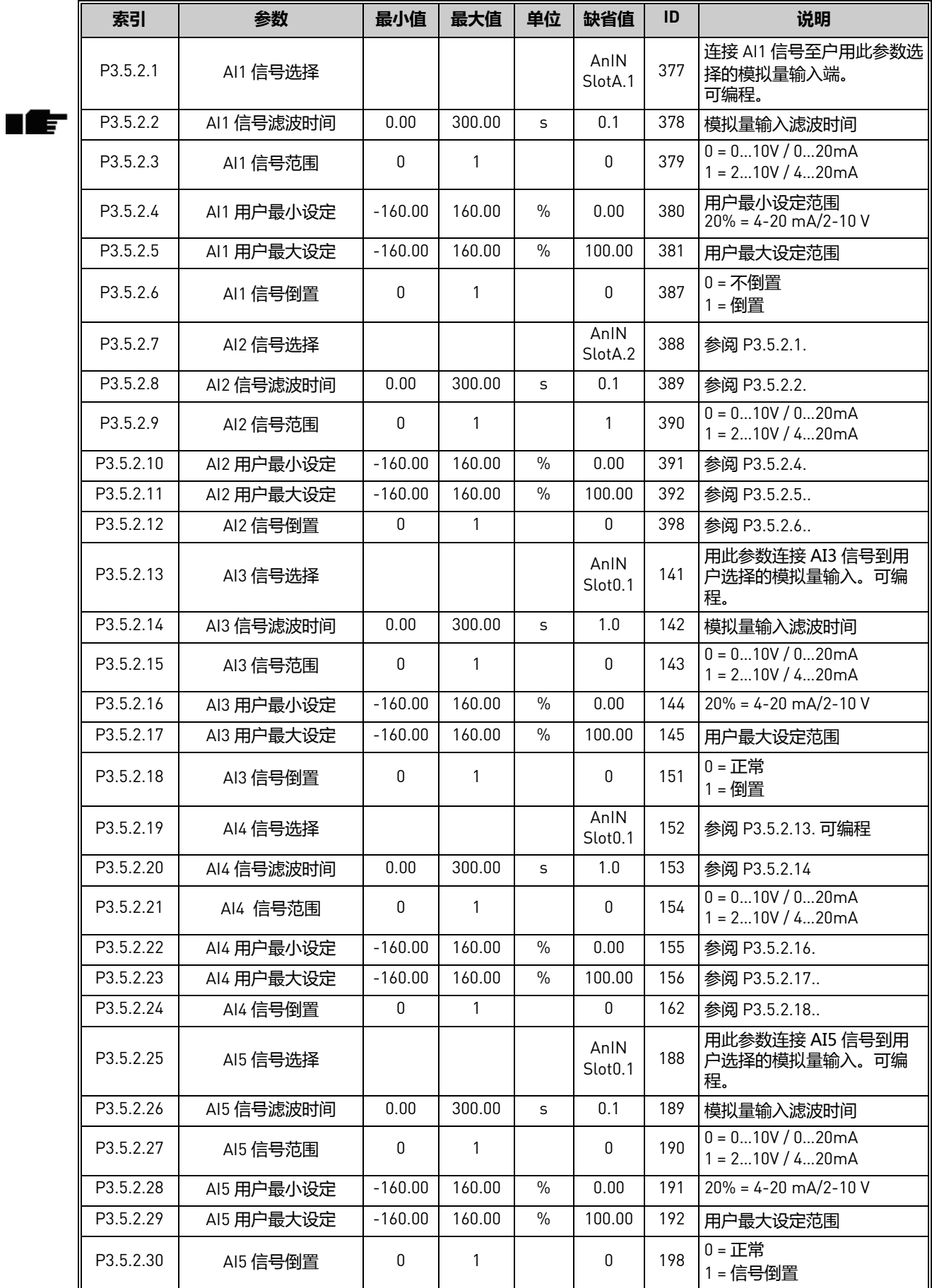

| P3.5.2.31 | AI6 信号选择   |           |        |      | AnIN<br>Slot <sub>0.1</sub> | 199 | 参阅 P3.5.2.13. 可 (TTF) 编程                 |
|-----------|------------|-----------|--------|------|-----------------------------|-----|------------------------------------------|
| P3.5.2.32 | AI6 信号滤波时间 | 0.00      | 300.00 | S    | 1.0                         | 200 | 参阅 P3.5.2.14.                            |
| P3.5.2.33 | AI6 信号范围   | 0         |        |      | 0                           | 201 | $0 = 010V / 020mA$<br>$1 = 210V / 420mA$ |
| P3.5.2.34 | AI6 用户最小设定 | $-160.00$ | 160.00 | $\%$ | 0.00                        | 202 | 见 P3.5.2.16.                             |
| P3.5.2.35 | AI6 用户最大设定 | $-160.00$ | 160.00 | $\%$ | 100.00                      | 203 | 见 P3.5.2.17.                             |
| P3.5.2.36 | AI6 信号倒置   | 0         |        |      | 0                           | 209 | 见 P3.5.2.18.                             |

表 *46.* 模拟量输入设置

# *3.6.7.3* 插槽 *B* (标准)数字量输出

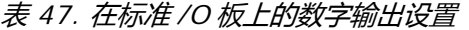

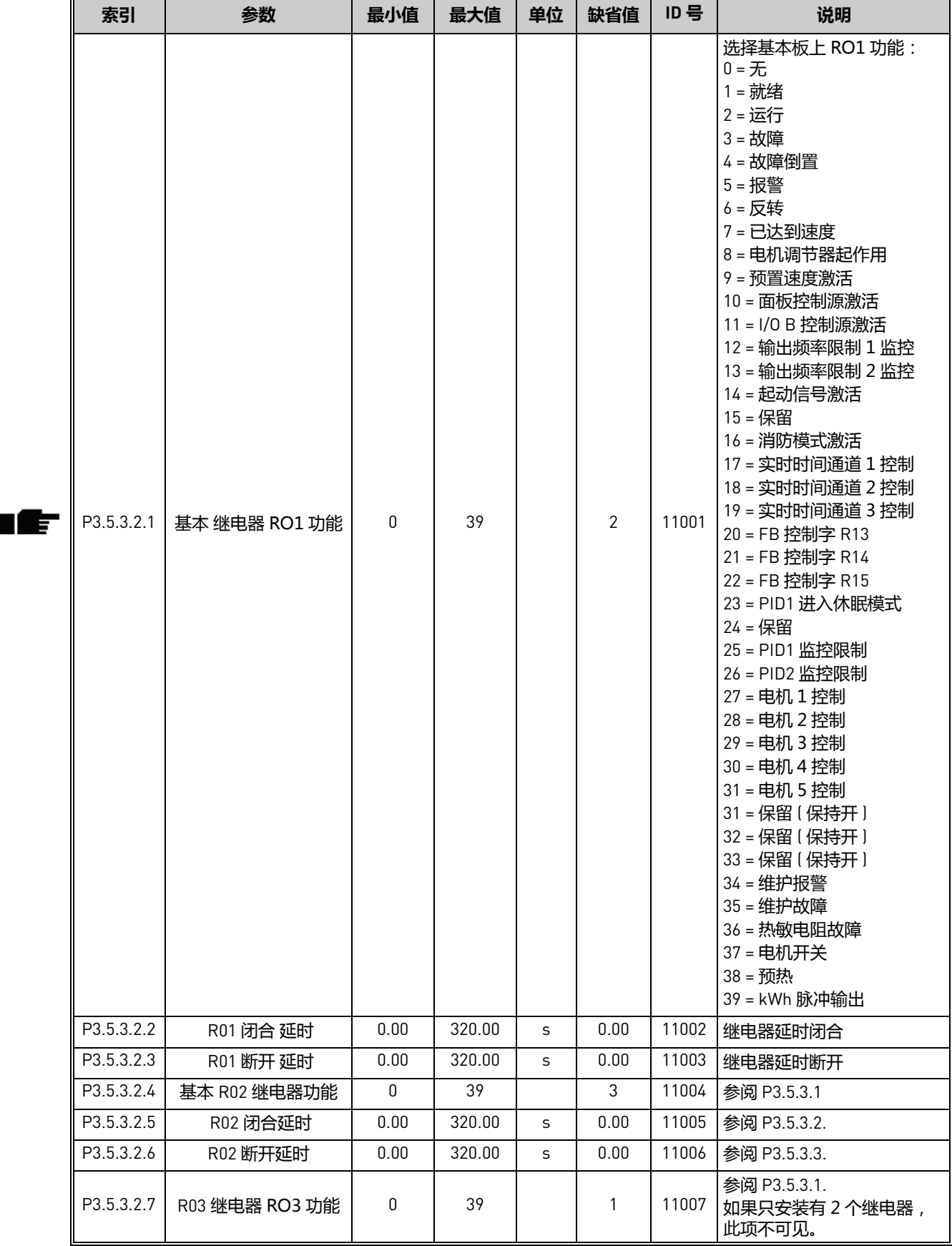

### *3.6.7.4* 扩展插槽 D 和 E 数字输出

| 索引 | 参数       | 最小值 | 最大值 | 单位 | 缺省值 | ID 목 | 说明                                                                      |
|----|----------|-----|-----|----|-----|------|-------------------------------------------------------------------------|
|    | 输出列表动态应用 |     |     |    |     |      | 对已存在的插槽 D/E 输出只<br>显示参数,与基本 RO1 选择<br>相似,如果插槽 D/E 没有数<br>字输出<br>,此项不可见。 |

表 *48.* 插槽 *A* (基本)模拟量输出

#### 3.6.7.5 插槽 A (标准)模拟输出

表 *49.* 标准 *I/O* 板模拟量输出设置

| 索引         | 参数                    | 最小值  | 最大值       | 单位 | 缺省值            | ID号   | 说明                                                                                                    |
|------------|-----------------------|------|-----------|----|----------------|-------|----------------------------------------------------------------------------------------------------|
| P3.5.4.1.1 | A01 功能                | O    | PID<br>反馈 |    | $\mathfrak{p}$ | 10050 | 0= 测试 0% (不使用)<br>1= 测试 TEST 100%<br>2= 输出频率 (0 -fmax)<br>3= 频率参考值 (0-fmax)<br>4= 电机转速 (0 - 电机额定转速)<br>5= 输出电流 (0- $I_{nMotor}$ )<br>6= 电机转矩 [0-T <sub>nMotor</sub> ]<br>7= 电机功率 [0-P <sub>nMotor</sub> ]<br>8= 电机电压 $[0-U_{nMotor}]$<br>9= 直流母线电压 (0-1000V)<br>10=PID1 输出 (0-100%)<br>11=PID2 输出 (0-100%)<br>12= 程序数据 In1<br>13= 程序数据 In2<br>14= 程序数据 In3<br>15= 程序数据 In4<br>16= 程序数据 In5<br>17= 程序数据 In6<br>18= 程序数据 In7<br>19= 程序数据 In8<br>注意:关于程序数据 In, 如.<br>值 5000 = 50.00% |
| P3.5.4.1.2 | A01 模拟量输出 1<br>滤波时间   | 0.00 | 300.00    | S  | 1.00           | 10051 | 模拟量输出信号滤波时间,<br>参阅 M3.5.2.2<br>0 = 无滤波                                                                                                    |
| P3.5.4.1.3 | A01 模拟量输出 1<br>最小值    | O    | 1         |    | 0              | 10052 | $0 = 0$ mA $/ 0V$<br>$1 = 4 mA / 2V$<br>注:与参数 M3.5.4.1.4 模拟量<br>输出最小值定标不同。                                                                                                    |
| P3.5.4.1.4 | A01 模拟量输出 1<br>最小值 定标 | 可变   | 可变        | 可变 | 0.0            | 10053 | 过程量的最小值定标 (依赖于<br>A01 功能的选择)                                                                                                    |
| P3.5.4.1.5 | A01 模拟量输出 1<br>最大值定标  | 可变   | 可变        | 可变 | 0.0            | 10054 | 过程量的最大值定标 (依赖于<br>A01 功能的选择)                                                                                                    |

# *3.6.7.6* 扩展插槽 D 到 E 模拟量输出

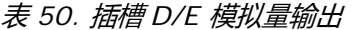

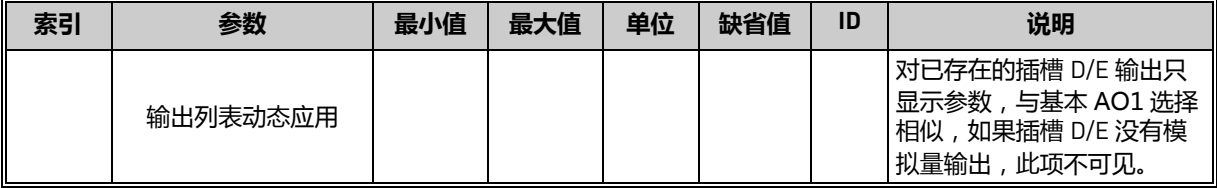

## **3.6.8 参数组 3.6:现场总线数据映射**

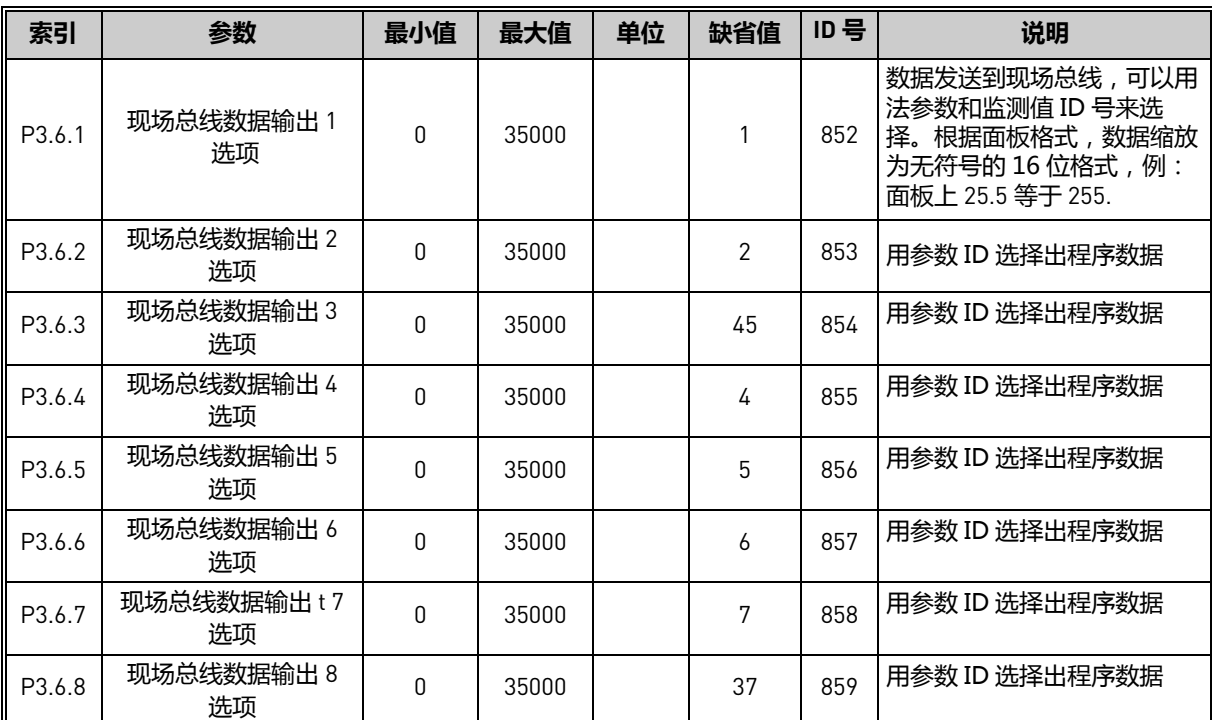

### 表 *51.* 现场总线数据映射

### **现场总线过程数据输出**

通过现场总线监控值有 :

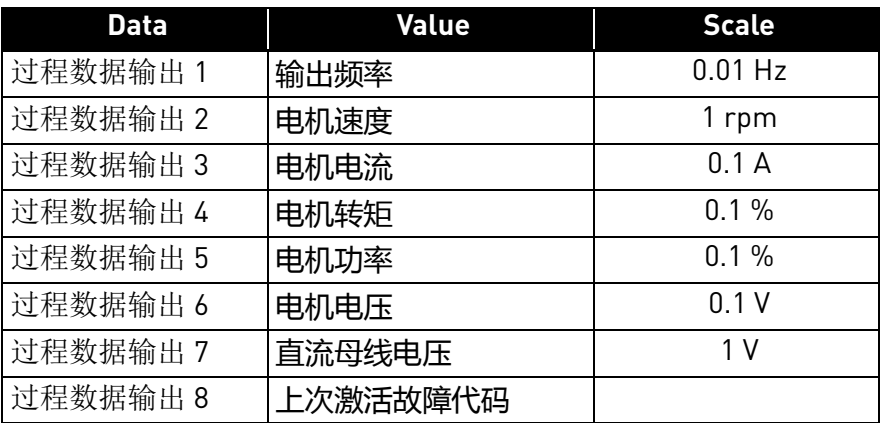

### 表 *52.* 现场总线过程数据输出

## **3.6.9 参数组 3.7 :禁止频率**

在一些系统中要避免由于一定的频率值而导致的机械谐振,通过设定禁止频率可以跳过这些频率范 围。

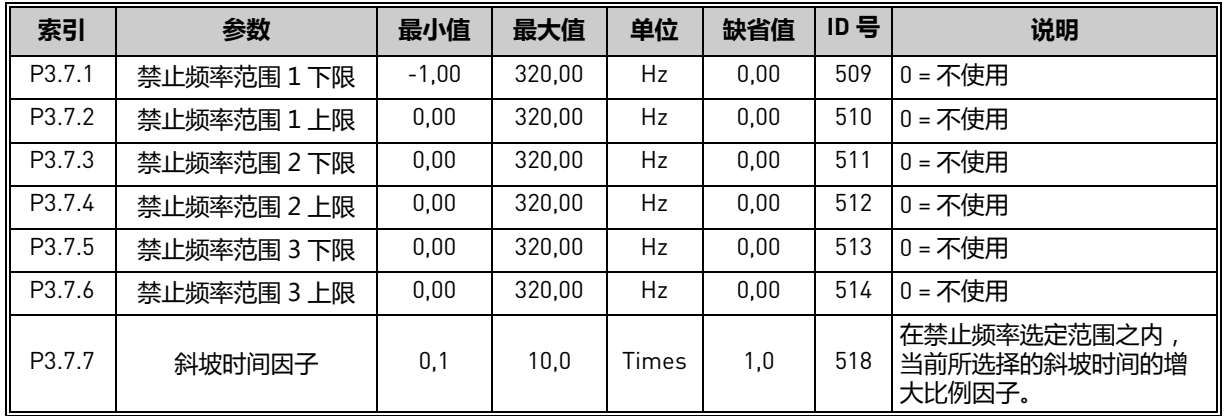

#### 表 *53.* 频率禁止

# **3.6.10 参数组** 3.8 **:监控限制值**

### 在此选择:

- 1. 监控 1 个或 2 个 [\(P3.8.1](#page-66-0)[/P3.8.5](#page-66-1)) 信号值。
- 2. 要监控的是上限值还是下限值 [\(P3.8.2](#page-66-2)[/P3.8.6](#page-66-3))
- 3. 实际限制值 [\(P3.8.3](#page-66-4)[/P3.8.7](#page-66-5)).
- 4. 设置的限制值滞差带 [\(P3.8.4](#page-66-6)[/P3.8.8](#page-66-7))

<span id="page-66-7"></span><span id="page-66-6"></span><span id="page-66-5"></span><span id="page-66-4"></span><span id="page-66-3"></span><span id="page-66-2"></span><span id="page-66-1"></span><span id="page-66-0"></span>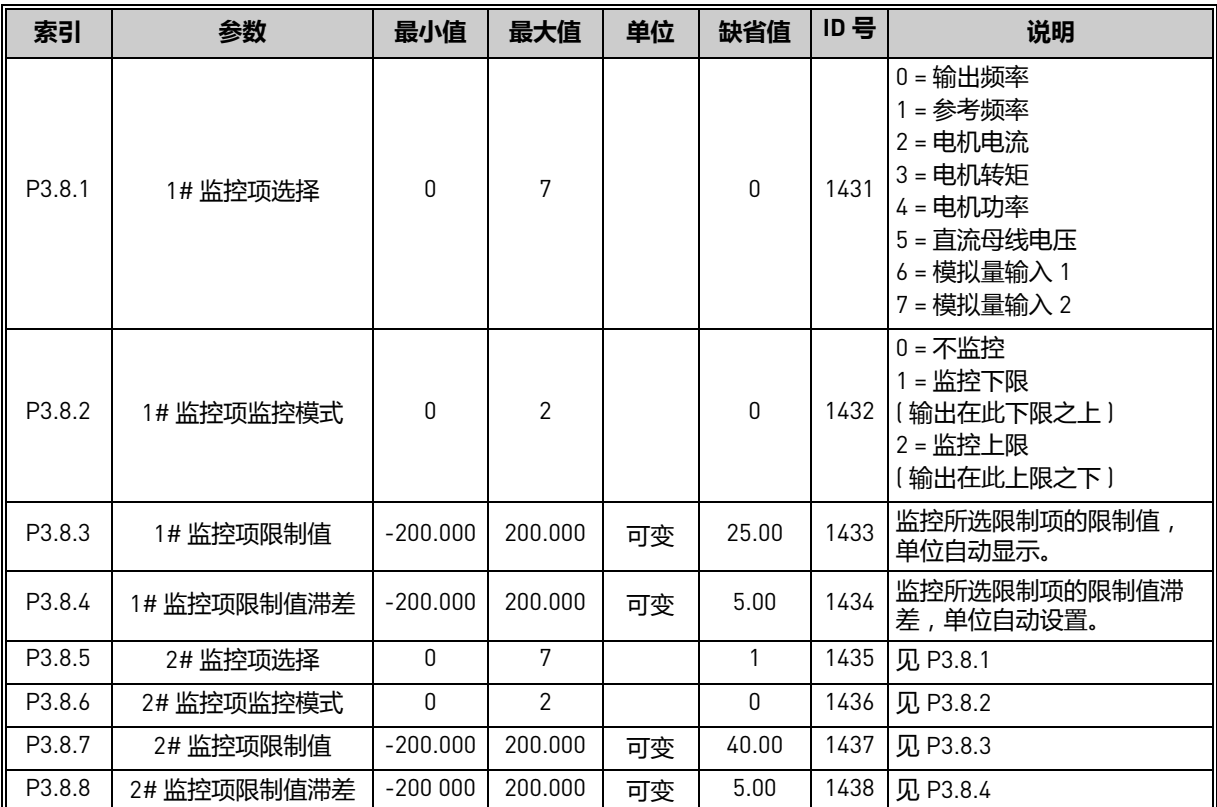

#### 表 *54.* 监控限制值设置

#### **3.6.11 参数组 3.9 :保护参数**

**电机热保护参数 (**[P3.9.6](#page-68-0) **至** [P3.9.10](#page-68-1)**)**

电机热保护是为了防止电机过热 . 变频器可以提供高于额定电流的电流量到电机。一旦负载要求电 机高电流工作,电机会有过载过热的危险 . 尤其是在低频率的时候,电机的冷却功能会随电机的负 载能力降低而减弱。如果电机装有一个外带风扇,电机低速时负载能力减弱的影响会很小。

电机的热保护参数是基于准确计算的模式上,而且用变频器的电流输出决定电机的负载能力。

电机热保护可以用参数进行调整,热电流 Ir 决定了负载电流要高于电机的过载电流,此电流限制是 输出频率的功能运用 .

电机的高温阶段可以通过控制面板来监测。见章节 [3.5.](#page-38-1)

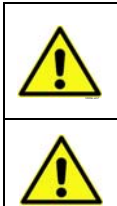

如果你使用的是小变频器 (≤1.5 kW), 但电机电缆很长 ( 最长 . 100m), 由于电机电缆 里的电容性电流问题,变频器测得的电机电流值可能比实际的电机电流值高很多。 设置电机热保护参数时,请考虑该因素。

如果流向电机的气流因为进气栅格堵塞而变小,则计算的模式不会保护电机。如果 控制板断电,会依据断电前已经计算的值初始化该模式 (记忆功能)。

#### **失速保护参数 ([P3.9.11](#page-68-2) 至 [P3.9.14](#page-68-3))**

电机失速保护防止电机短时间的过载,比如由于轴失速导致的。失速保护的反应时间可以设置的比 电机热保护时间短。可以通过参数 [P3.9.12](#page-68-4) (失速电流)和 [P3.9.14](#page-68-3) (失速频率)定义失速状况。 如果电流高于设定的限制,且输出频率低于设置的限制,那失速状态是真实的。实际上有没有真正 的轴旋转标志。失速保护是一种过流保护

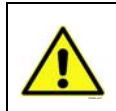

如果你使用的是小变频器 (≤1.5 kW), 但电机电缆很长 ( 最长 , 100m), 由于电机电缆 里的电容性电流问题,变频器测得的电机电流值可能比实际的电机电流值高很多。 设置电机失速保护参数时,请考虑该因素。

#### **欠载保护参数 ([P3.9.15](#page-68-5) 至 [P3.9.18](#page-69-0))**

电机欠载保护参数旨在保障变频器运行时,电机有负载。如果电机失去负载,程序可能会出问题, 例如皮断带,或者泵空打。

电机欠载保护可以通过用参数 [P3.9.16](#page-68-6)( 欠载保护:弱磁区负载 ) 和 [P3.9.17](#page-69-1)( 欠载保护:零频率负载 ) 设置欠载曲线来调整,详见下文。欠载曲线是介于零频率和弱磁点之间的一个平方曲线。低于 5Hz , 此功能不会被激活 ( 欠载时间计数器不工作 ).

 $\overline{\mathbf{u}}$ 

设置欠载曲线的转矩值是按电机额定转矩的百分比设置的。电机铭牌数据 , 参数电机额定电流 和变 频器额定电流 IL 是用来计算内部转矩值的缩放比例的。如果电机使用了变频器, 达到额定以外的 值,则转矩值计算得出的准确度就降低了。

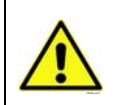

如果你使用的是小变频器 (≤1.5 kW), 但电机电缆很长 ( 最长 . 100m), 由于电机电缆 里的电容性电流问题,变频器测得的电机电流值可能比实际的电机电流值高很多。 设置电机欠载保护参数时,请考虑该因素。

<span id="page-68-8"></span><span id="page-68-7"></span><span id="page-68-6"></span><span id="page-68-5"></span><span id="page-68-4"></span><span id="page-68-3"></span><span id="page-68-2"></span><span id="page-68-1"></span><span id="page-68-0"></span>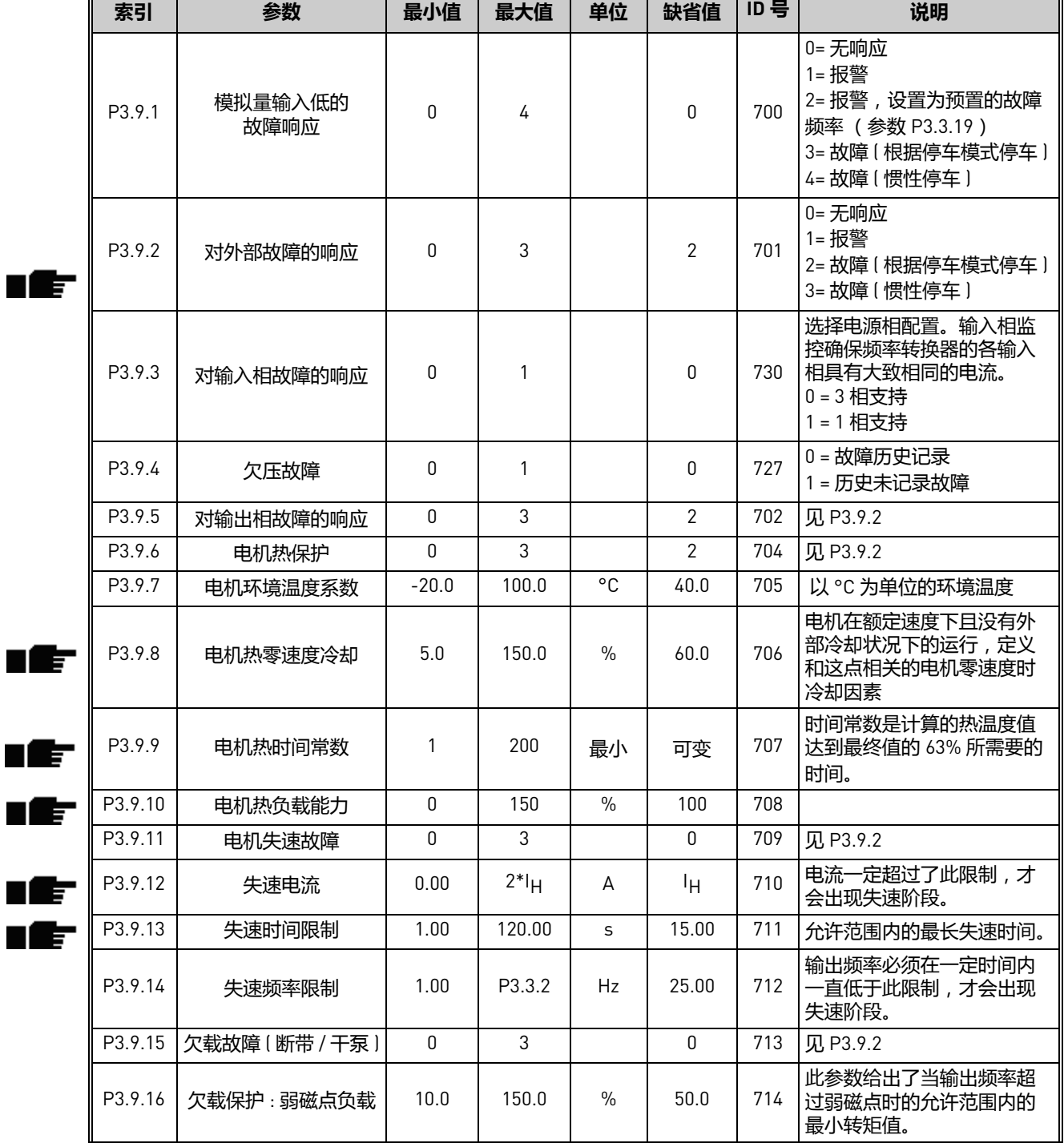

#### 表 *55.* 保护设置

<span id="page-69-1"></span><span id="page-69-0"></span>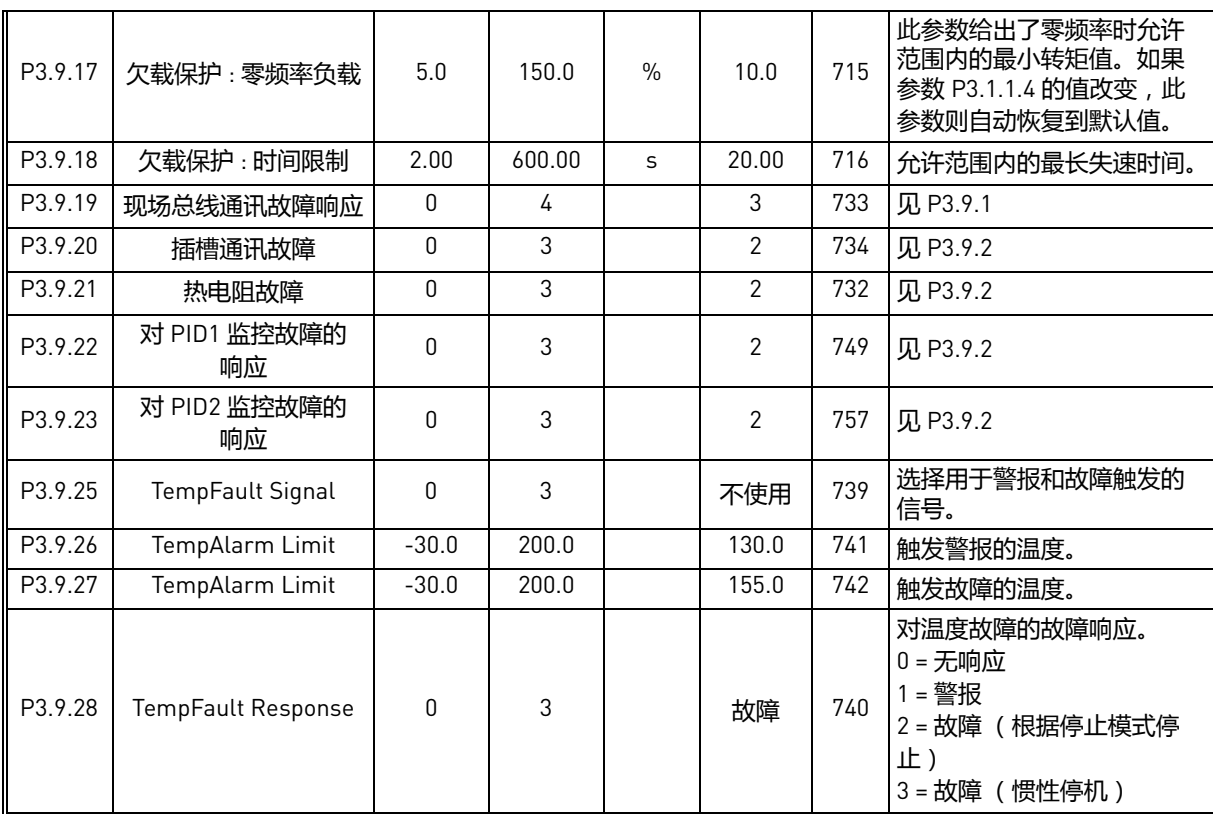

# **3.6.12 参数组 3.10 :自动复位**

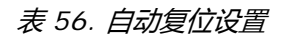

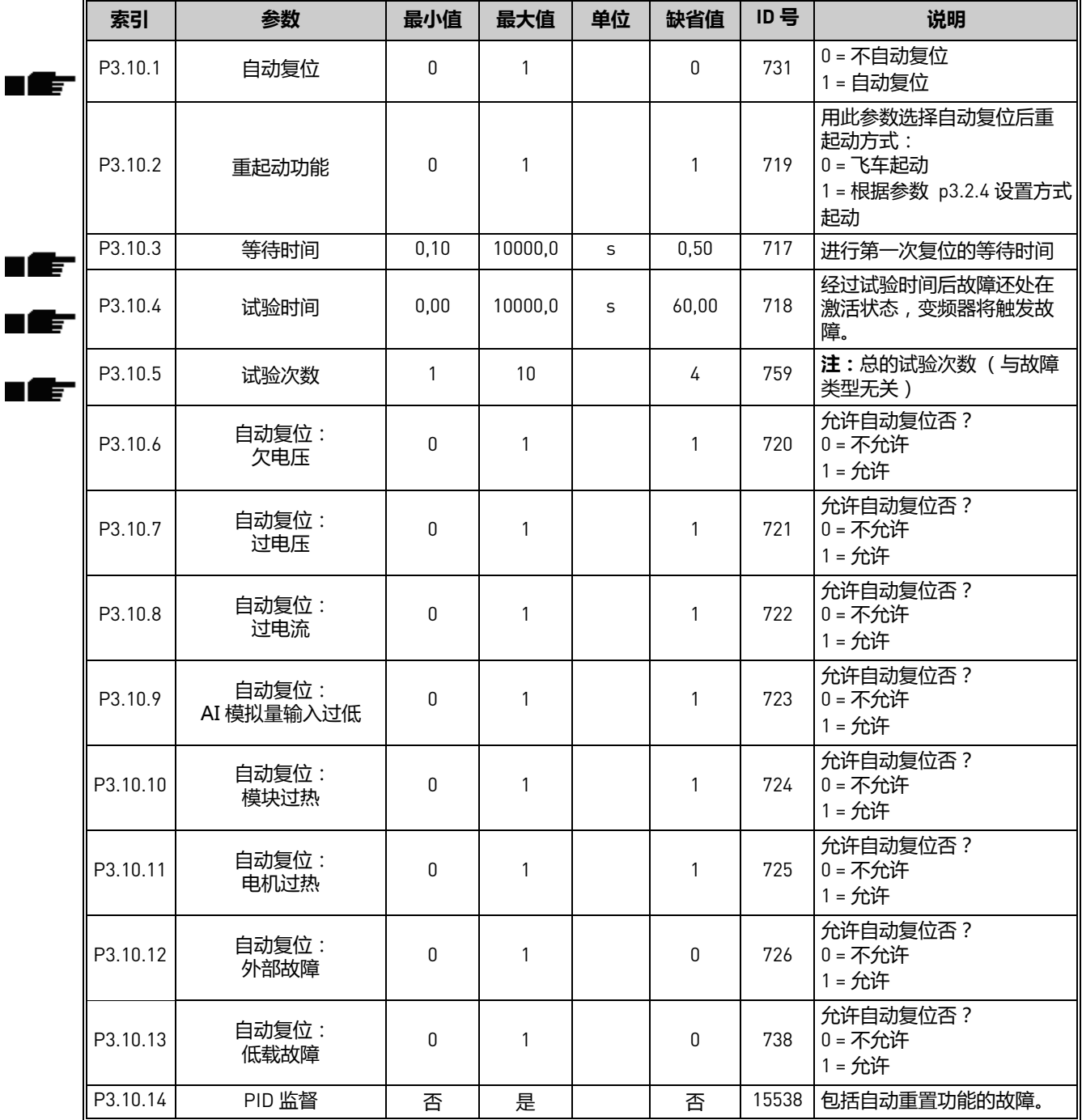

#### **3.6.13 参数组 3.11 :定时器功能**

**Vacon 100**的定时功能 **(**时通**)**提供了一个可以编辑由内置实时时钟 **( RTC)**控制的功能可能性。实际操 作中,每个可以通过数字输入控制的功能,同样可以通过时通来控制。替代了外置 PLC 控制的数字 输入,我们可以变频器内部通过编程来设置输入 **"** 关闭 **"** 和 **"** 开始 **"** 的间隔。

**注意 !** 如果安装了电池(可选件)并且在起动向导 ( 见 2-3 页 ) 中正确设置了实时时钟,本参数组 的功能能完全体现。如果没有备用电池,不推荐使用此功能,因为如果电池用完,或者不装实时时 钟 ( RTC) 电池的话, 每一次变频器断电, 时间和日期都会重新设置。

#### **时通**

时通的开关逻辑配置是通过对时间间隔或 / 和定时器的设置来实现的。一个时通可以按需求设置, 实现很多间隔或定时器功能。

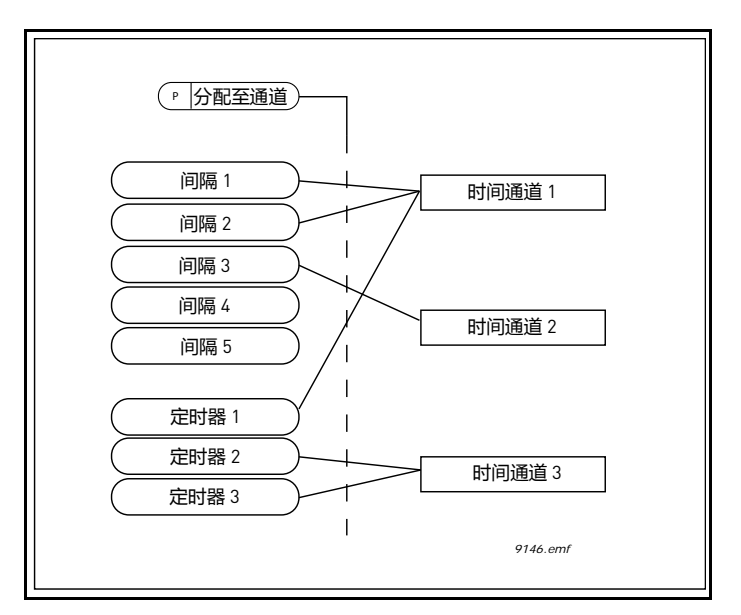

图 *15.* 间隔和定时可以灵活地分配给时通 *.* 一个时通的每个间隔和定时都有独自的参数

#### **间隔**

每个时间间隔都用参数给定了 " 开始时间 " 和 " 停止时间 "。通过设置 " 开始日 " 和 " 截止日 " 参数 来指定日期隔期。例如 . 下列参数表示每周工作日 (周一至周五)上午 7 点到 9 点之间间隔。在这 段时间间隔内,该时通将被视作一个关闭的 " 虚拟数字输入 "。 .

开始时间: 07:00:00 停止时间: 09:00:00 *开始日* : 星期一 截止日 : 星期五
#### **定时器**

定时器可以用数字输入命令或时通在某个固定期间内激活时通生效。

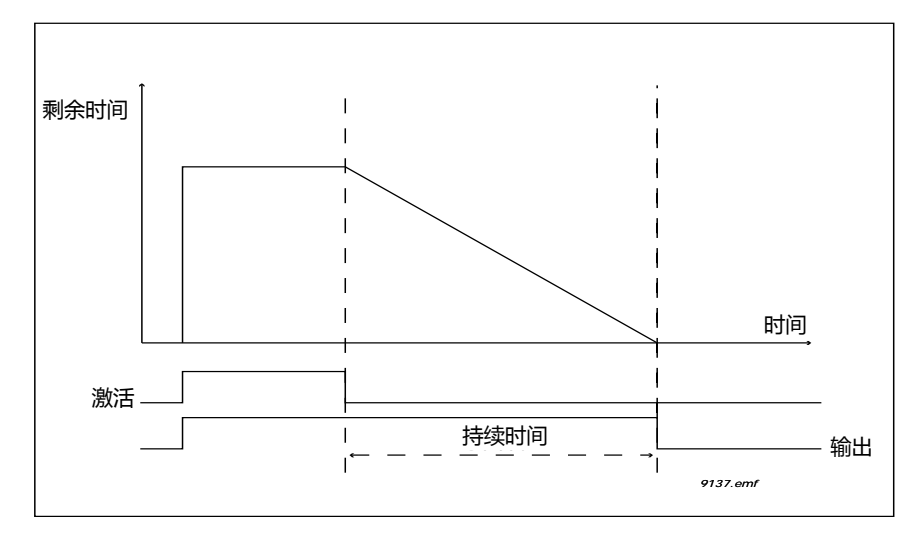

图 *16.* 激活信号来自一个数字输入或一个类似于时通的 *"* 虚拟数字输入 *".* 定时器低从下降沿计数。

当 A 槽上的数字输入 1 关闭时,以下参数将激活计时器,并设置开启后保持 30s。

**间期 :** 30s

**计时器 :** A 槽数字输入 1

**注释 :** 一个 0 秒的间隔期,可以用来直接覆盖一个数字输入激活的时通,低达下降沿时没有任何延 时。

#### **例如**

### **问题 :**

我们仓库空调配备了一个空调带变频器。我们需要它在每个工作日的早上 7 点和下午 5 点之间以及 周末早上 9 点和下午 1 点之间工作。另外, 工作时间以外, 如果有人, 我们需要可以手动强制开启 的功能,之后可以持续运转 30 分钟 .

#### **解决方法 :**

需要设置两个间隔期 , 一个是用于工作日,一个用于周末, . 还要一个计时器用于工作时间外的计 时,以下是时间间隔结构的举例.

#### **间隔 1:**

[P3.11.1.1:](#page-73-0) 开始时间 *:* **07:00:00** [P3.11.1.2:](#page-73-1) 停止时间 *:* **17:00:00** [P3.11.1.3:](#page-73-2) 开始日期 : '**1**' (= 周一 ) [P3.11.1.4:](#page-73-3) 停止日期 *:* **'5'** (= 周五 ) [P3.11.1.5:](#page-73-4) 分配通道 *:* **时通 1**

#### **间隔 2:**

[P3.11.2.1:](#page-73-5) 开始时间 *:* **09:00:00** [P3.11.2.2:](#page-73-6) 停止时间 *:* **13:00:00** [P3.11.2.3:](#page-73-7) *开始日期* · **周六** [P3.11.2.4:](#page-73-8) 停止日期 *:* **周日** [P3.11.2.5:](#page-73-9) 分配通道 *:* **时通 1**

### **定时器 1**

手动旁路可以通过 A 槽的一个数字输入 1 来控制 ( 通过另一个的开关或到灯的连接 ).

[P3.11.6.1:](#page-74-0) 时常 *:* **1800** 秒 (30 分钟 ) [P3.11.6.2:](#page-74-1) 分配到通道 *:* 时通 **1**

[P3.5.1.18:](#page-57-0) 定时器 *1*:**A 槽数字输入 1** ( 参数位于数字输入菜单 .)

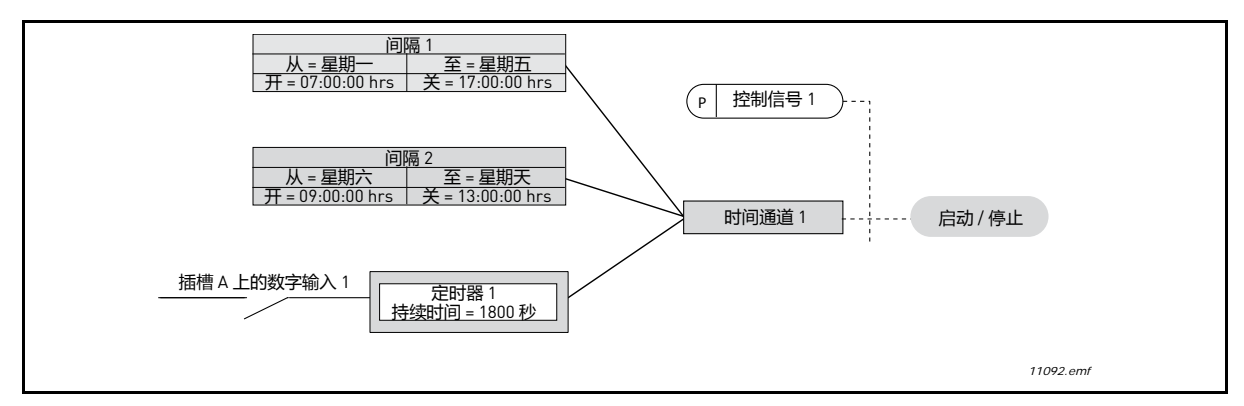

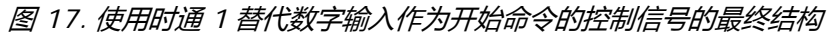

<span id="page-73-9"></span><span id="page-73-8"></span><span id="page-73-7"></span><span id="page-73-6"></span><span id="page-73-5"></span><span id="page-73-4"></span><span id="page-73-3"></span><span id="page-73-2"></span><span id="page-73-1"></span><span id="page-73-0"></span>

| 索引        | 参数    | 最小值              | 最大值      | 单位            | 缺省值            | ID 号 | 说明                                                                             |
|-----------|-------|------------------|----------|---------------|----------------|------|--------------------------------------------------------------------------------|
|           |       |                  |          | 3.11.1 时间间隔 1 |                |      |                                                                                |
| P3.11.1.1 | 开始时间  | 00:00:00         | 23:59:59 | hh:mm:ss      | 00:00:00       | 1464 | 开始时间                                                                           |
| P3.11.1.2 | 停止时间  | 00:00:00         | 23:59:59 | hh:mm:ss      | 00:00:00       | 1465 | 停止时间                                                                           |
| P3.11.1.3 | 起始日期  | $\Omega$         | 6        |               | $\pmb{0}$      | 1466 | 星期中的哪一天。<br>0= 星期日<br>1= 星期一<br>2= 星期二<br>3= 星期三<br>4= 星期四<br>5= 星期五<br>6= 星期六 |
| P3.11.1.4 | 停止日期  | $\overline{0}$   | 6        |               | $\overline{0}$ | 1467 | 见以上内容                                                                          |
| P3.11.1.5 | 分配通道号 | 0                | 3        |               | $\mathbf 0$    | 1468 | 选择影响的时间通道 [1-3]<br>0= 不使用<br>1= 时间通道 1<br>2= 时间通道 2<br>3= 时间通道 3               |
|           |       |                  |          | 3.11.2 时间间隔 2 |                |      |                                                                                |
| P3.11.2.1 | 开始时间  | 00:00:00         | 23:59:59 | hh:mm:ss      | 00:00:00       | 1469 | 参阅时间间隔 1                                                                       |
| P3.11.2.2 | 停止时间  | 00:00:00         | 23:59:59 | hh:mm:ss      | 00:00:00       | 1470 | 参阅时间间隔 1                                                                       |
| P3.11.2.3 | 起始日期  | $\Omega$         | 6        |               | $\mathbf{0}$   | 1471 | 参阅时间间隔 1                                                                       |
| P3.11.2.4 | 停止日期  | 0                | 6        |               | $\pmb{0}$      | 1472 | 参阅时间间隔 1                                                                       |
| P3.11.2.5 | 分配通道号 | 0                | 3        |               | $\Omega$       | 1473 | 参阅时间间隔 1                                                                       |
|           |       |                  |          | 3.11.3 时间间隔 3 |                |      |                                                                                |
| P3.11.3.1 | 开始时间  | 00:00:00         | 23:59:59 | hh:mm:ss      | 00:00:00       | 1474 | 参阅时间间隔 1                                                                       |
| P3.11.3.2 | 停止时间  | 00:00:00         | 23:59:59 | hh:mm:ss      | 00:00:00       | 1475 | 参阅时间间隔 1                                                                       |
| P3.11.3.3 | 起始日期  | $\boldsymbol{0}$ | 6        |               | $\pmb{0}$      | 1476 | 参阅时间间隔 1                                                                       |
| P3.11.3.4 | 停止日期  | $\mathbf{0}$     | 6        |               | $\mathbf{0}$   | 1477 | 参阅时间间隔 1                                                                       |
| P3.11.3.5 | 分配通道号 | 0                | 3        |               | 0              | 1478 | 参阅时间间隔 1                                                                       |

表 *57.* 定时器功能

<span id="page-74-1"></span><span id="page-74-0"></span>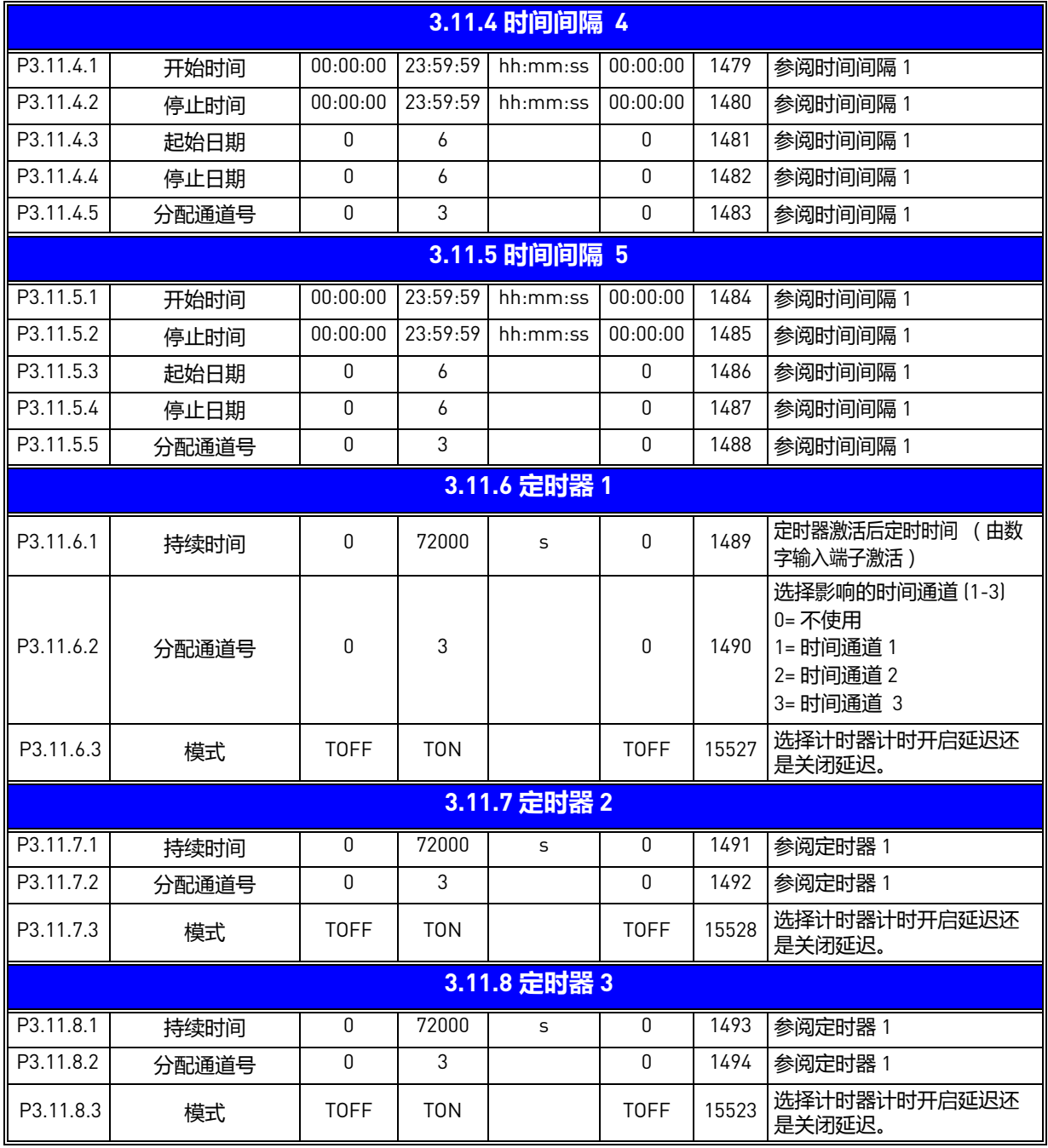

# 表 *57.* 定时器功能

ıĒ

ıĒ

# <span id="page-75-0"></span>**3.6.14 参数组 3.12 :PID 控制器 1**

### *3.6.14.1* 基本设置

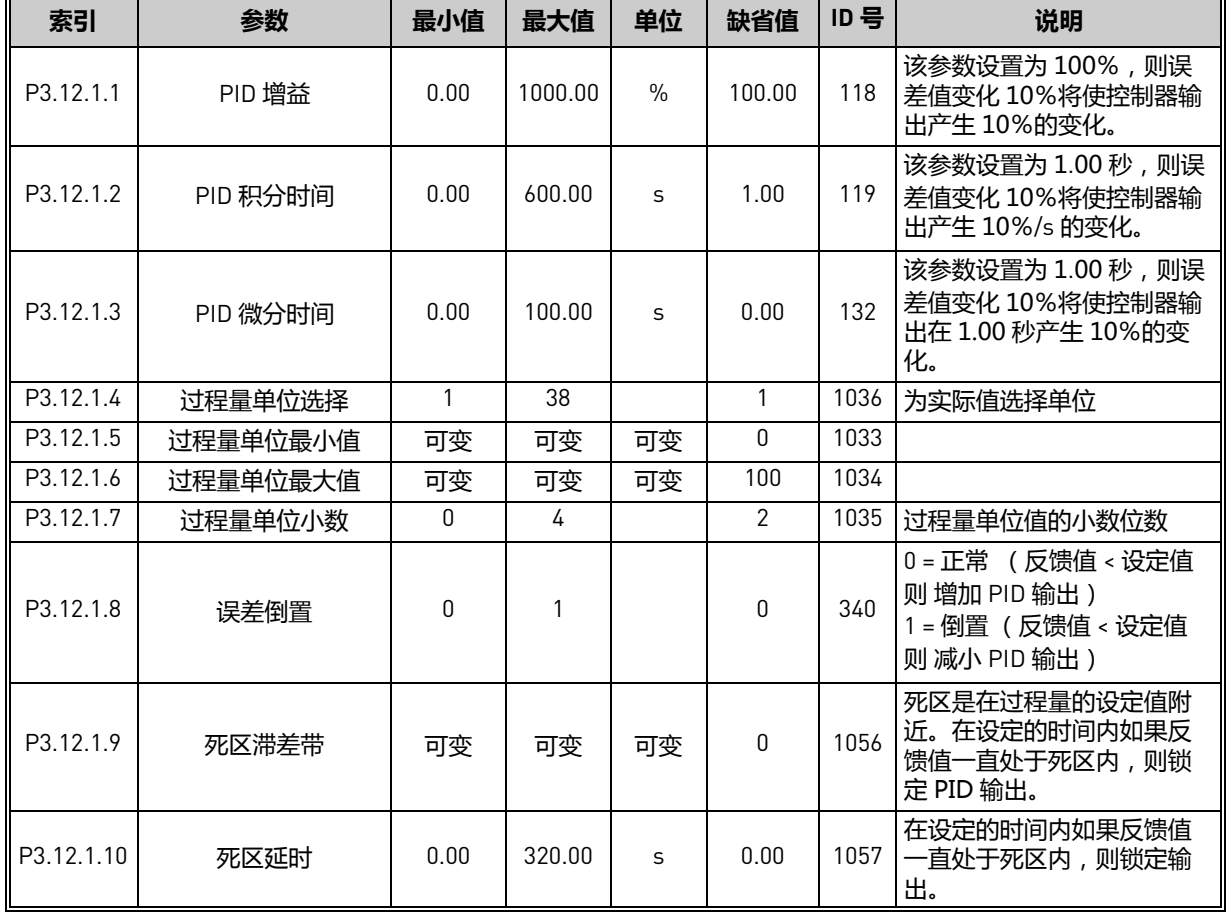

#### 表 *58.* 基本设置参数

# *3.6.14.2* 设定值

<span id="page-76-2"></span><span id="page-76-1"></span><span id="page-76-0"></span>

|    | 索引         | 参数         | 最小值          | 最大值    | 单位      | 缺省值            | ID    | 说明                                                                                                    |
|----|------------|------------|--------------|--------|---------|----------------|-------|----------------------------------------------------------------------------------------------------|
|    | P3.12.2.1  | 面板设定值 1    | 可变           | 可变     | 可变      | $\mathbf 0$    | 167   |                                                                                                    |
|    | P3.12.2.2  | 面板设定值 2    | 可变           | 可变     | 可变      | 0              | 168   |                                                                                                    |
|    | P3.12.2.3  | 设定值斜坡时间    | 0.00         | 300.0  | S       | 0.00           | 1068  | 定义设定值变化的上升、下<br>降的斜坡时间(从最小值到<br>最大值的变化时间)                                                                                                    |
|    | P3.12.2.4  | 设定值源 1 选择  | 0            | 16     |         | 1              | 332   | 0=不使用<br>1 = 面板设定值 1<br>2 = 面板设定值 2<br>$3 = A11$<br>$4 = AI2$<br>$5 = A13$<br>$6 = A14$<br>$7 = AI5$<br>$8 = A16$<br>9= 过程数据输入 1<br>10 = 过程数据输入 2<br>11 = 过程数据输入 3<br>12 = 过程数据输入 4<br>13 = 过程数据输入 5<br>14 = 过程数据输入 6<br>15 = 过程数据输入 7<br>16 = 过程数据输入 8<br>模拟量输入和过程数据输入<br>是以百分比 (0.00-100.00%)<br>的形式计算, 根据设定值的<br>最小值到最大值进行标定。<br>注:过程数据输入有两位小<br>数。 |
|    | P3.12.2.5  | 设定值源 1 最小值 | $-200.00$    | 200.00 | $\%$    | 0.00           | 1069  | 在模拟量信号最小值处的最<br>小值。                                                                                                    |
|    | P3.12.2.6  | 设定值源 1 最大值 | $-200.00$    | 200.00 | $\%$    | 100.00         | 1070  | 在模拟量信号最大值处的最<br>大值。                                                                                                    |
|    | P3.12.2.7  | 休眠频率限制值 1  | 0.00         | 320.00 | Hz      | 0.00           | 1016  | 当输出频率低于此限制值的<br>时间大于参数休眠延迟定义<br>的时间时,变频器进入休眠<br>模式,                                                                                                    |
| IE | P3.12.2.8  | 休眠延迟 1     | 0            | 3000   | $\sf S$ | 0              | 1017  | 变频器停机之前,输出频率<br>保持低于休眠水平的最小时<br>间。                                                                                                    |
|    | P3.12.2.9  | 唤醒级别 1     | 0.01         | 100    | X       | $\mathbf 0$    | 1018  | 如果处在睡眠模式, PID 控制<br>器将在要跌到此级别以下时<br>启动驱动器并进行调节。绝<br>对级别或相对于基于睡眠模<br>式参数的设定点。                                                                                                    |
|    | P3.12.2.10 | 设定点 1 唤醒模式 | $\mathbf{0}$ | 1      |         | 0              | 15539 | 选择唤醒级别应作为绝对级<br>别还是相对设定点发挥作用。<br>$0 = 48$ 对级别<br>1=相对设定点                                                                                                    |
|    | P3.12.2.11 | 设定值 1 提升   | $-2.0$       | 2.0    | X       | 1.0            | 1071  | 通过数字输入提升设定值。                                                                                                    |
|    | P3.12.2.12 | 设定值源 2 选择  | $\mathsf 0$  | 16     |         | $\overline{2}$ | 431   | 参阅 P3.12.2.4                                                                                                    |
|    | P3.12.2.13 | 设定值源 2 最小值 | $-200.00$    | 200.00 | $\%$    | 0.00           | 1073  | 在模拟量信号最小值处的最<br>小值。                                                                                                    |

表 *59.* 设定值参数

| P3.12.2.14 | 设定值源 2 最大值 | $-200.00$ | 200.00 | $\%$ | 100.00 | 1074  | 在模拟量信号最大值处的最<br>大值。                                     |
|------------|------------|-----------|--------|------|--------|-------|---------------------------------------------------------|
| P3.12.2.15 | 休眠频率限制值 2  | 0.00      | 320.00 | Hz   | 0.00   | 1075  | 参阅 P3.12.2.7.                                           |
| P3.12.2.16 | 休眠延迟 2     |           | 3000   | S    | 0      | 1076  | 参阅 P3.12.2.8.                                           |
| P3.12.2.17 | 唤醒等级 2     |           |        | 可变   | 0.0000 | 1077  | 参阅 P3.12.2.9.                                           |
| P3.12.2.18 | 设定点 2 唤醒模式 |           |        |      | 0      | 15540 | 选择唤醒级别作为绝对级别<br>还是相对设定点发挥作用。<br>$0 = 48$ 对级别<br>1=相对设定点 |
| P3.12.2.19 | 设定值 2 提升   | $-2.0$    | 2.0    | 可变   | 1.0    | 1078  | 参阅 P3.12.2.10                                           |

表 *59.* 设定值参数

#### *3.6.14.3* 反馈值

<span id="page-78-7"></span><span id="page-78-6"></span><span id="page-78-5"></span><span id="page-78-4"></span><span id="page-78-3"></span><span id="page-78-2"></span><span id="page-78-1"></span><span id="page-78-0"></span>**索引 参数 最小值 最大值 单位 缺省值 ID 说明** P3.12.3.1 反馈功能 | 1 | 9 | | 1 | 333 1= 只使用控制源 1 2=控制源1的平方;(流量=常 数 x 压力的平方根 ) 3= (控制源 1- 控制源 2)的平 方根 4= 控制源 1 的平方根+ 控制 源 2 的平方根 5= 控制源 1 + 控制源 2 6= 控制源 1 - 控制源 2 7= 求最小值 ( 控制源 1,控制 源 2) 8= 求最大值 ( 控制源 1,控制 源 2) 9= 求平均值 ( 控制源 1,控制 源 2) P3.12.3.2 | 反馈功能增益 | -1000.0 | 1000.0 | % | 100.0 | 1058 | P3.12.3.1 = 2 时使用的常数 P3.12.3.3 反馈值 1 源选择 | 0 | 14 | | 2 | 334 0 = 不使用  $1 = A11$  $2 = AI2$  $3 = A13$  $4 = \text{Al}4$  $5 = A15$  $6 = A16$ 7 = 过程数据 1 8 = 过程数据 2 9 = 过程数据 3 10 = 过程数据 4 11 = 过程数据 5 12 = 过程数据 6 13 = 过程数据 7 14 = 过程数据 8 模拟量输入和过程数据是以 百分比 (0.00-100.00%) 的形 式计算,根据反馈值的最小 值到最大值进行标定。 **注:**过程数据有两位小数。 P3.12.3.4 反馈值 1 最小值 | -200.00 | 200.00 | % | 0.00 | 336 |在模拟量信号最小值处的最 小值。 P3.12.3.5 反馈值 1 最大值 | -200.00 | 200.00 | % | 100.00 | 337 |在模拟量信号最大值处的最 大值。 P3.12.3.6 | 反馈值 2 源选择 | 0 | 14 | | 0 | 335 |参阅 P3.12.3.3 P3.12.3.7 反馈值 2 最小值 | -200.00 | 200.00 | % | 0.00 | 338 在模拟量信号最小值处的最 小值。 P3.12.3.8 反馈值 2 最大值 | -200.00 | 200.00 | % | 100.00 | 339 |在模拟量信号最大值处的最 大值。

表 *60.* 反馈值参数

E

#### *3.6.14.4* 前馈

前馈控制常需要准确的过程对象模型,但在简单的情况下有 : 增益 + 反馈值的偏差就够了。前馈控 制部分不需要任何实际控制的过程量的检测值作为反馈 (参阅图 19 供水例子)。 Vacon 前馈控制 使用特殊测量法,此法能直接影响所控制的过程值。

<span id="page-79-1"></span><span id="page-79-0"></span>**索引 参数 最小值 最大值 单位 缺省值 ID 号 说明** P3.12.4.1 | 前馈功能 | 1 | 9 | | 1 | 1059 | 请参见表 60、 [P3.12.3.1](#page-78-0)。 P3.12.4.2 | 前馈 功能增益 | -1000 | 1000 | % | 100 | 1060 | 请参见表 60、 [P3.12.3.2](#page-78-1)。 P3.12.4.3 | 前馈值 1 源 选择 | 0 | 14 | | 0 | 1061 | 请参见表 60、P3.12.3.3。 P3.12.4.4 | 前馈值 1 最小值 | -200.00 | 200.00 | % | 0.00 | 1062 | 请参见表 60、P3.12.3.4。 P3.12.4.5 前馈值 1 最大值 | -200.00 | 200.00 | % | 100.00 | 1063 | 请参见表 60、P3.12.3.5。 P3.12.4.6 | 前馈值 2 源选择 | 0 | 14 | | 0 | 1064 | 请参见表 60、 [P3.12.3.6](#page-78-5)。 P3.12.4.7 | 前馈值 2 最小值 | -200.00 | 200.00 | % | 0.00 | 1065 |请参见表 60、P3.12.3.7。 P3.12.4.8 前馈值 2 最大值 | -200.00 | 200.00 | % | 100.00 | 1066 | 请参见表 60、P3.12.3.8。

表 *61.* 前馈参数

#### *3.6.14.5* 过程监控

过程监控用于监控实际值在预先定义的限制值之内。用此功能用户可以检测管线爆裂和停止不希望 洪水泛滥。更多细节参[阅图 36。](#page-104-1)

<span id="page-79-2"></span>

|      | 索引        | 参数     | 最小值 | 最大值   | 单位 | 缺省值 | ID号 | 说明                             |
|------|-----------|--------|-----|-------|----|-----|-----|--------------------------------|
| n Æf | P3.12.5.1 | 过程监控使能 |     |       |    |     | 735 | $0 = \frac{1}{2}$<br>= 监控      |
| NE   | P3.12.5.2 | 上限值    | 可变  | 可变    | 可变 | 可变  | 736 | 监控实际值 / 过程值的上限                 |
|      | P3.12.5.3 | 下限值    | 可变  | 可变    | 可变 | 可变  | 758 | 监控实际值 / 过程值的下限                 |
| WF   | P3.12.5.4 | 延迟时间   |     | 30000 | S  |     | 737 | 在此时间内还没有达到期望<br>值<br>则产生故障或报警。 |

表 *62.* 过程监控参数

# 3.6.14.6 压力损失补偿

<span id="page-80-1"></span><span id="page-80-0"></span>

|       | 索引        | 参数          | 最小值 | 最大值 | 单位 | 缺省值 | ID号  | 说明                                                |
|-------|-----------|-------------|-----|-----|----|-----|------|---------------------------------------------------|
| A ISF | P3.12.6.1 | 设定值 1 使能    |     |     |    | O   | 1189 | 对设定值 1 进行压力损失补<br>偿与否。<br>$0 =$ 不补偿<br>1 = 补偿     |
| A NGC | P3.12.6.2 | 设定值 1 最大补偿值 | 可变  | 可变  | 可变 | 可变  | 1190 | 设定值补偿量 = 最大补偿值 *<br>[输出频率-最小频率]/(最大值 <br>- 最小频率 ) |
|       | P3.12.6.3 | 设定值 2 使能    |     |     |    | O   | 1191 | 请参见上面的 P3.12.6.1.                                 |
|       | P3.12.6.4 | 设定值 2 最大补偿值 | 可变  | 可变  | 可变 | 可变  | 1192 | 请参见上面的 P3.12.6.2。                                 |

表 *63.* 压力损失补偿参数

# **3.6.15 参数组 3.13 :PID 控制器 2**

# *3.6.15.1* 基本设置

更多详细信息参阅 [3.6.14](#page-75-0) 节。

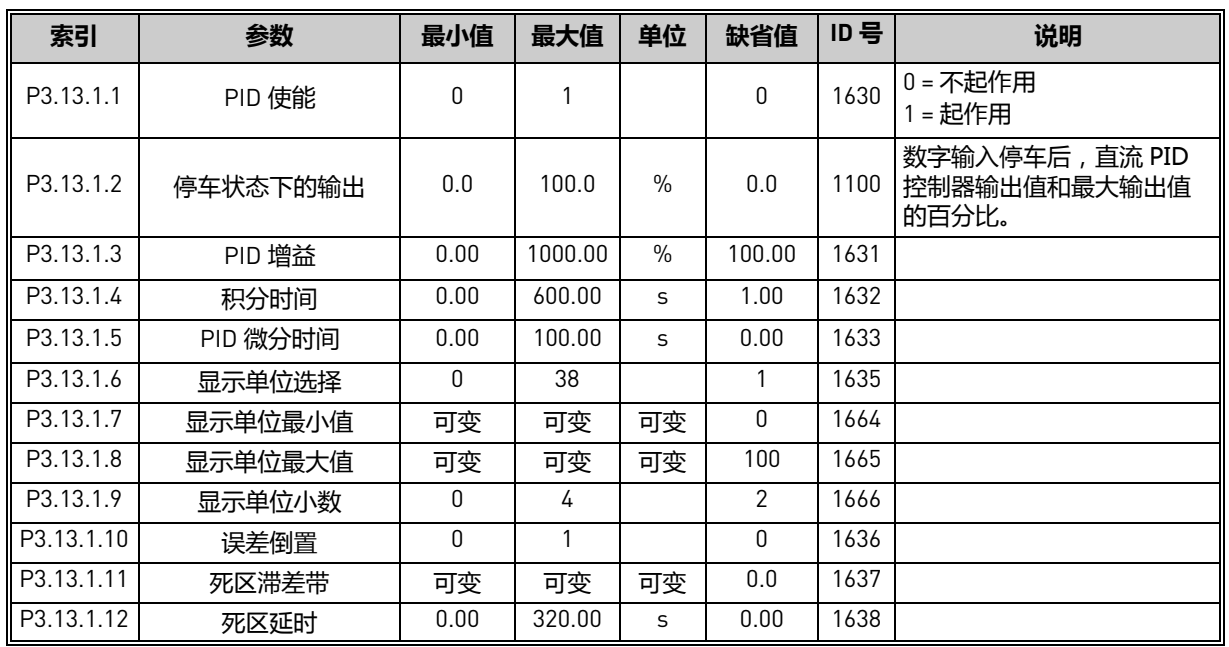

#### 表 *64.* 基本设置参数

#### *3.6.15.2* 设定值

#### 表 *65.* 设定值参数

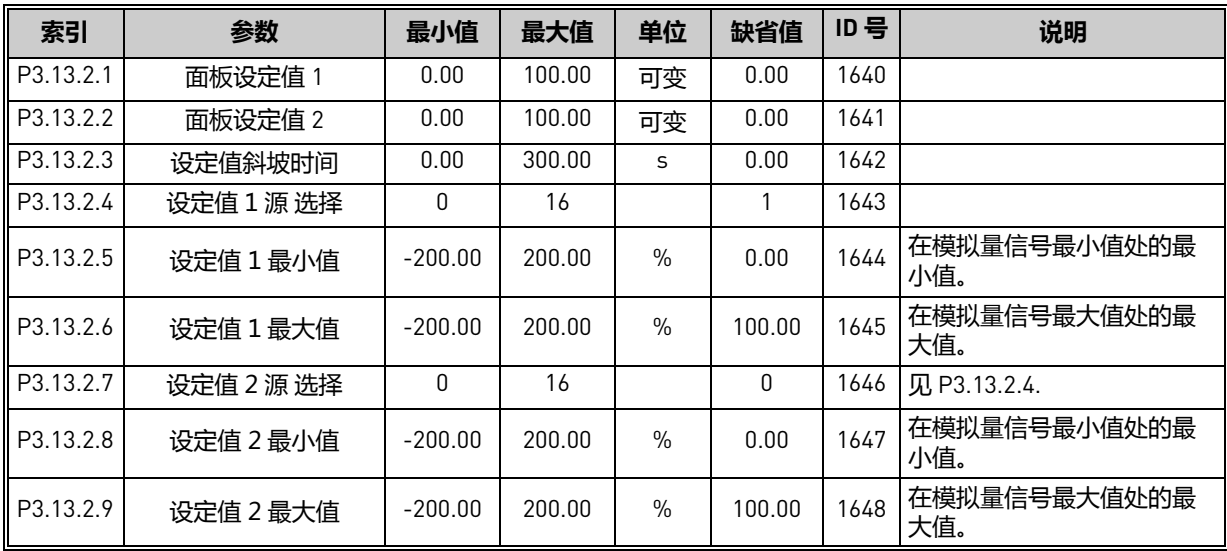

# *3.6.15.3* 反馈值

更多详细信息参阅 [3.6.14](#page-75-0) 节。

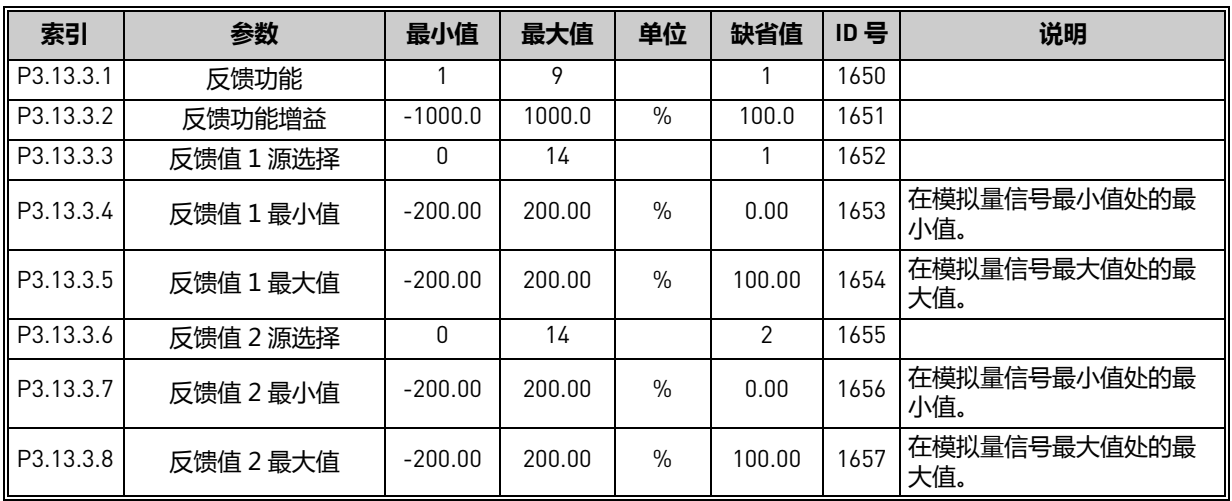

## 表 *66.* 反馈值参数

*3.6.15.4* 过程监控

更多详细信息见 [3.6.14](#page-75-0) 节。

| 索引        | 参数     | 最小值 | 最大值   | 单位 | 缺省值 | ID号  | 说明                             |
|-----------|--------|-----|-------|----|-----|------|--------------------------------|
| P3.13.4.1 | 过程监控使能 | 0   |       |    | 0   | 1659 | $0 = \frac{1}{2}$<br>=监控       |
| P3.13.4.2 | 上限值    | 可变  | 可变    | 可变 | 可变  | 1660 |                                |
| P3.13.4.3 | 下限值    | 可变  | 可变    | 可变 | 可变  | 1661 |                                |
| P3.13.4.4 | 延迟时间   | 0   | 30000 | S  | 0   | 1662 | 在此时间内还没有达到期望<br>值<br>则产生故障或报警。 |

表 *67.* 过程监控参数

#### **3.6.16 参数组 3.14 :多泵参数**

多泵功能允许用户利用 PID 控制器 1 最多控制 4 台电机 (风机、水泵)。变频器连接一台电机, 变 频器在需要时为保持正确的设定值,通过继电器控制接触器来 " 控制 " 电机与电源之间的通断。 自动切换功能控制电机的起动顺序 / 优先级,以保证各电机均等的损耗量。控制电机过程也包含自 动切换和互锁逻辑,或者也可以选择只是电机 1 工作。电机也可以通过使用电机互锁功能暂时停止 工作,如检修,参阅图 39。

| 索引      | 参数        | 最小值          | 最大值    | 单位            | 缺省值          | ID号  | 说明                                                                        |
|---------|-----------|--------------|--------|---------------|--------------|------|---------------------------------------------------------------------------|
| P3.14.1 | 电机数量      | 1            | 5      |               | 1            | 1001 | 在多泵系统中使用的电机<br>(风机 / 水泵)总数量。                                              |
| P3.14.2 | 互锁功能      | $\mathbf{0}$ | 1      |               | $\mathbf{1}$ | 1032 | 是否使用互锁功能,互锁用<br>于确定系统是否连接电机<br>0=不使用<br>1 = 使用                            |
| P3.14.3 | 包含变频器     | $\mathbf{0}$ | 1      |               | 1            | 1028 | 在自动切换和互锁系统中包<br>含变频器。<br>$0 =$ 不包含<br>$1 = 12$                            |
| P3.14.4 | 自动切换      | $\mathbf{0}$ | 1      |               | $\Omega$     | 1027 | 是否切换电机的起动顺序和<br>优先级。<br>$0 = \overline{K}$ 切换<br>1 = 切换                   |
| P3.14.5 | 自动切换 时间间隔 | 0.0          | 3000.0 | h             | 48.0         | 1029 | 该参数定义的时间到达后,<br>如果负载量低于参数 P3.14.6<br>和 P3.14.7 定义的水平, 自动<br>切换功能动作。       |
| P3.14.6 | 自动切换:频率限制 | 0.00         | 50.00  | Hz            | 25.00        | 1031 | 些参数定义了负载量必须保                                                              |
| P3.14.7 | 自动切换:电机限制 | $\mathbf{0}$ | 4      |               | 1            | 1030 | 持低于的限制值,以便自动<br>切换可以进行。                                                   |
| P3.14.8 | 带宽        | $\Omega$     | 100    | $\frac{0}{n}$ | 10           | 1097 | 设定值的百分数,例如:设<br>定值 = 5Bar, 带宽 = 10%:<br>只要反馈值在 4.55.5 bar 之<br>间,电机就不会停机。 |
| P3.14.9 | 带宽延时      | $\Omega$     | 3600   | S             | 10           | 1098 | 在反馈值超出带宽范围时,<br>必须大于此时间才会增加或<br>减少泵。                                      |

表 *68.* 多泵参数

## **3.6.17 参数组 3.16:消防模式**

此功能激活后,变频器忽略来自面板、现场总线和 PC 工具的所有命令,运行预置频率。如果激活 后,面板显示报警信号,**质保期无效!**为使此功能可用,需要在消防模式密码参数的描述栏设置一 个密码。请注意 这个输入的 NC ( 一般关闭 ) 模式 !

**注意 ! 激活此功能后,质保期无效 !** 为了测试消防模式,会有一个不同的密码用于测试,测试模式 下质保有效!

| 索引           | 参数         | 最小值         | 最大值                | 单位        | 缺省值           | ID 号  | 说明                                                                                                    |
|--------------|------------|-------------|--------------------|-----------|---------------|-------|----------------------------------------------------------------------------------------------------|
| P3.16.1      | 消防模式密码     | $\mathbf 0$ | 9999               |           | $\pmb{0}$     | 1599  | 1001 = 实际应用<br>1234 = 测试模式                                                                                                    |
| P3.16.2      | 消防模式激活打开   |             |                    |           | DigIN Slot0.2 | 1596  | 假 = 消防模式激活<br>真 = 未激活                                                                                                    |
| P3.16.3      | 消防模式激活关闭   |             |                    |           | DigIN Slot0.1 | 1619  | 假 = 未激活<br>真 = 消防模式激活                                                                                                    |
| P3.16.4      | 测试模式频率     | 8.00        | P3.3.2             | <b>Hz</b> | 0.00          | 1598  | 当启动消防模式后的使用频<br>率                                                                                                    |
| P3.16.5      | 消防模式频率源    | 0           | 8                  |           | $\mathbf{0}$  | 1617  | 消防模式下参考源的选择。<br>这样使得消防模式开启的时<br>候, 一些选择如: Al1 或 PID<br>控制器也可以作为参考源。<br>0=消防模式频率<br>1 = 预置速度<br>$2 = $ 面板<br>$3 = Fieldbus$<br>$4 = A11$<br>$5 = AI2$<br>$6 = A11 + A12$<br>$7 = P1D1$<br>8=电机电位计 |
| P3.16.6      | 消防模式反转     |             |                    |           | DigIN Slot0.1 | 1618  | 消防模式运行下的运转方向<br>的反转命令。正常状态下,<br>此功能不作用<br>假 = 正转<br>真 = 反转                                                                                                    |
| P3.16.7      | 消防模式预设频率 1 | $\pmb{0}$   | 50                 |           | 10            | 15535 | 预设消防模式频率                                                                                                    |
| P3.16.8      | 消防模式预设频率 2 | $\pmb{0}$   | 50                 |           | 20            | 15536 | 请参见上文。                                                                                                    |
| P3.16.9      | 消防模式预设频率 3 | $\pmb{0}$   | 50                 |           | 30            | 15537 | 请参见上文。                                                                                                    |
| М<br>3.16.10 | 消防模式状态     | $\Omega$    | 3                  |           | 0             | 1597  | 监控值 (另请参见表 31)<br>0 = 禁用<br>1=启用<br>2 = 激活 (启用 + DI 打开)<br>3 = 测试模式                                                                                                    |
| M<br>3.16.11 | 消防模式计数器    | 0           | 4 2 9 4<br>967 295 |           | $\mathbf 0$   | 1679  | 消防模式计数器显示激活消<br>防模式的次数。此计数器无<br>法重置。                                                                                                    |

表 *69.* 消防模式参数

# **3.6.18 参数组 3.17:应用设置**

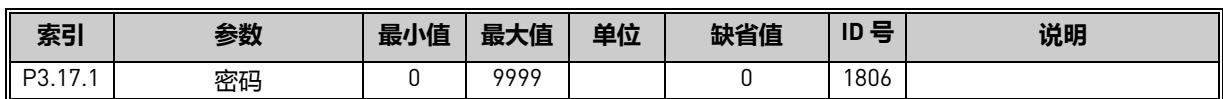

### 表 *70.* 应用设置

### **3.6.19 参数组 3.18:kWh 脉冲输出设置**

表 *71. kWh* 脉冲输出设置

| 索引                  | 参数        | 最小 | 最大  | 单位  | 默认 | ID    | 说明                    |
|---------------------|-----------|----|-----|-----|----|-------|-----------------------|
| P3.18.1             | kWh 脉冲长度  | 50 | 200 | ms  | 50 | 15534 | kWh 脉冲长度, 单位为毫秒。      |
| P <sub>3.18.2</sub> | kWh 脉冲分辨率 |    | 100 | kWh |    | 15533 | 指 kWh 脉冲必须被触发的<br>频率。 |

# 3.7 HVAC **应用宏** - **附加参数信息**

对于用户简单的使用, VACON HVAC 变频器应用宏中大多数参数只需要一些在 3.5 章中给出的基 本说明。

在本节中,用户可找到 VACON HVAC 变频器应用宏中大多数高级参数的详细信息。如果未能找到 所需信息,请与分销商联系。

#### [P3.1.1.7](#page-50-0) **电机电流限制值**

此参数定义了来至变频器的最大电机电流,这个参数值范围根据变频器大小型号的不同而不同。 当达到电流限制值时变频器输出频率下降。

注:此参数值不是过电流跳闸限制值。

#### [P3.1.2.9](#page-51-1) *U/F* **比率选择**

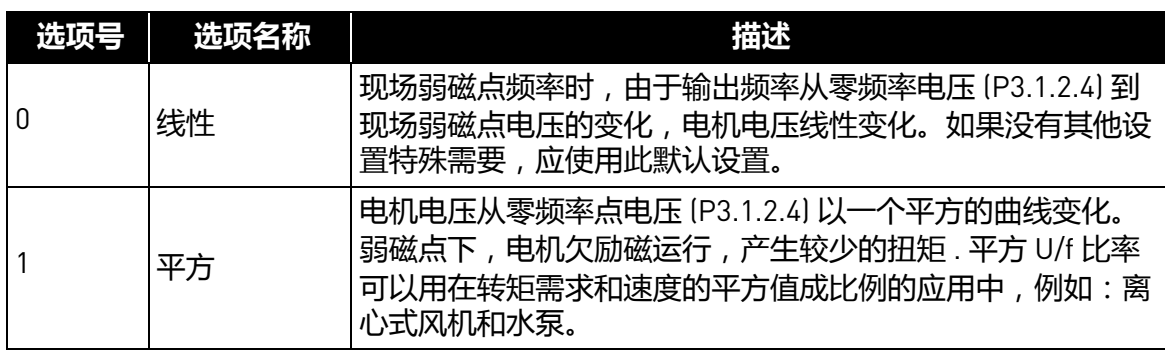

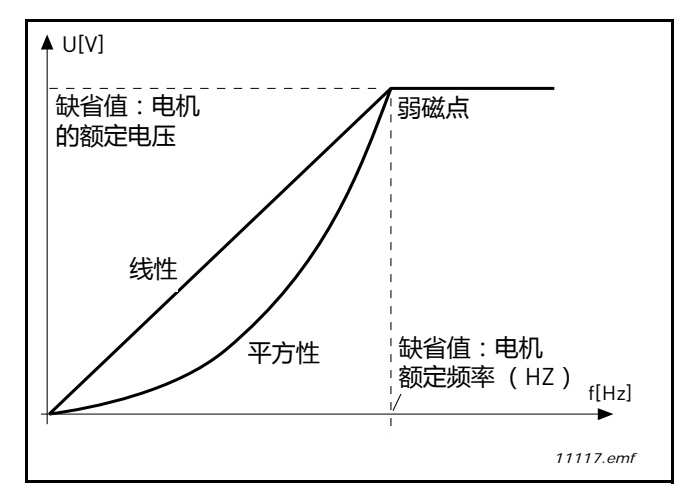

图 *18.* 电机电压的线性和平方变化

#### [P3.1.2.15](#page-51-2) **过压控制器** [P3.1.2.16](#page-51-3) **欠压控制器**

这些参数使欠压 / 过压控制器切换操作。这可能会用到的,例如:如果主电源电压变化超过 -15% 至 +10%,应用程序将不能承受这种过压 / 欠压,在这种情况下,考虑到电压波动,需调节控制输出频 率。

## *P3.1.2.17* **定子压力调整**

只有对参数 P3.1.1.8 选择了永磁电机 (PM 电机)时, 才使用定子压力调整参数。如果选择了感应 电机,此参数将不会产生任何影响。通过使用感应电机,值已在内部强制为 100% 且无法更改。

当将参数 P3.1.1.8(电机类型)的值改为 PM 电机时,U/f 曲线将会自动向上扩展至变频器最大输出 电压的限制,保持定义的 U/f 比率。将完成此内部扩展,以避免在弱磁区域运行 PM 电机,因为 PM 电机标称电压通常远低于变频器的最大输出电压能力。

PM 电机标称电压通常表示电机在标称频率时的反 EMF 电压, 但根据电机制造商不同, 它还可表示 标称负载时的定子压力。

此参数可用于轻松调整电机的反

EMF 曲线附近的变频器 U/f 曲线, 而无需更改多个 U/f 曲线参数。

定子电压调整参数定义变频器在电机标称频率时的输出电压,以电机标称电压的百分比表示。

通常会将变频器的 U/f 曲线调整得略高于电机的反 EMF 曲线。随着电机电流的增大, 变频器的 U/f 曲线会不同于电机的反 EMF 曲线。

### [P3.2.5](#page-53-0) **停车功能**

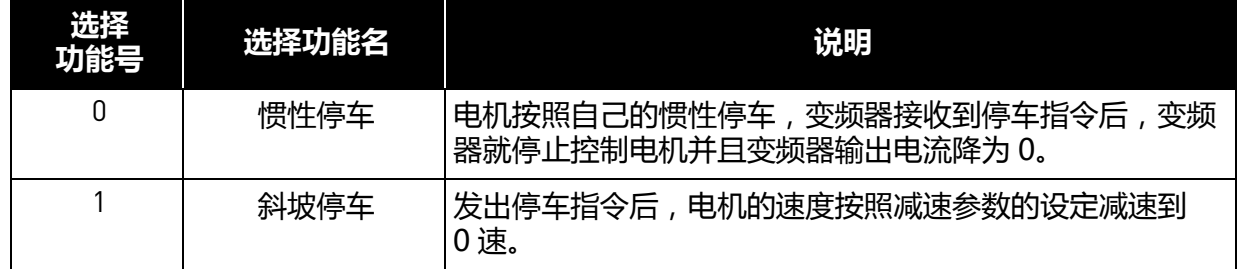

### [P3.2.6](#page-53-1) **I/O A 起动** */* **停止逻辑**

用值 0 - 4 通过连接到数字输入端子的数字信号控制变频器的起动和停止。 CS= 控制信号。

这些选项包括 text 'edge' 用来排除无意识引起的开机可能性 , 当:上电,断电后重新上电,故障恢 复,或者机器因可运行 ( 可运行 = 故障 ) 停止,控制位置更换到 I/O 控制。**电机启动前必须断开开关 触点。**

下列例子中的停车模式均为滑坡停车。

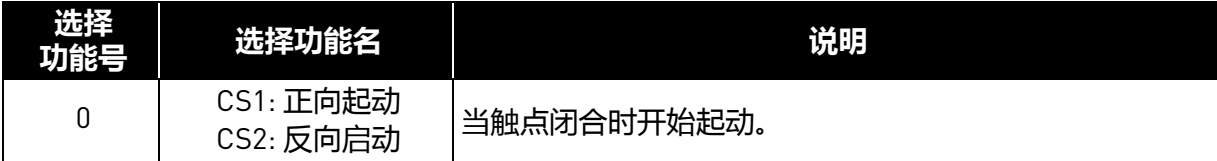

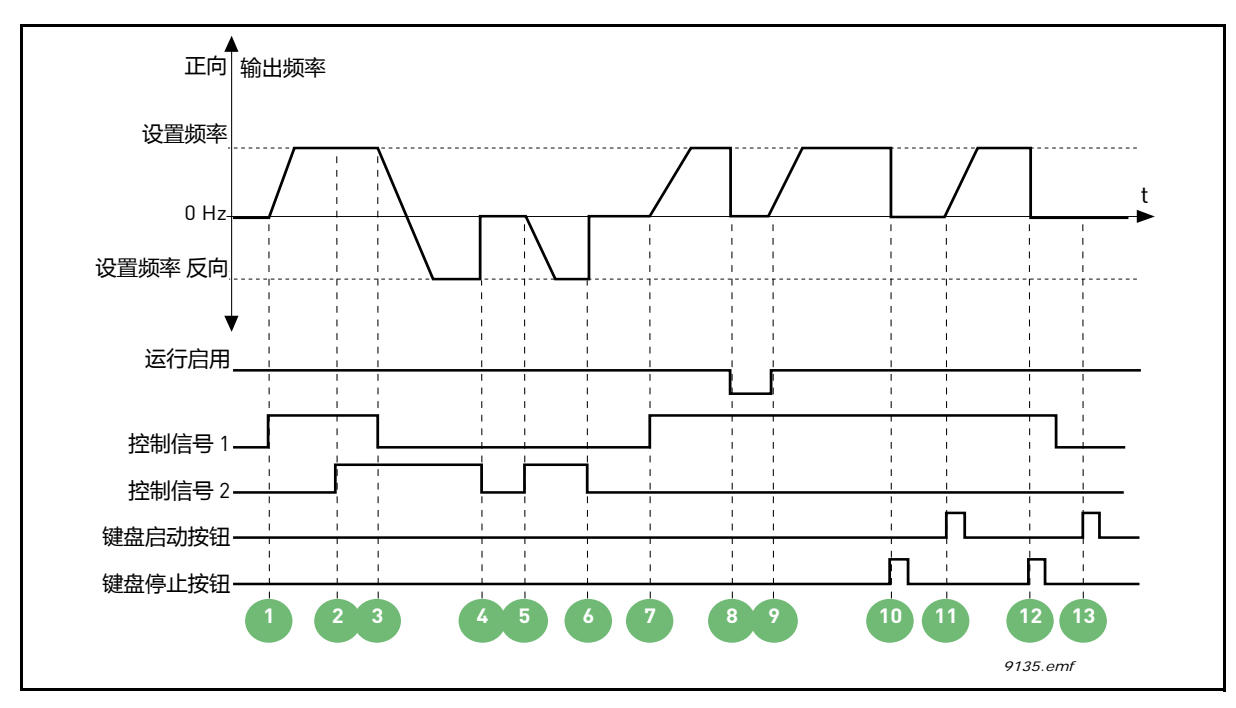

图 *19.* 正向起动

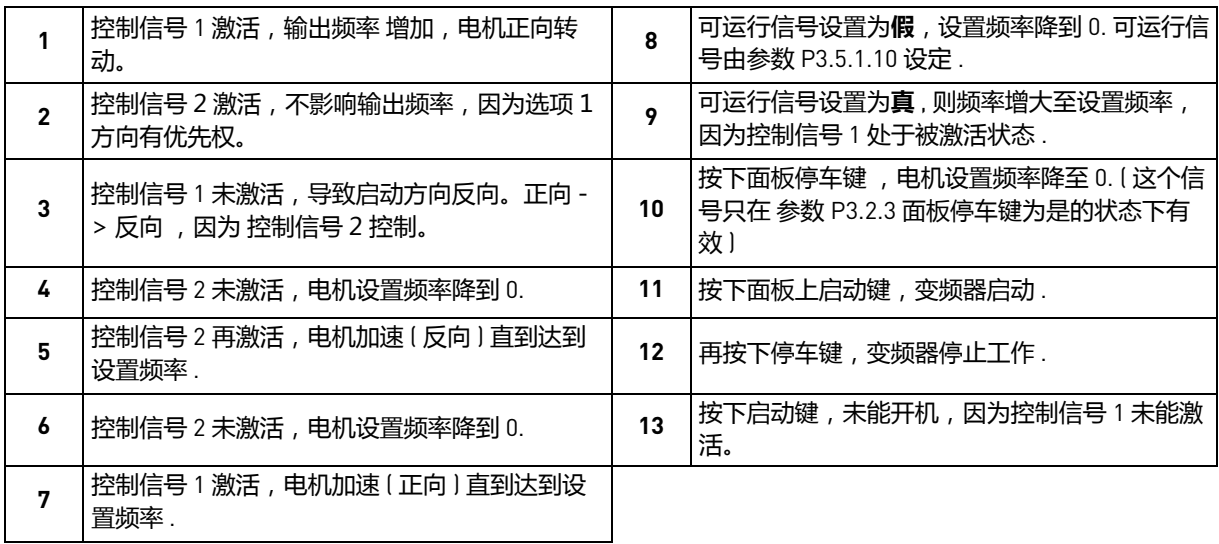

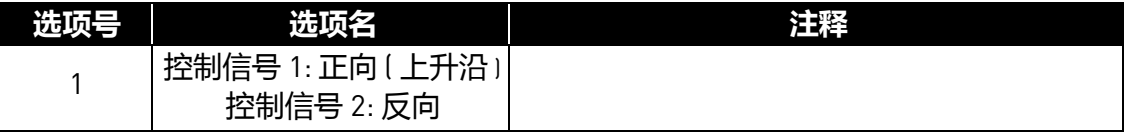

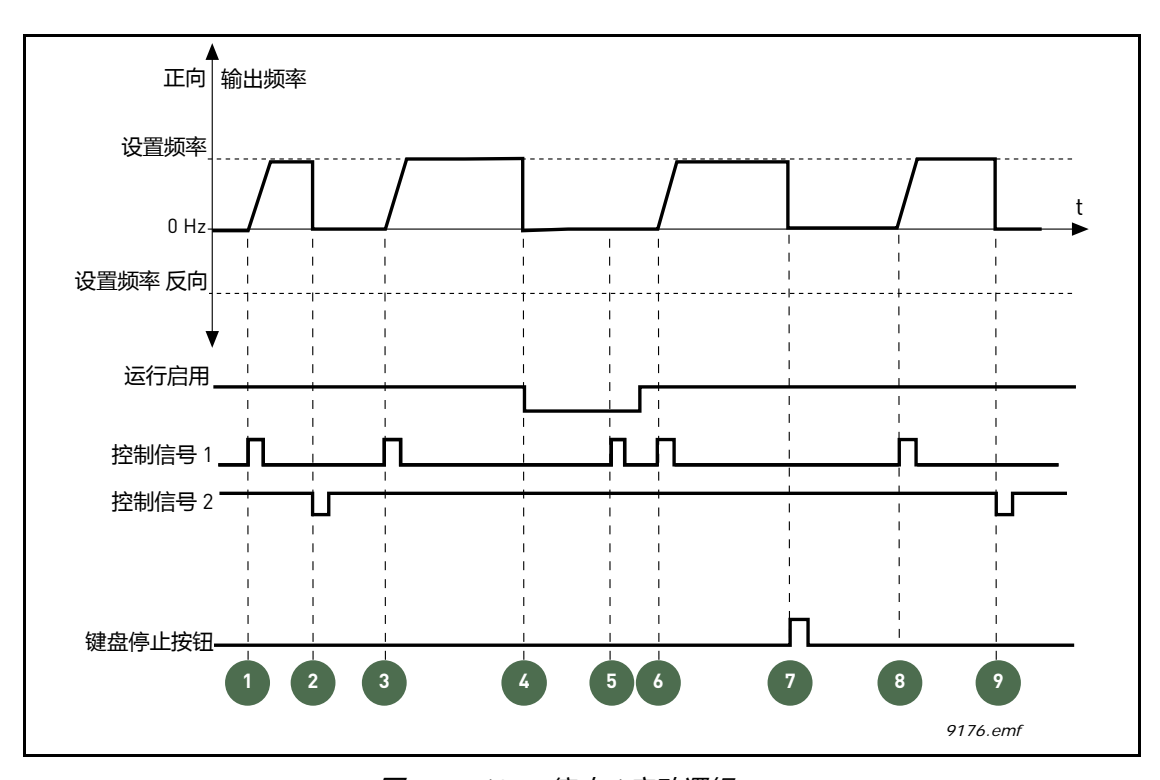

图 *20. I/O A* 停止 */* 启动逻辑 *= 1*

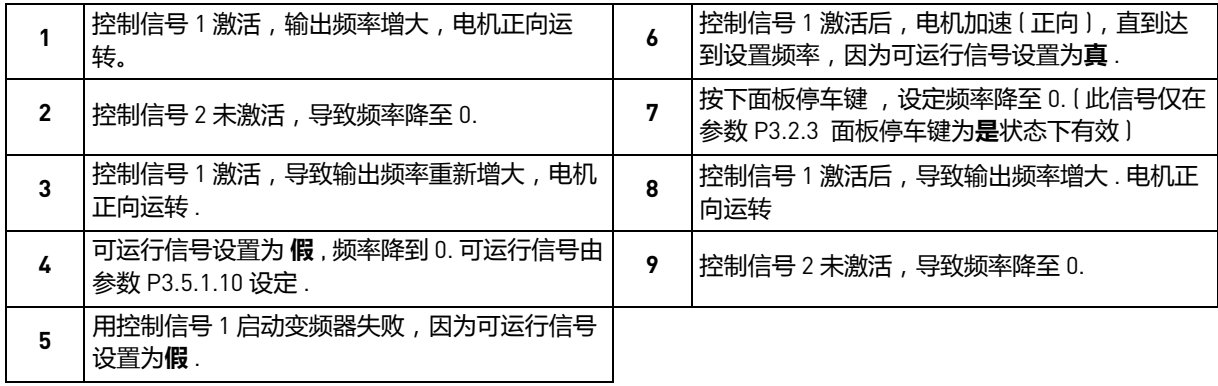

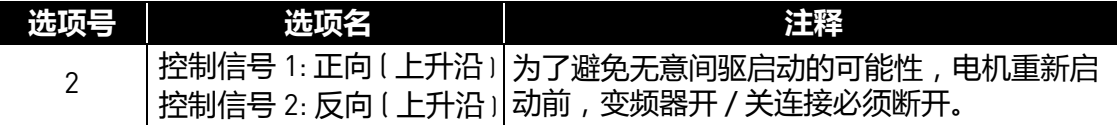

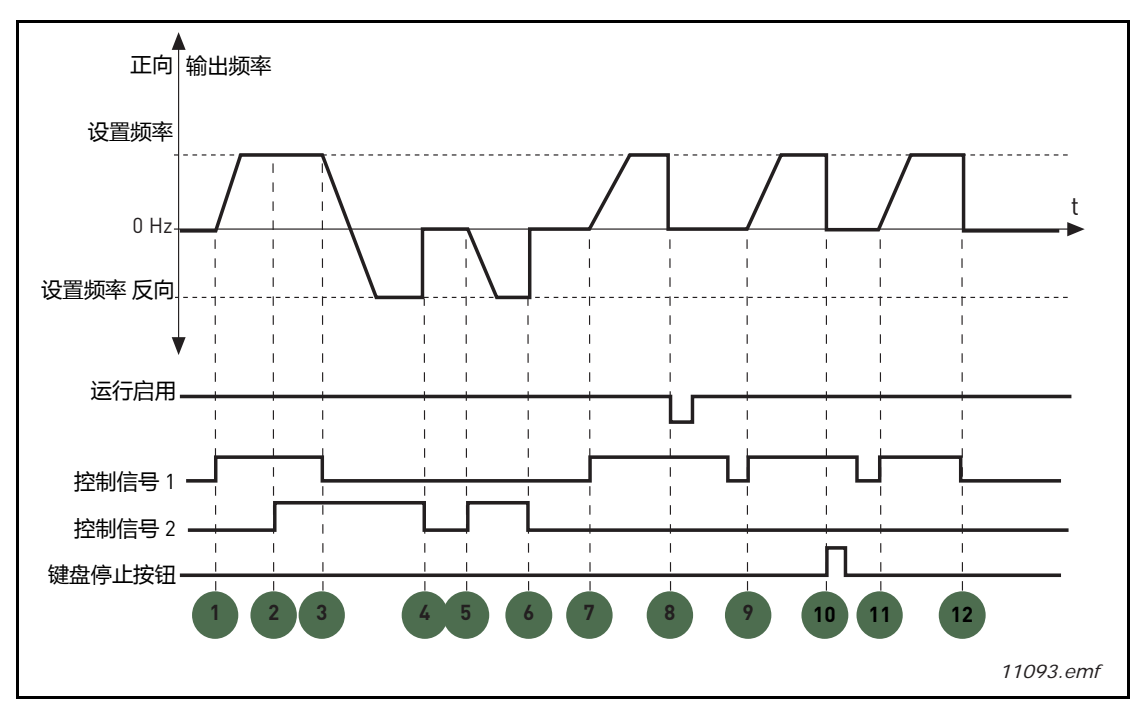

图 *21. I/O A* 停止 */* 启动逻辑 *= 2*

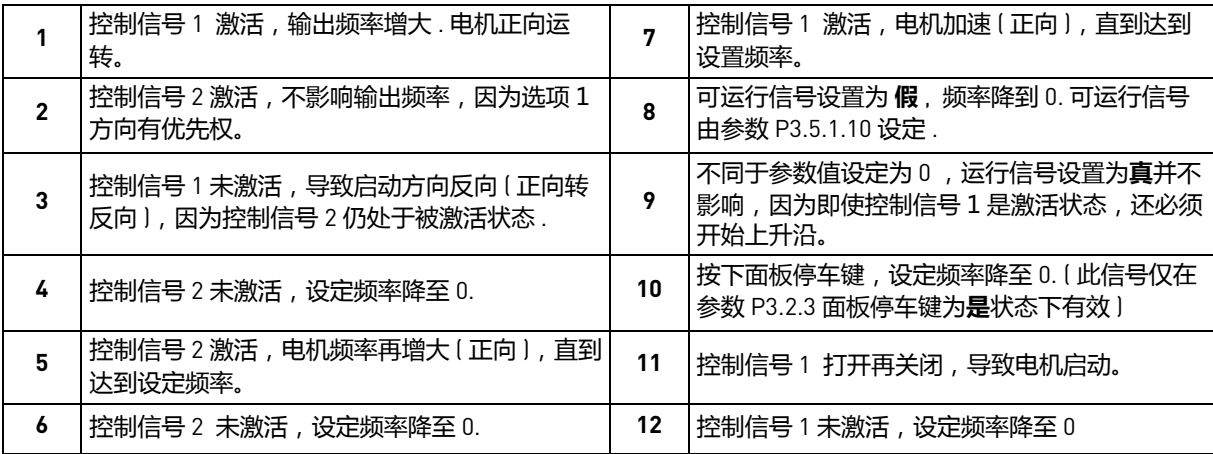

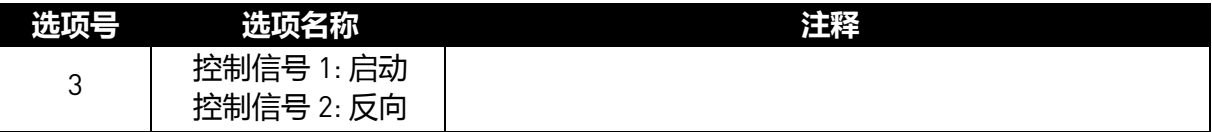

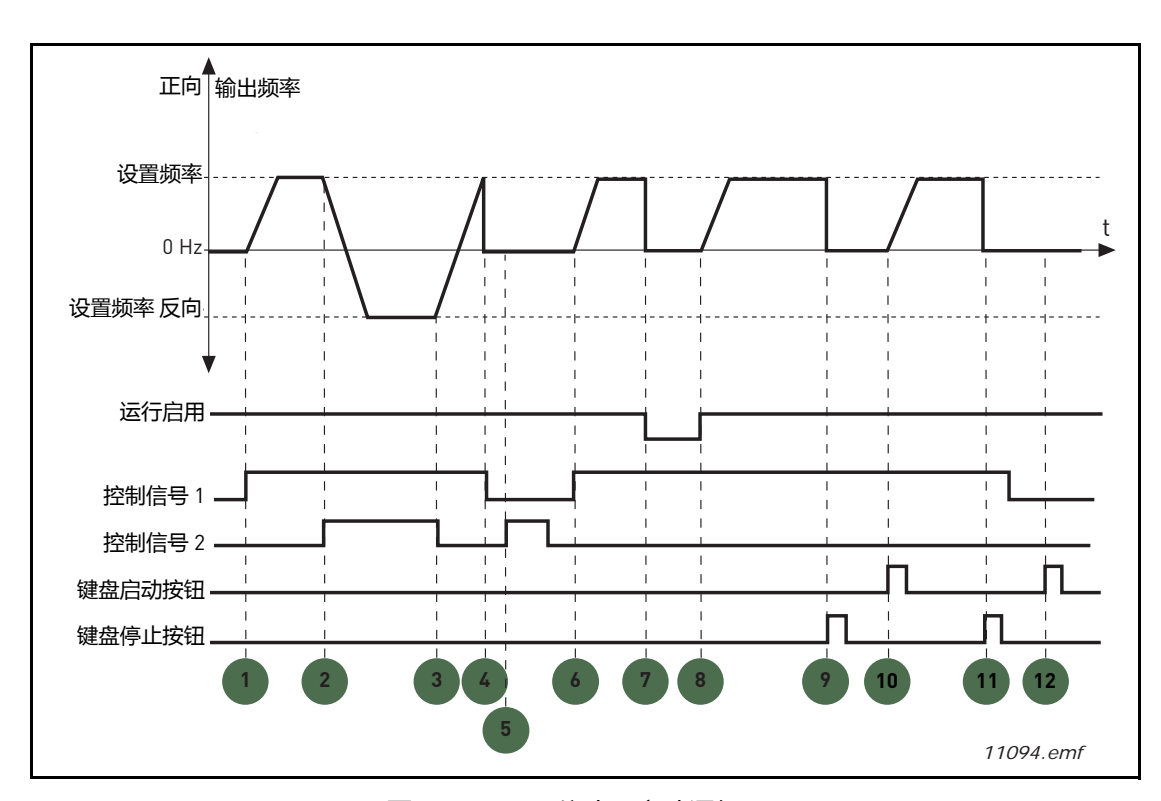

图 *22. I/O A* 停止 */* 启动逻辑 *= 3*

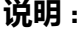

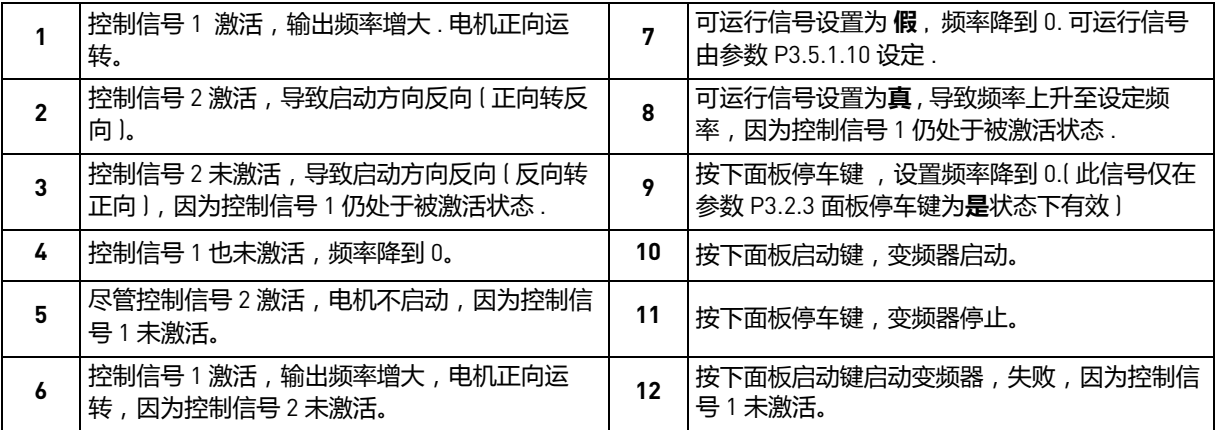

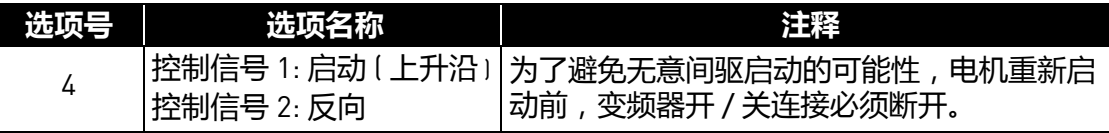

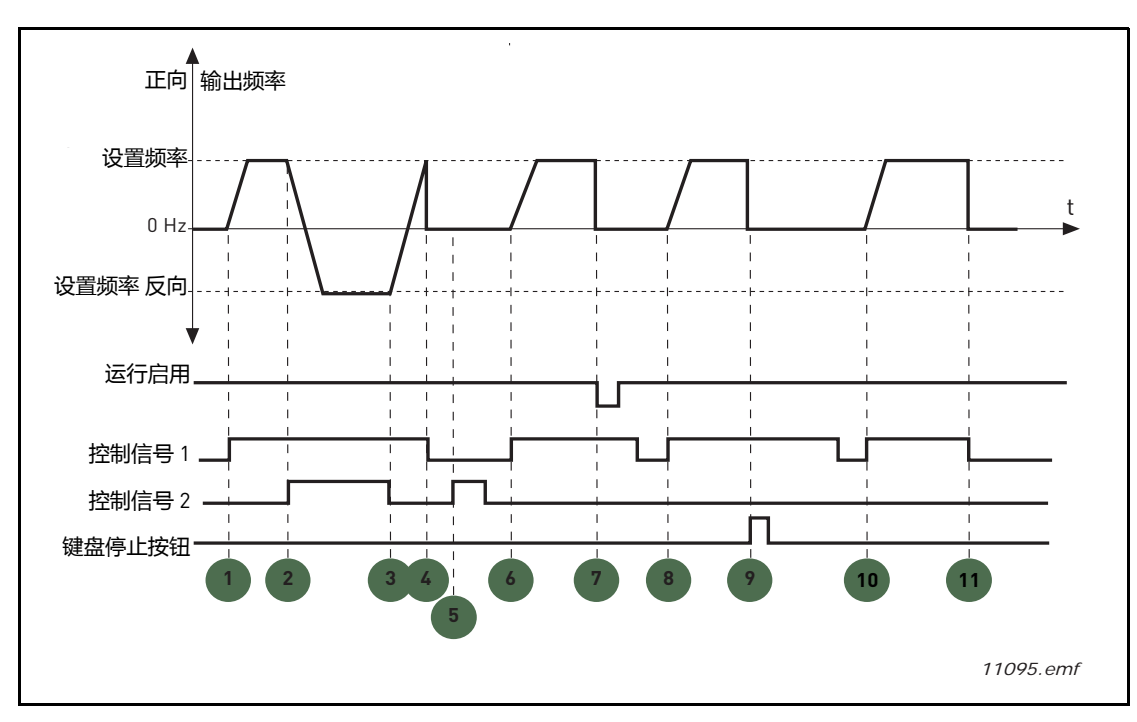

图 *23.I/O A* 停止 */* 启动逻辑 *= 4*

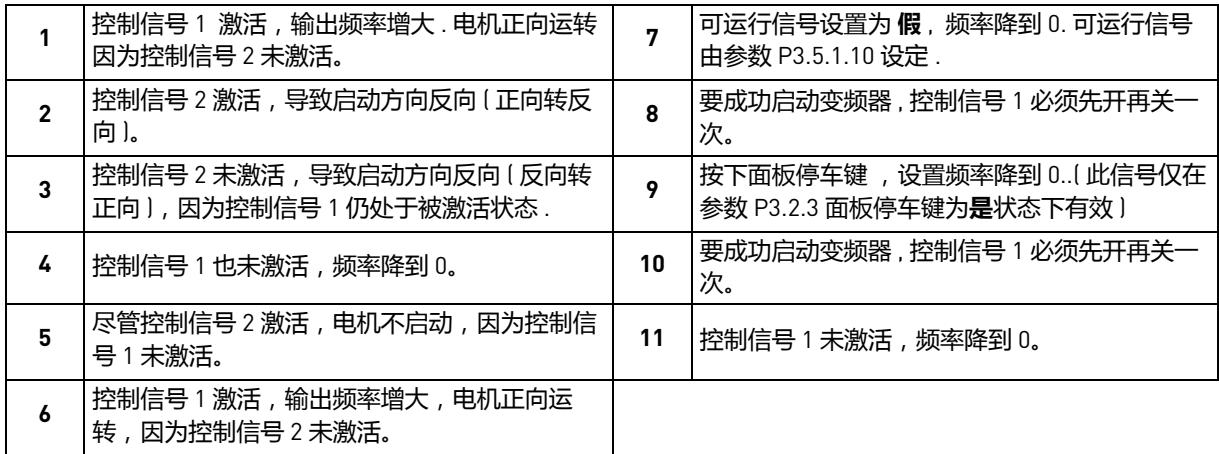

### [P3.3.10](#page-55-0) **预置频率模式**

用户预先利用预置频率参数定义频率参考值后,这些参考值可通过数字输入端子连接到参数 P3.5.1.15, [P3.5.1.16](#page-57-2) 和 [PP3.5.1.17](#page-57-3) (预置频率选择 B0, 预置频率选择 B1, 预置频率选择 B2)之后加 以选择。有两种不同的逻辑可供选择。

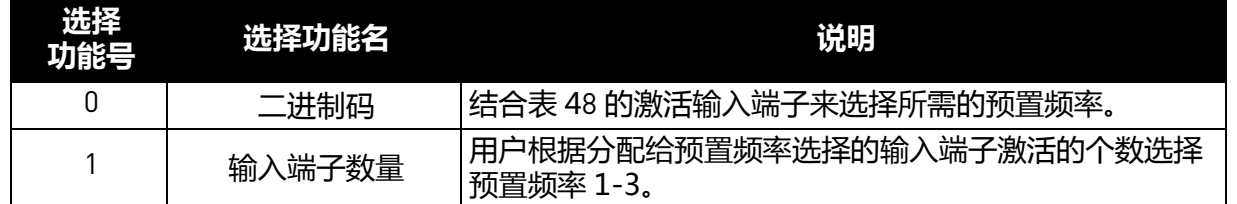

## [P3.3.11](#page-55-1) **预置频率 1**

[P3.3.18](#page-55-2) **-7**

<span id="page-93-0"></span>预置频率的值自动被限制在最大频率和最小频率 (P3.3.1 和 P3.3.2) 之间。参阅下表。

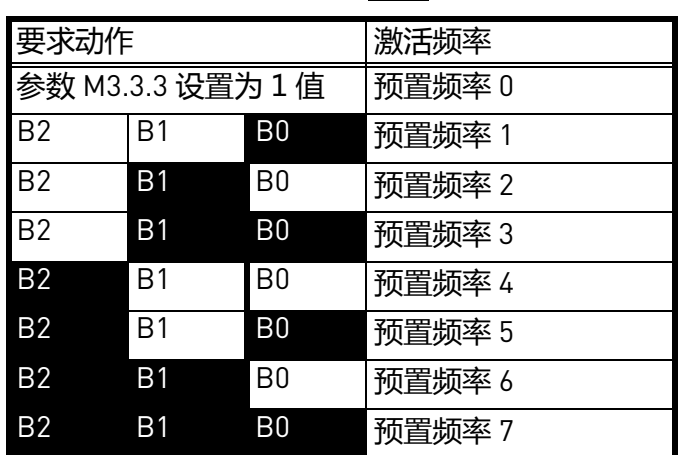

表 *72.* 预置频率选择 *=* 输入激活

### [P3.4.1](#page-56-0) **滑坡 1 形状**

加减速滑坡的启动和结束可以用参数调节的很平缓。设定值为 0 给出线性滑坡形状 , 得出加减速立 即执行参考信号中的变化。

设定参数值 0.1…10 秒生成 S- 形状 加速 / 减速 . 加速时间取决于参数 P3.4.2 和 P3.4.3. 见图 24。当 参考值更换时,这些参数用于降低机械腐化和电流尖峰 .

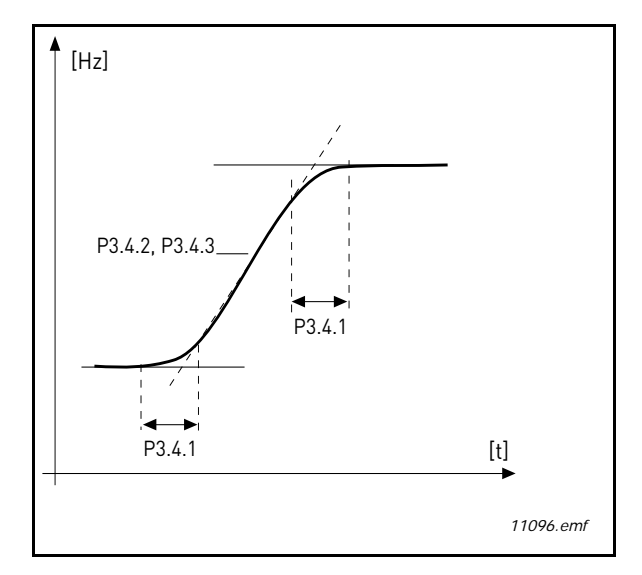

图 *24.* 加减速 *(S-* 形状 *)* 

#### [P3.4.12](#page-56-1) **磁通抱闸**

代替了直流抱闸 , 在不需要外部制动电阻的时候,磁通抱闸是一个很有效的方式来提高制动能力 . 当需要抱闸时,电机频率被降低,磁通被提高,从而提高了电机制动能力 , 不同于直流抱闸 , 抱闸时 电机速度仍然保持在控制范围 .

磁通抱闸可以设定为 ON 或 OFF.

**注意 :** 磁通抱闸转换能量加热到电机,且应 间歇使用以防止电机受损 .

#### [P3.5.1.10](#page-57-4) **运行许可**

触点断开:禁止电机起动 触点闭合:允许电机起动

变频器根据在参数 [P3.2.5](#page-53-0) 中所选择功能停车,之后变频器按惯性停车。

[P3.5.1.11](#page-57-5) **运行互锁 1** [P3.5.1.12](#page-57-6) **运行互锁 2**

如任一互锁打开,变频器将无法起动。

此功能用于减震器互锁,以防止变频器在减震器闭合状态下起动。

- [P3.5.1.15](#page-57-1) **预置频率选择** *0*
- [P3.5.1.16](#page-57-2) **预置频率选择** *1*
- [P3.5.1.17](#page-57-3) **预置频率选择** *2*

利用编程方法(见3.6.2节) 将数字输入端子与这些功能连接可应用预置频率1到7(参阅表 [56](#page-70-0)和[72](#page-93-0))。

[P3.5.2.2](#page-59-0) *AI1* **信号滤波时间**

当参数被设置为大于 0 的值时,来自于输入模拟量信号中的干扰将被滤掉。

**注:**滤波时间越长,调节响应越慢!

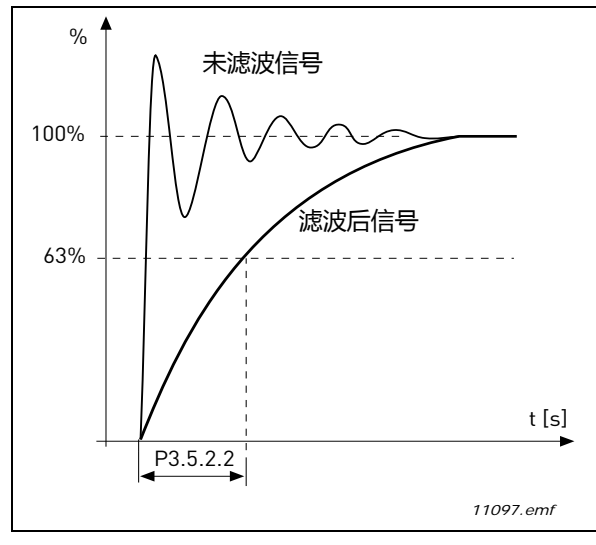

图 *25. AI1* 信号滤波

*[P3.5.3.2.1](#page-61-0)***基本 RO1 功能**

|  | <i>表 73. 通过 RO1 的输出信号</i> |
|--|---------------------------|
|  |                           |

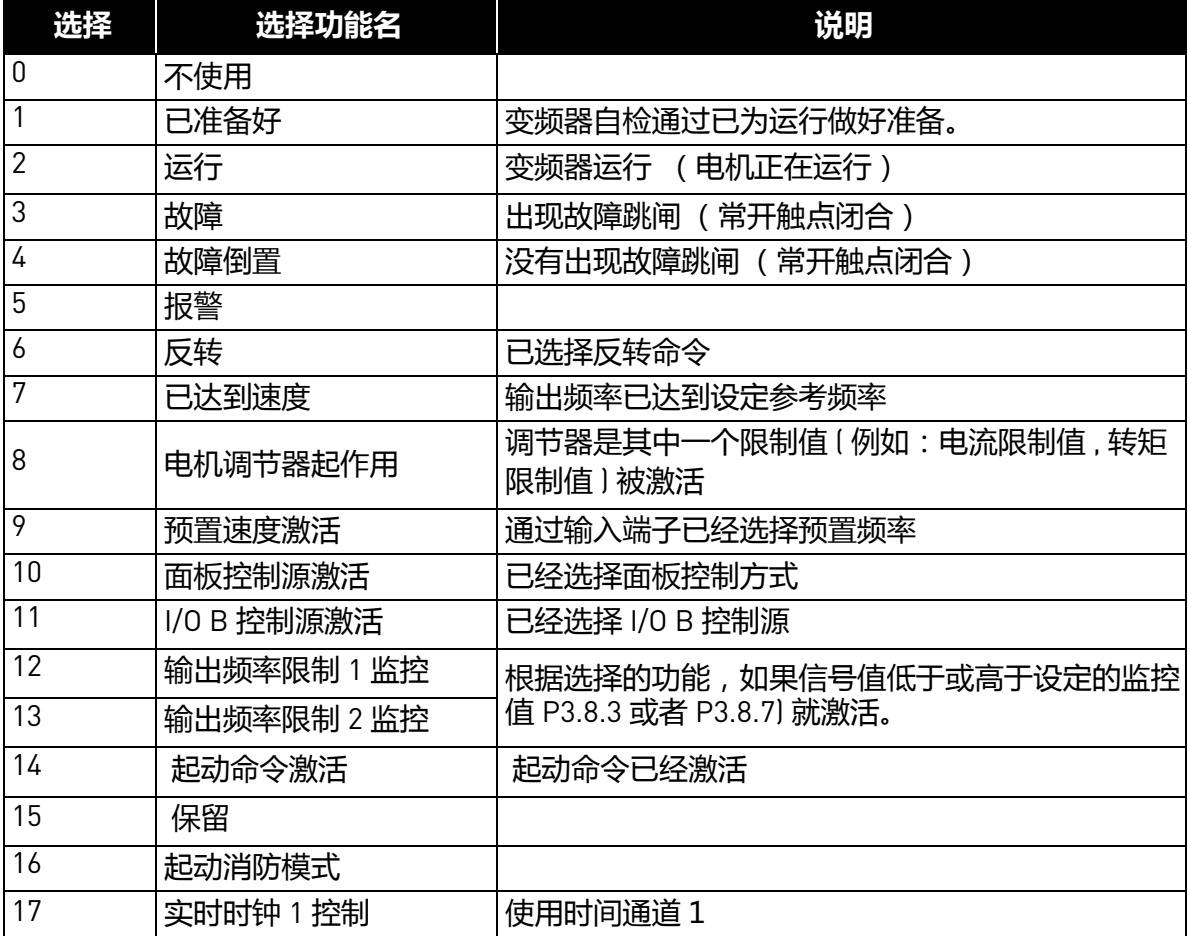

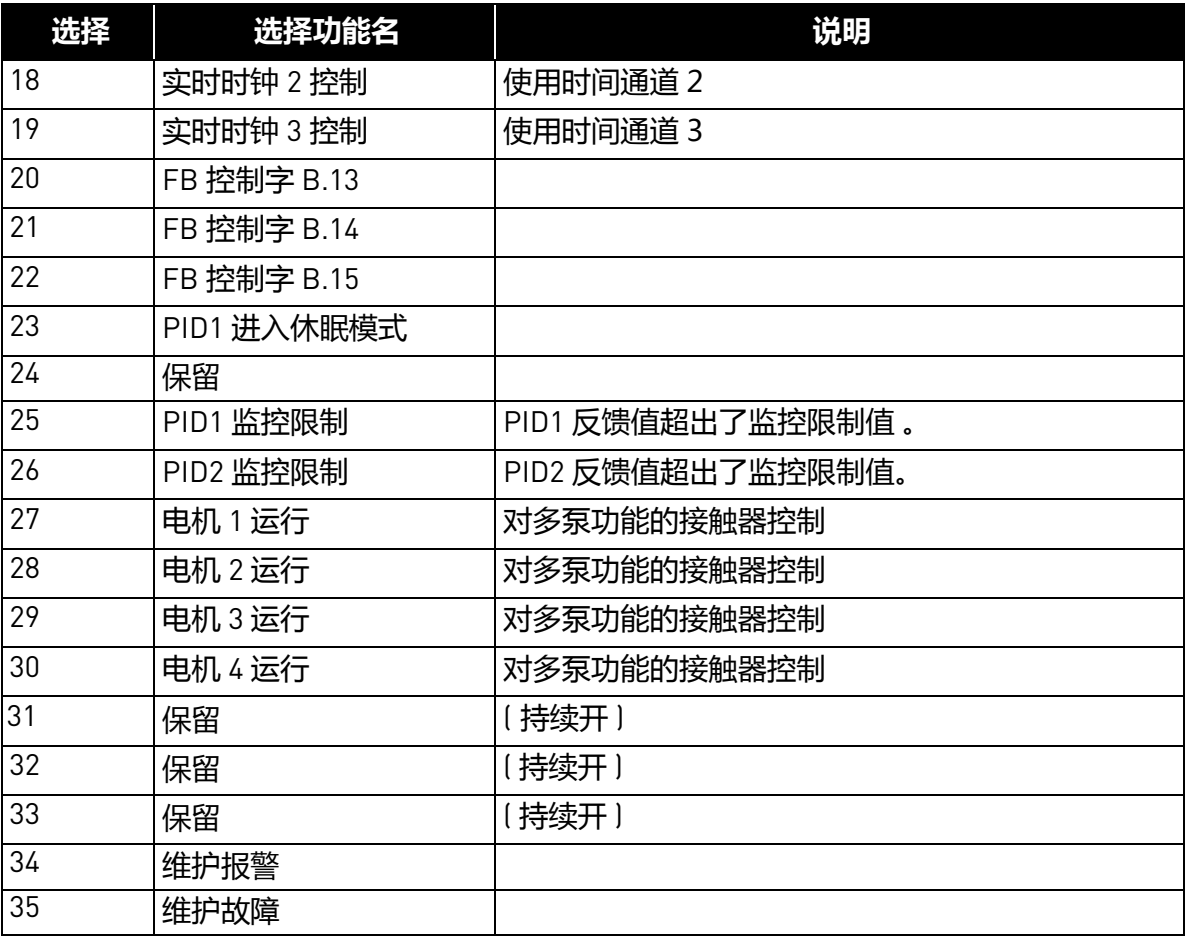

#### 表 *73.* 通过 *RO1* 的输出信号

### *[P3.9.2](#page-68-0)* **外部故障响应**

在利用参数 [P3.5.1.7](#page-57-7) 和 [P3.5.1.8](#page-57-8) 可编程数字输入端子 (缺省值 DI3)外部故障信号中,会产生一个 报警消息和故障动作。此信息也可编程送至继电器输出。

### [P3.9.8](#page-68-1) **电机热零速度冷却**

定义在零速下相对于电机在无外部冷却情况下以标称速度运行时的冷却因子。参见表 [55](#page-68-2)。

见 . 默认值设置时假定电机外部没有冷却风扇,如果外部添加了冷却风扇,此参数则要修改到 90% ( 或更大 )。

如果您更改参数 P3.1.1.4 *(* 电机额定电流 *)*, 此参数会自动保存到默认值 . 此参数设置不影响由 P3.1.1.7 单独设定的变频器最大电流输出量。

热保护转角频率是电机额定频率 (P3.1.1.2) 的 70%.

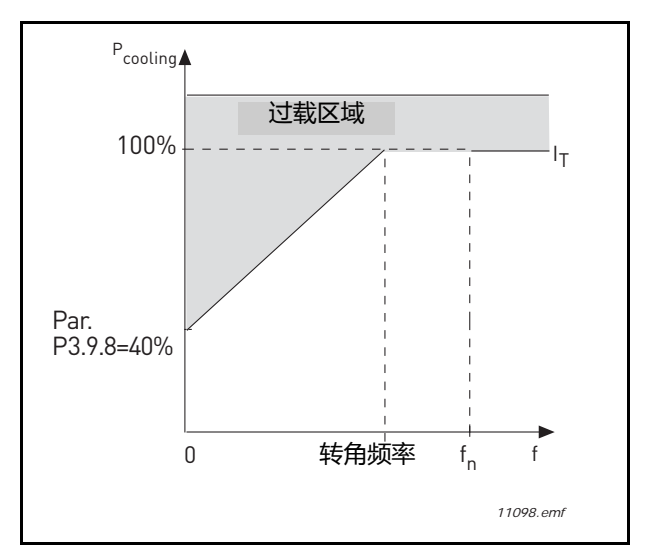

<sup>图</sup> *26.* 电机热电流 *I*<sup>T</sup> 曲线

### *P3.9.9* **电机热时间常数**

间常数是指计算出的电机发热量值达到最终值的 63%所需要的时间。电机越大或者电机速度越慢, 则热时间常数也越大。

电机的热时间常数与电机设计有关,电机生产厂家不同,其值也不同。此常数的缺省值随着变频器 大小的不同而不同。

若已知电机的 t6 时间(t6 是电机在 6 倍额定电流下能安全运行的时间,由生产厂家提供),则热时 间常数可根据 t6 进行设置。按经验公式, 电机的热时间常数 (单位: 分钟)等于 t6 的 2 倍。如果 变频器处在停车状态,则热时间常数会在内部增大至三倍的参数设定值。停车状态下的冷却靠对流, 因而热时间常数会增加。

参阅图 27.

### *P3.9.10* **电机热负载量因素**

设定值为 130% 代表额定温度下,可以达到 130% 的额定电流。

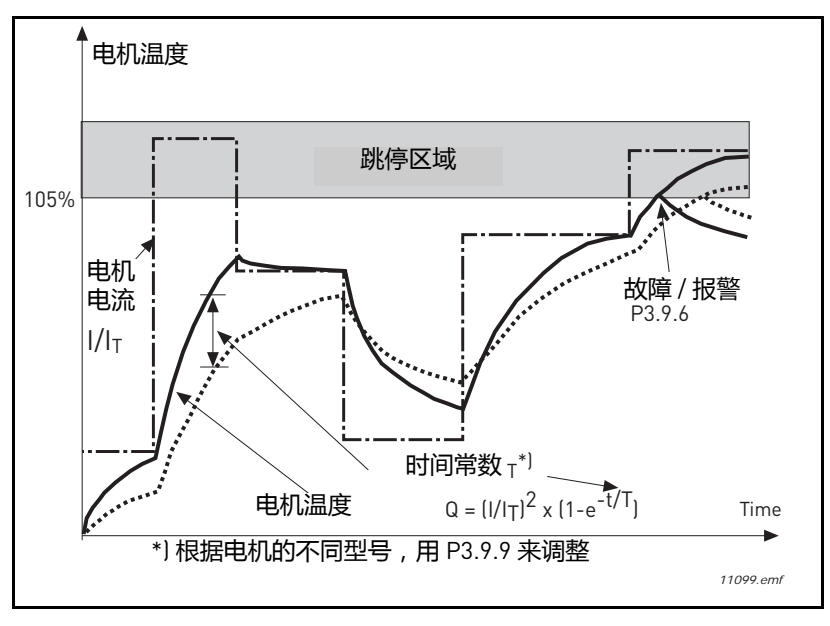

图 *27.* 电机温度计算

## [P3.9.12](#page-68-3) **失速电流**

失速电流可以设置为 0.0...2\*I<sub>I</sub>. 出现失速阶段, 电流必定超过这个限制值. 见图 27. 如果参数 [P3.1.1.7](#page-50-0) 电机电流限制值变化 , 此参数 自动计算到电流限制的 90% 。见第 66 页的 3.6.11 节。

**注意 !** 为了保证操作实现 , 限制值必须设置在低于此限制值内。

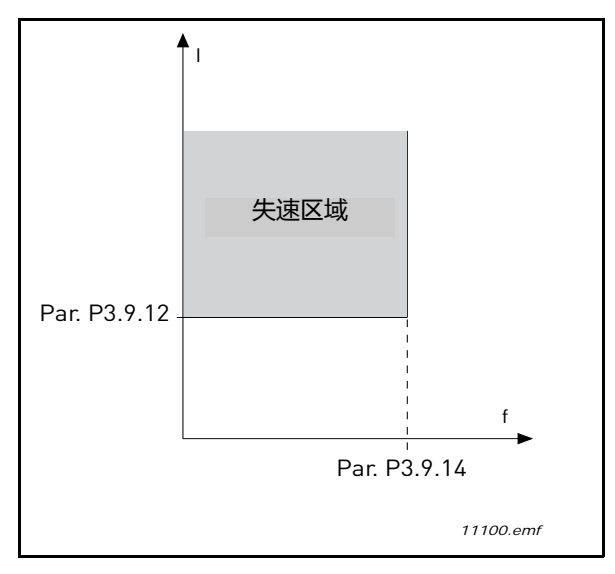

图 *28.* 失速参数规格设置

[P3.9.13](#page-68-4) **失速时间限制**

失速时间可以是设置在 1.0 和 120.0s 之间。

改值是允许值内的最长失速时间 . 失速时间由内置的升 / 降计数器计数。

如果失速时间计时器的值超过了此限制值,保护作用会触发跳停动作 ( 见 [P3.9.11\)](#page-68-5). 见 66 页。

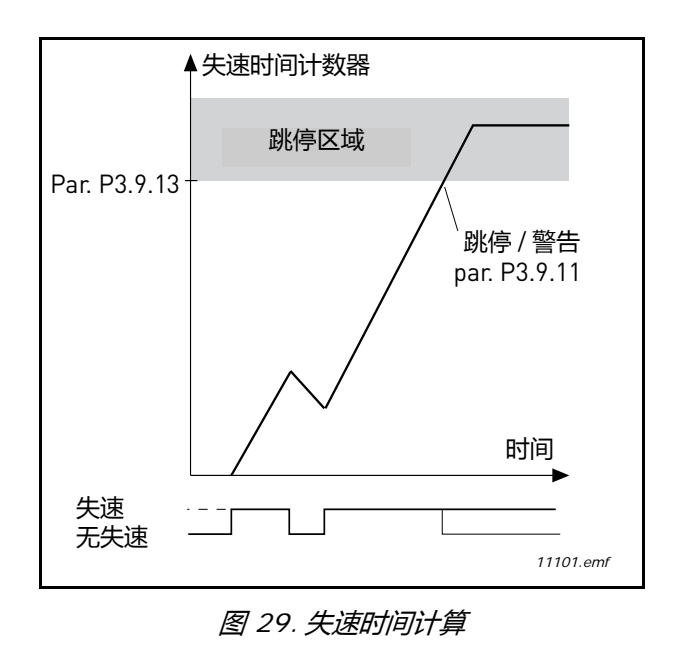

# [P3.9.16](#page-68-6) **欠载保护:弱磁区负载**

转矩限制可以设置在 10.0-150.0 % x T<sub>nMotor</sub> 之间。

此参数定义了当输出频率超出弱磁点时,允许的最小转矩值,见图 30。

如果参数 [P3.1.1.4](#page-50-1) ( 电机额定电流 ) 的值调整, 此参数会自动恢复至默认值. 见 66 页。

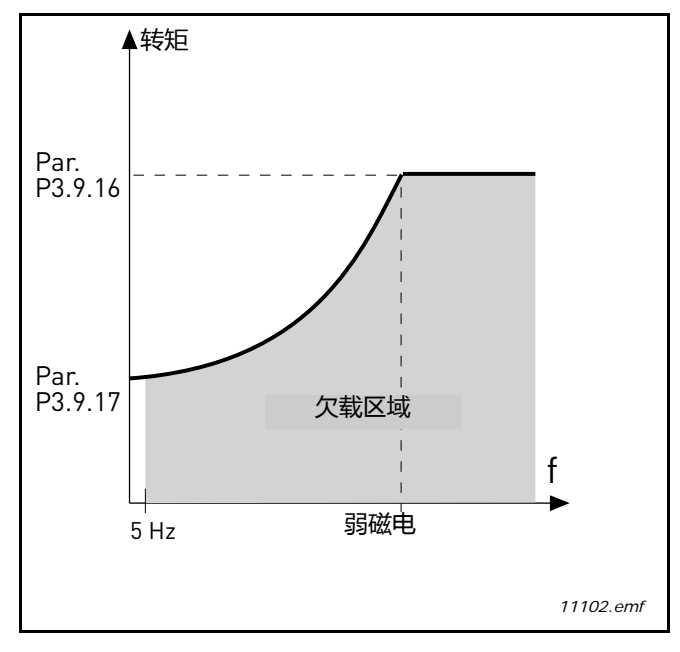

图 *30.* 最小负载设置

# [P3.9.18](#page-69-0) **[欠载保护](#page-69-1)** *:* **时间限制**

该值可以设置在 2.0 和 600.0 s 秒之间 .

这是允许的欠载状态持续的最长时间,内部升降计时器将累加欠载时间。如果欠载计时器值超过了 该参数的限定值,则保护作用将触发跳停动作,参见参数 [P3.9.15.](#page-68-7) 如果变频器停止, 欠载计数器会 自动复位到零,见图 31 和 66 页 .

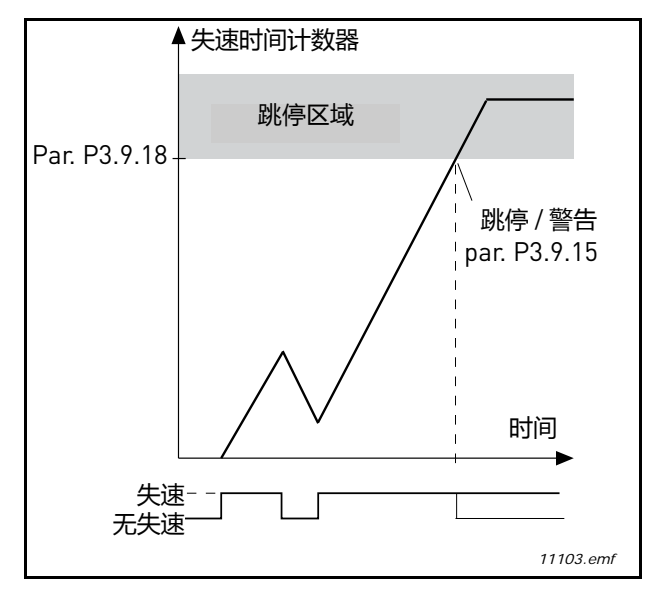

图 *31.* 欠载时间计数功能

### *P3.10.1* **自动复位**

利用此参数在故障后激活自动复位。

**注:**自动复位只对某些故障有效。通过设定参数 P3.10.6 到参数 P3.10.14 的值为 0 或 1,用户可在 不同的故障后允许或禁止自动复位。

### [P3.10.3](#page-70-1) **等待时间**

[P3.10.4](#page-70-2) **自动复位** *:* **试验时间** [P3.10.5](#page-70-3) **尝试次数**

在此参数设置的时间内,自动复位功能保持复位以清除故障。如果在试验时间内故障的次数超过了 P3.10.5 的设置值次数,则产生永久故障。否则在试验时间过后故障将被清除。下一个故障将重新计 算试验时间。

参数P3.10.5定义了在试验时间这个参数设置的时间内自动复位的最大次数。计时的时间从第一次自 动复位开始。最大次数不受故障类型影响。

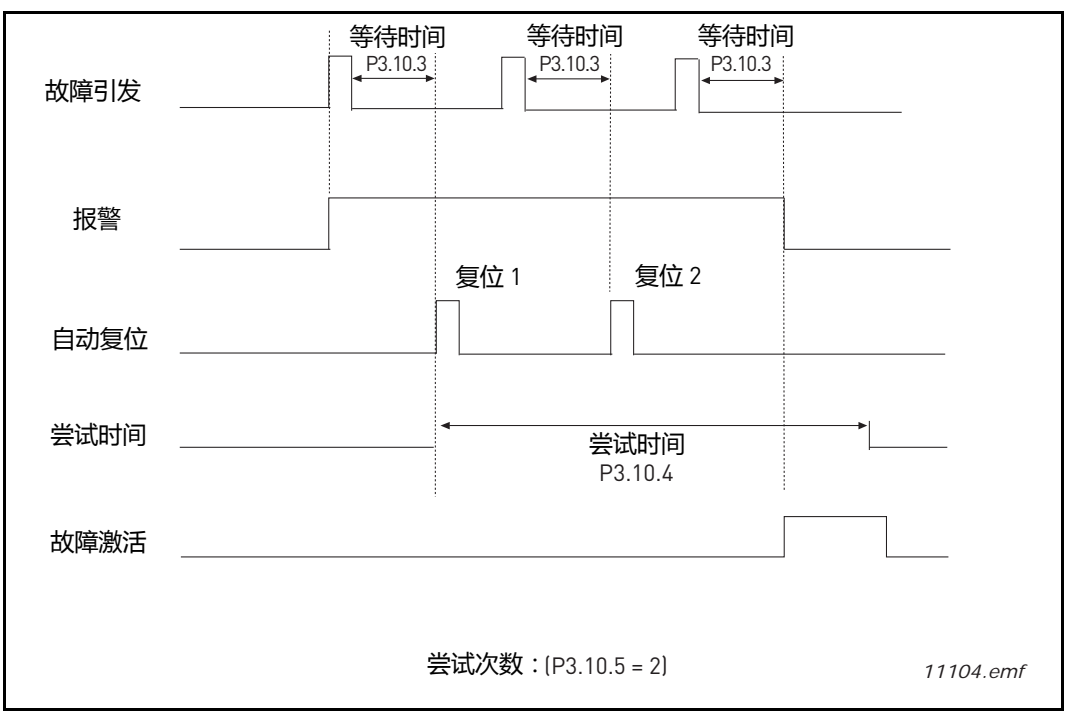

图 *32.* 自动复位功能

## <span id="page-102-0"></span>*P3.12.1.9* **死区滞差带** *P3.12.1.10* **死区延时**

在设定的时间内如果反馈值一直处于死区内,则锁定 PID 输出。此功能能防止输出波动。

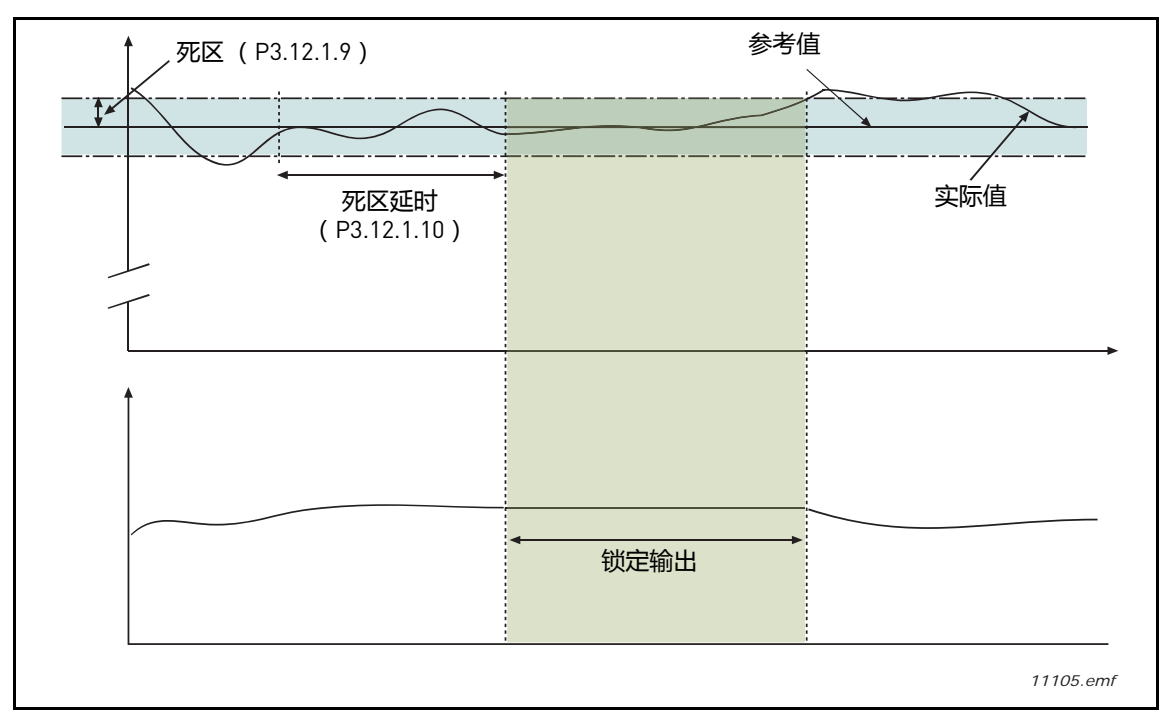

图 *33.* 死区

<span id="page-103-0"></span>[P3.12.2.7](#page-76-0) **[休眠频率限制值](#page-76-1)** *1* [P3.12.2.8](#page-76-2) **休眠延迟 1**

P3.12.2.9 **唤醒阈值 1**

当输出频率低于休眠频率限制值的时间大于休眠延迟参数 (P3.12.2.8)设置的时间时,此功能设置 变频器进入休眠模式。这意味着起动命令还在给定,但停止了运行请求。当实际值低于或高于取决 于设定的模式的唤醒阈值时,如果起动命令还存在,变频器就会重新起动。

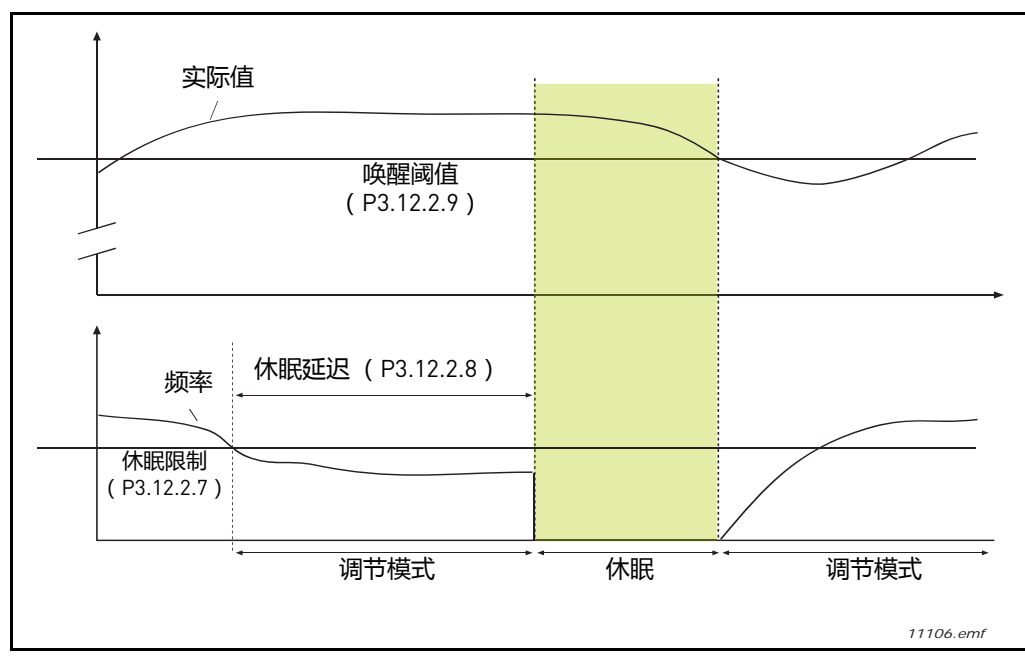

图 *34.* 休眠频率限制值,休眠延迟,唤醒阈值

### [P3.12.4.1](#page-79-0) **[前馈功能](#page-79-1)**

前馈控制常需要准确的过程对象模型,但在简单的情况下有:增益 + 反馈值的偏差就够了。前馈控 制部分不需要任何实际控制的过程量的检测值作为反馈 (参阅图 36 供水例子)。

例 **1:**

通过流量控制水箱的水的高度,希望的水的高度用设定值定义,实际值作为反馈值。控制信号采用 流量。

输出流量要考虑到被测量到的干扰,根据干扰的测量值,通过简单的把控制量加到 PID 输出的前馈 控制 (增益和偏差)可以补偿干扰。

如果用户已经有测量值,用此种方法控制器输出能够快于流量的变化。

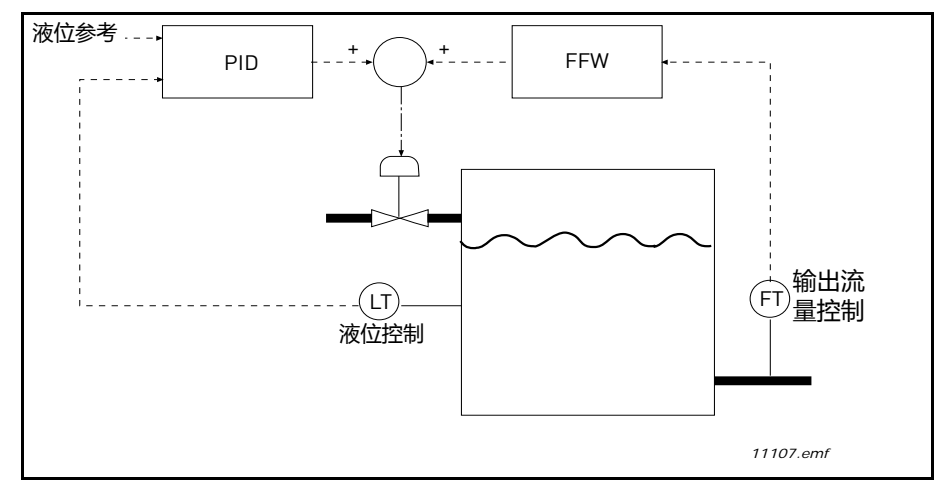

### 图 *35.* 前馈控制

### <span id="page-104-0"></span>[P3.12.5.1](#page-79-2) **过程监控使能**

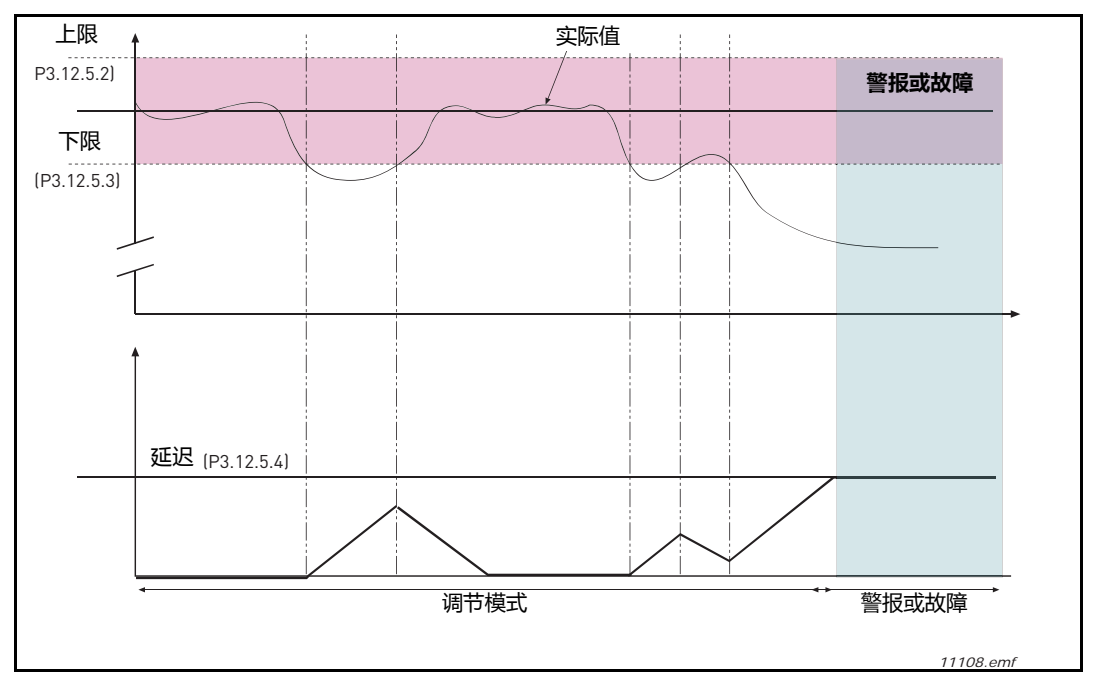

图 *36.* 过程监控

<span id="page-104-1"></span>上限值和下限值被设定在参考值附近,当实际值高于或低于这些限制值时计时器开始向上向延时时 间 ( P3.12.5.4 ) 计数 , 当实际值在允许的范围内计时器向下计数。不论何时当计时器时间大于延时 时间会产生报警或故障 (取决于选择的响应功能)。

# **压力损耗补偿**

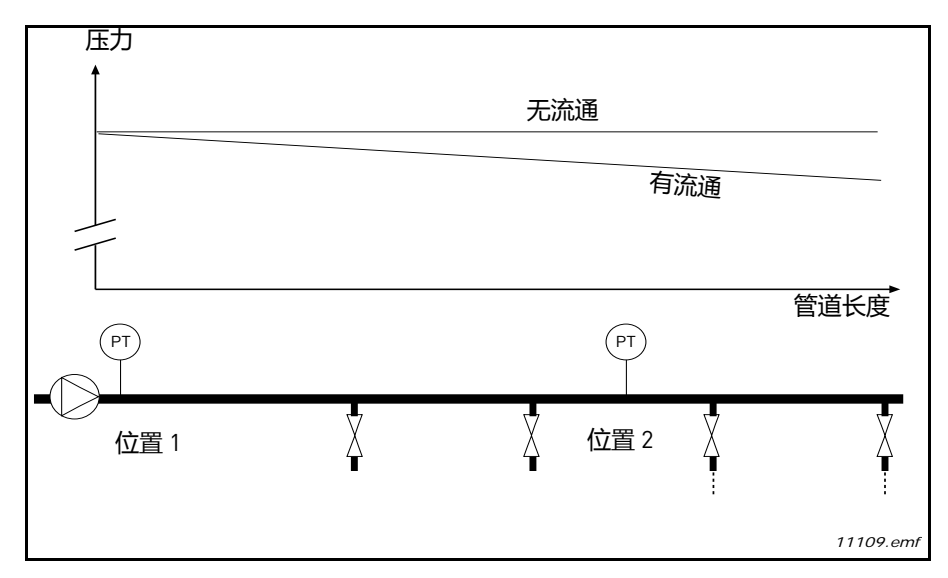

图 *37.* 压力传感器位置

如果为一个有很多出口的长水管加压,传感器的最佳位置或许是在水管的中间位置 (位置 2)。然 而,传感器可能被直接放在水泵的后面。这将正确测出水泵后的压力,但在水管的更远位置,压力 将会下降,下降的压力决定于流量。

### [P3.12.6.1](#page-80-0) **设定值 1 使能** [P3.12.6.2](#page-80-1) **设定值 1 最大补偿值**

传感器放置在位置 1. 当没有水流时水管内的压力会保持为常值。然而在有水流的条件下,压力会沿 着水管下降。随着流量的增加,提高设定值能够对此进行补偿。在这种情况下,设定值随由输出频 率估算的流量增加而线性增加,如下图所示。

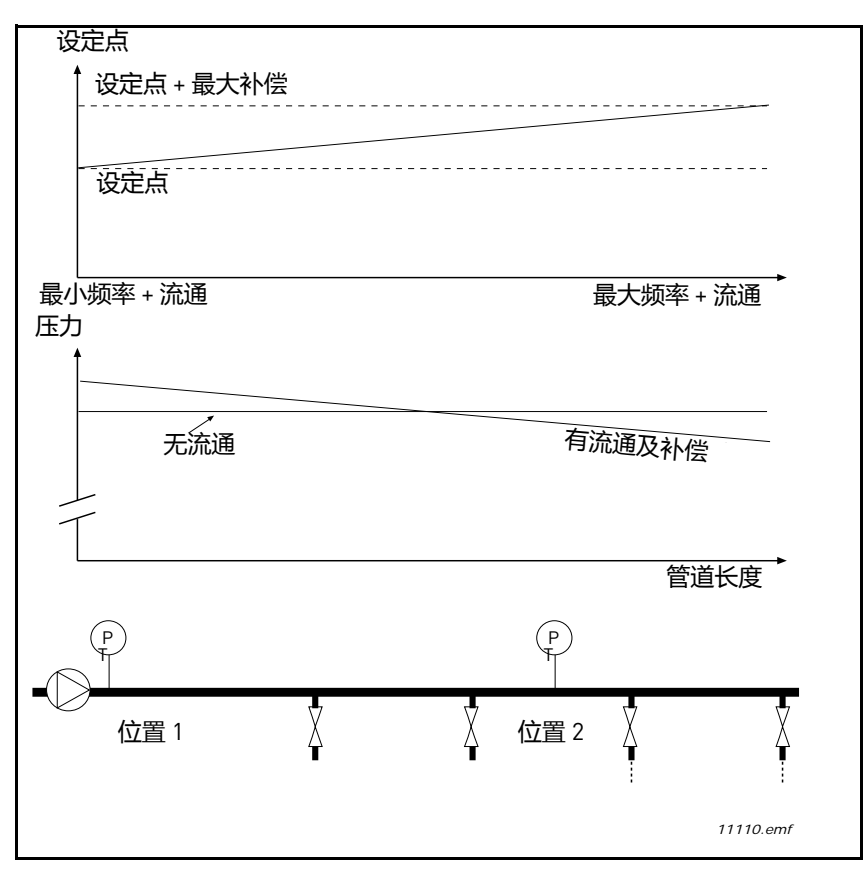

图 *38.* 有压力损耗补偿的设定值 *1*

### **使用多泵**

如果 PID 控制器不能使反馈值或过程值保持在设定值附近的死区带宽内,就会有将一台或多台电机 连接或断开。

连接或增加电机的标准 (参阅图 39):

反馈值超出带宽范围。

- 控制电机以 " 接近最大值 " 频率运行 (- 2Hz)。
- 以上条件保持时间大于带宽延时时间。
- 有多台电机可用。

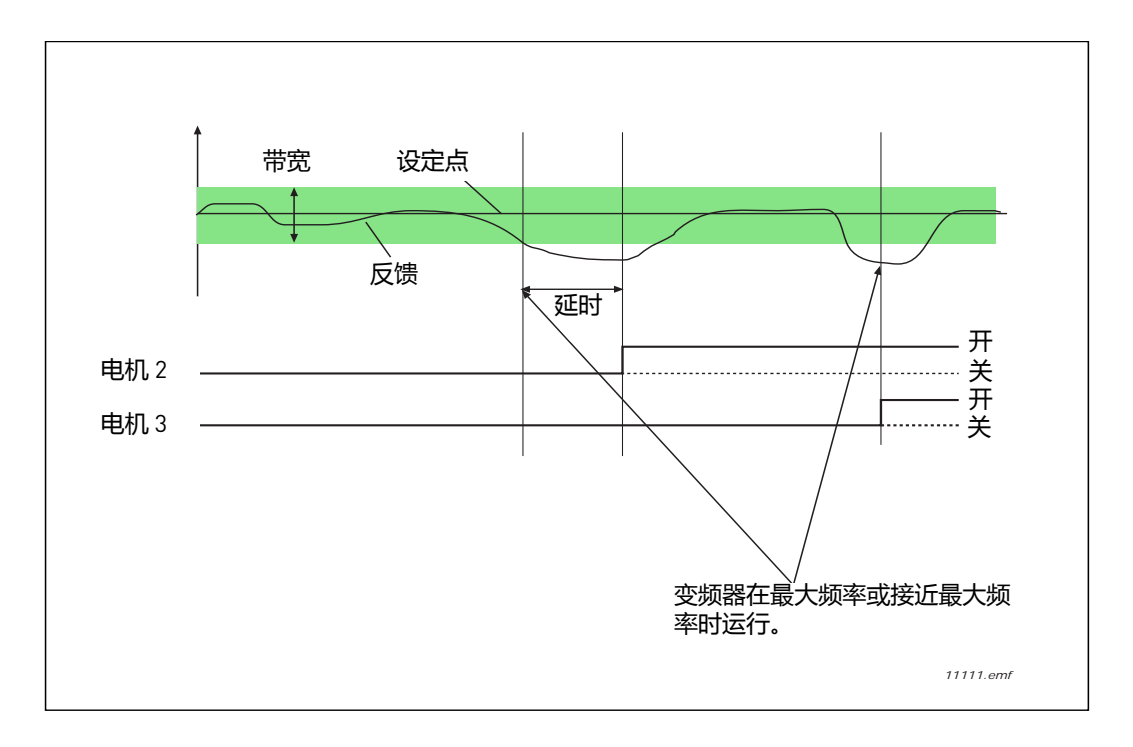

图 *39.* 水压控制切换电机

断开或移除电机的标准:

- 反馈值超出带宽范围。
- 控制电机以 " 接近最小值 " 频率运行 (+ 2Hz)
- 以上条件保持时间大于带宽延时时间。
- 有多于一台的可控制电机正在运行。

#### *P3.14.2* **互锁功能**

互锁功能可用用来告知多泵系统某一台电机不可用,例如为保持系统压力或为手动控制的旁路而移 去一台电机。

使能互锁功能。通过数字输入端子 (产生 P3.5.1.25 到 P3.5.1.28) 为每台电机选择所需状态。如果 输入端子闭合 (真)则电机可在多泵系统中使用,否则电机将不会被多泵逻辑连接。
### **互锁逻辑举例:**

如果电机的起动顺序为:

**1**->**2**->**3**->**4**->**5**

现在电机 3 互锁被移去, 即参数 P3.5.1.27 设置为 "假", 则起动顺序变为:

**1**->**2**->**4**->**5**.

如果电机 3 被再次投入使用(将参数 P3.5.1.27 设置为 " **真** ")系统仍然进行运行,电机 3 将被放 在起动队列的最后:

**1**->**2**->**4**->**5**->**3**

一旦系统停车或进入休眠模式,则起动队列被更新为最初的顺序。

**1**->**2**->**3**->**4**->**5**

## *M3.14.3* **包含变频器**

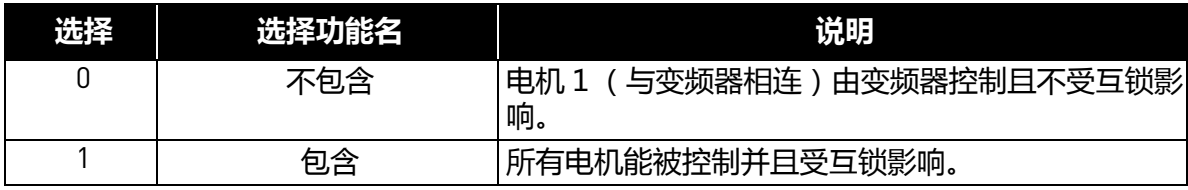

### **接线**

根据参数设定值为 0 或 1,有两种方式建立连接。

## **选择 0,不包含:**

变频器或控制电机未包含在自动切换或互锁逻辑中。变频器如下图 40 所示, 直接与电机 1 相连。其 它电机作为辅助电机通过变频器的继电器控制接触器直接与电源连接。

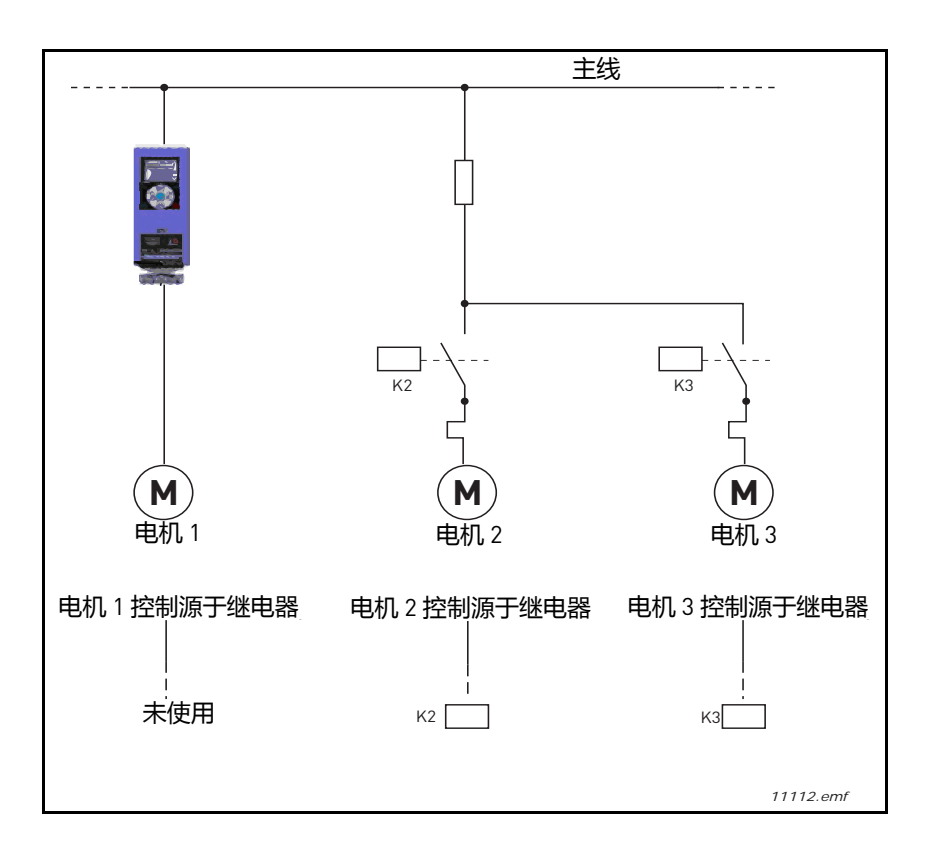

#### 图 *40.* 不包含时的电机连线

# **选择 1,包含:**

如果控制电机需要列入自动切换或互锁连接,可按下图 41 进行连接。 每台电机都由一个继电器控制,但接触器逻辑是第一台连接的电机总是连接到变频器,下一个电机 连接到主电源。

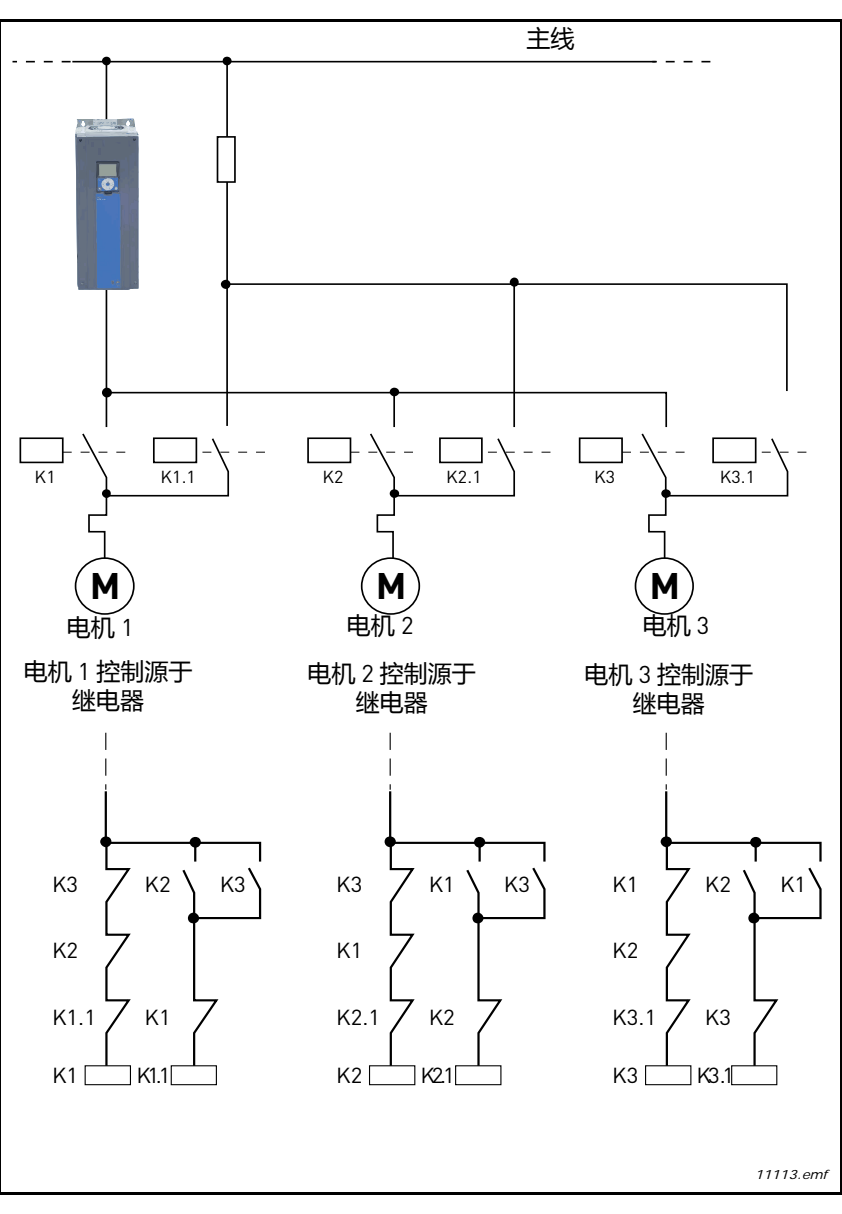

图 *41.* 包含时的电机连线

## [P3.14.4](#page-83-3) **自动切换**

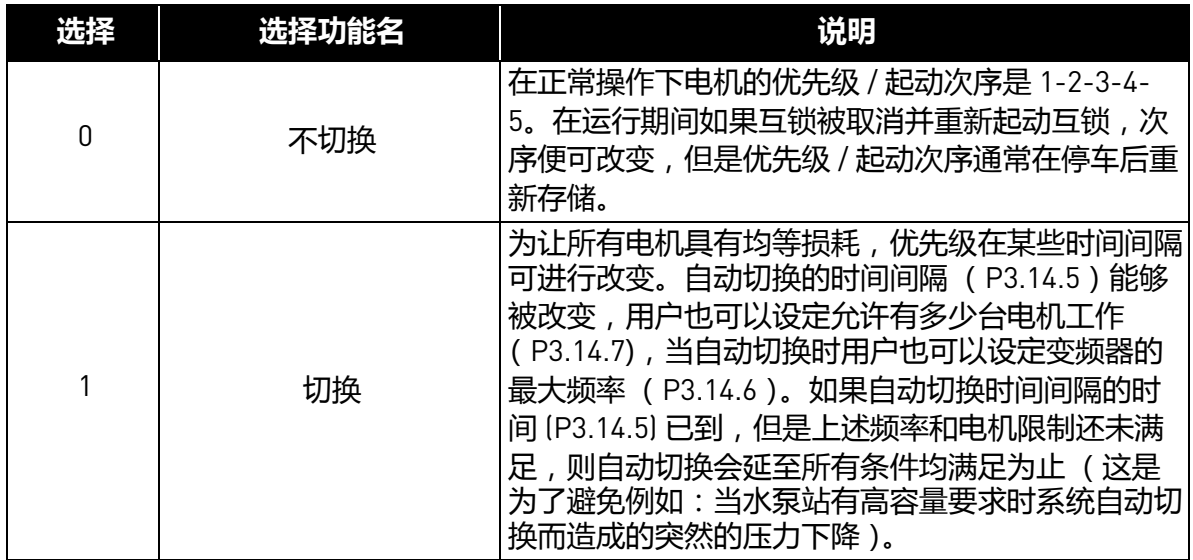

## **例如:**

当自动切换发生后在自动切换队列中,最高优先级的电机将被置于队列的最后,其它电机则向前移 1 位。

电机起动次序 / 优先级:**1**->**2**->**3**->**4**->**5**

*-->* 自动切换 *-->*

电机起动次序 / 优先级:**2**->**3**->**4**->**5**->**1**

*-->* 自动切换 *-->*

电机起动次序 / 优先级:**3**->**4**->**5**->**1**->**2**

### 3.8 HVAC **应用宏** - **故障跟踪**

当变频器检测到一个非正常工作条件时,会产生一个可视的信息,例如从面板上显示。面板会显示 出错误或报警的代码、名称和简单的描述。

这些信息依顺序会要求一些动作。故障会使变频器停车并要求复位。报警只是通知非正常工作的情 况而变频器仍然会运行。信息可能要求复位但不会影响变频器的功能。

在应用中用户可编程对一些故障做不同的响应,参阅保护参数组。

可以通过 I/O 端子或控制面板上的复位键复位故障。故障信息被存储在历史故障菜单中并可以被浏 览。在下面的表格中用户可以查找不同的故障代码。

**注:**当出现需要联系工厂或分销商的故障时,有必要记下面板上显示的代码和所有文字。

#### **3.8.1 故障显示**

当显示故障且变频器停车时检查故障原因,完成推荐的操作,并按照以下说明复位故障。

1. 长按 (1s)面板上的复位键或者

2. 进入故障诊断菜单 (M4), 进入复位故障 (M4.2) 选择复位故障参数。

3. **针对 LCD 显示器 :** 按 *Yes* 选定参数,再按 OK 完成修改 .

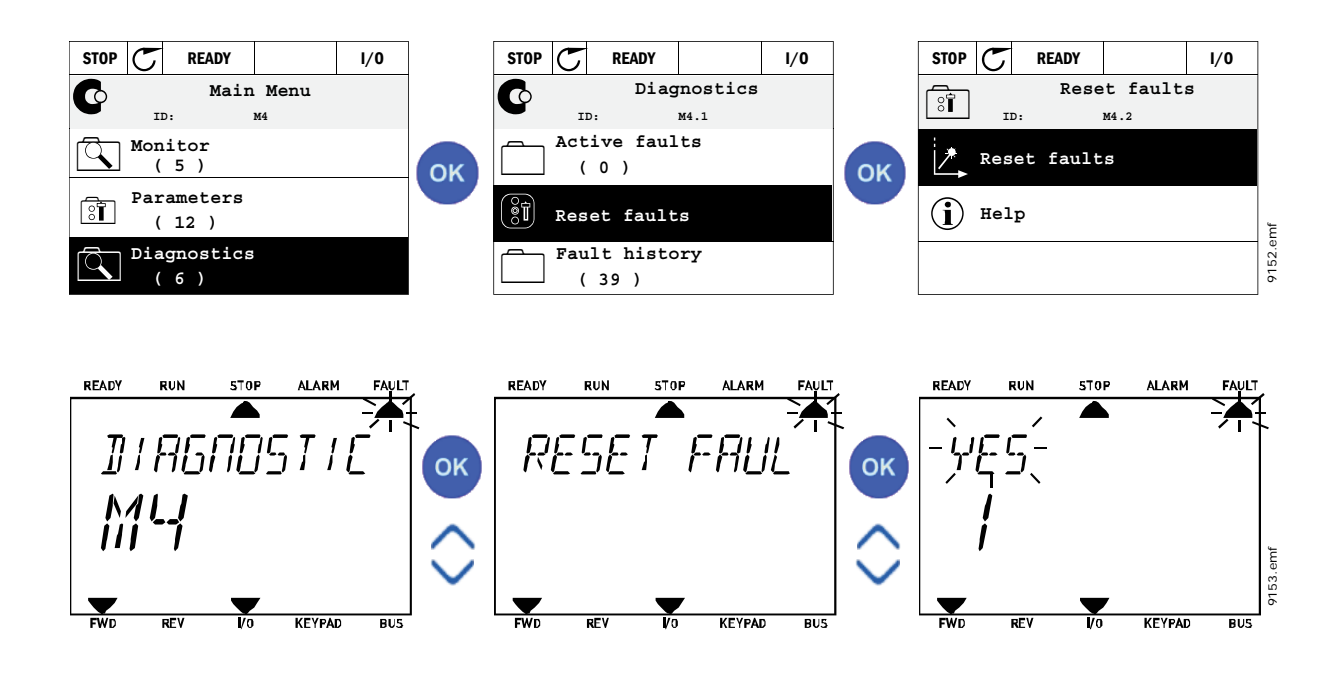

## **3.8.2 历史故障**

菜单 M4.3 历史故障,显示最多 40 个出现过的故障。每条故障可以进一步查阅更多故障信息。见下 图:

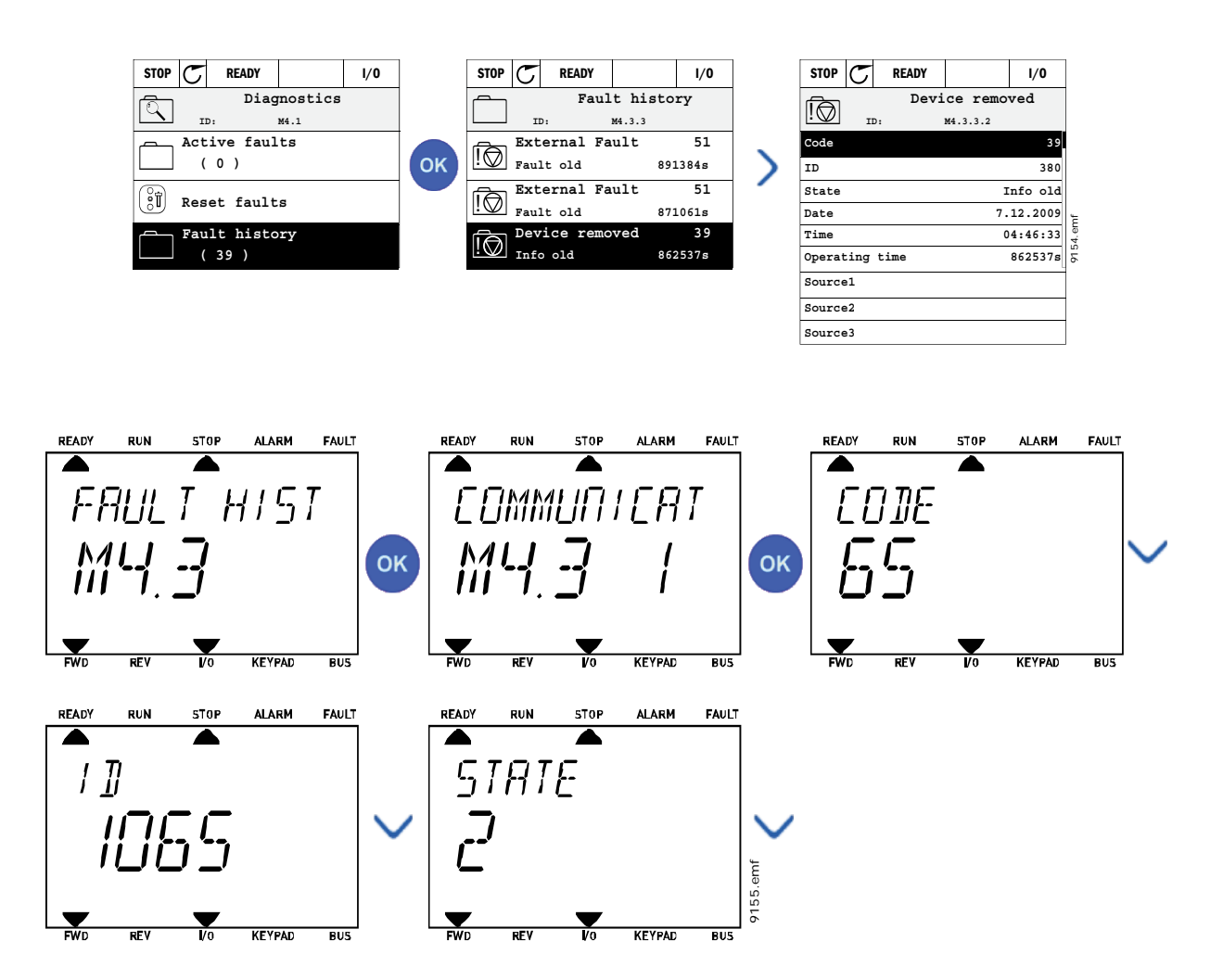

# **3.8.3 故障代码**

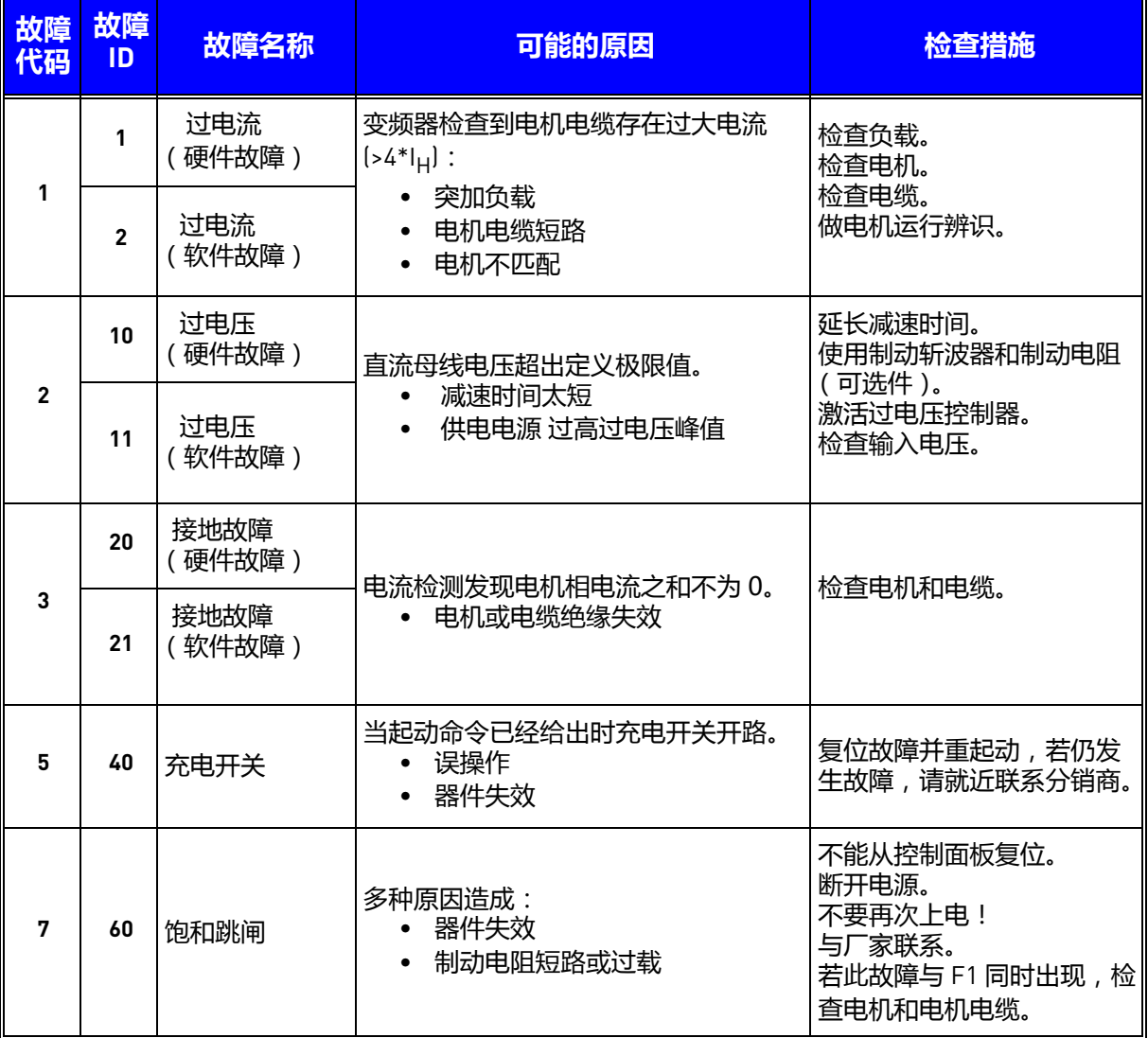

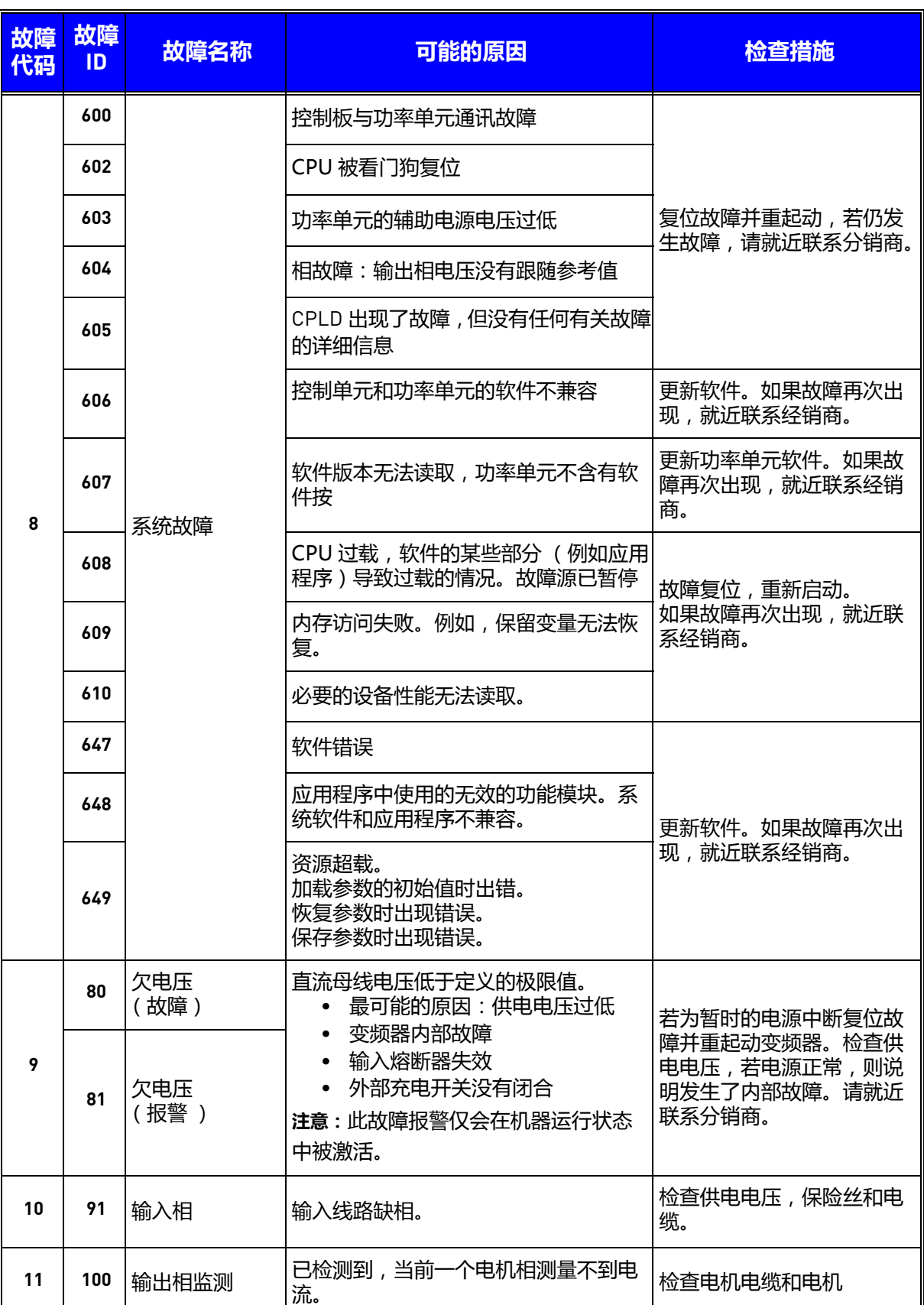

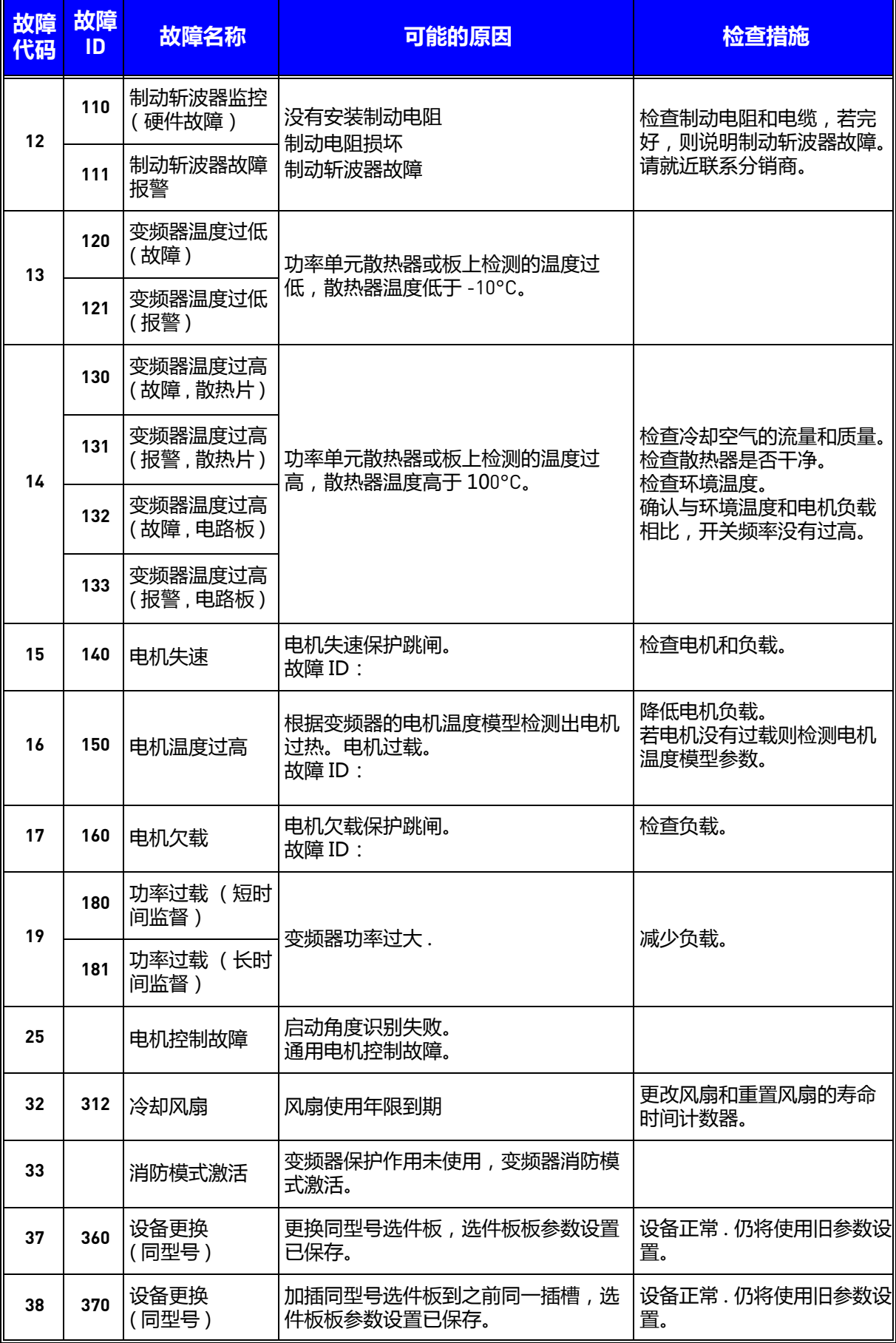

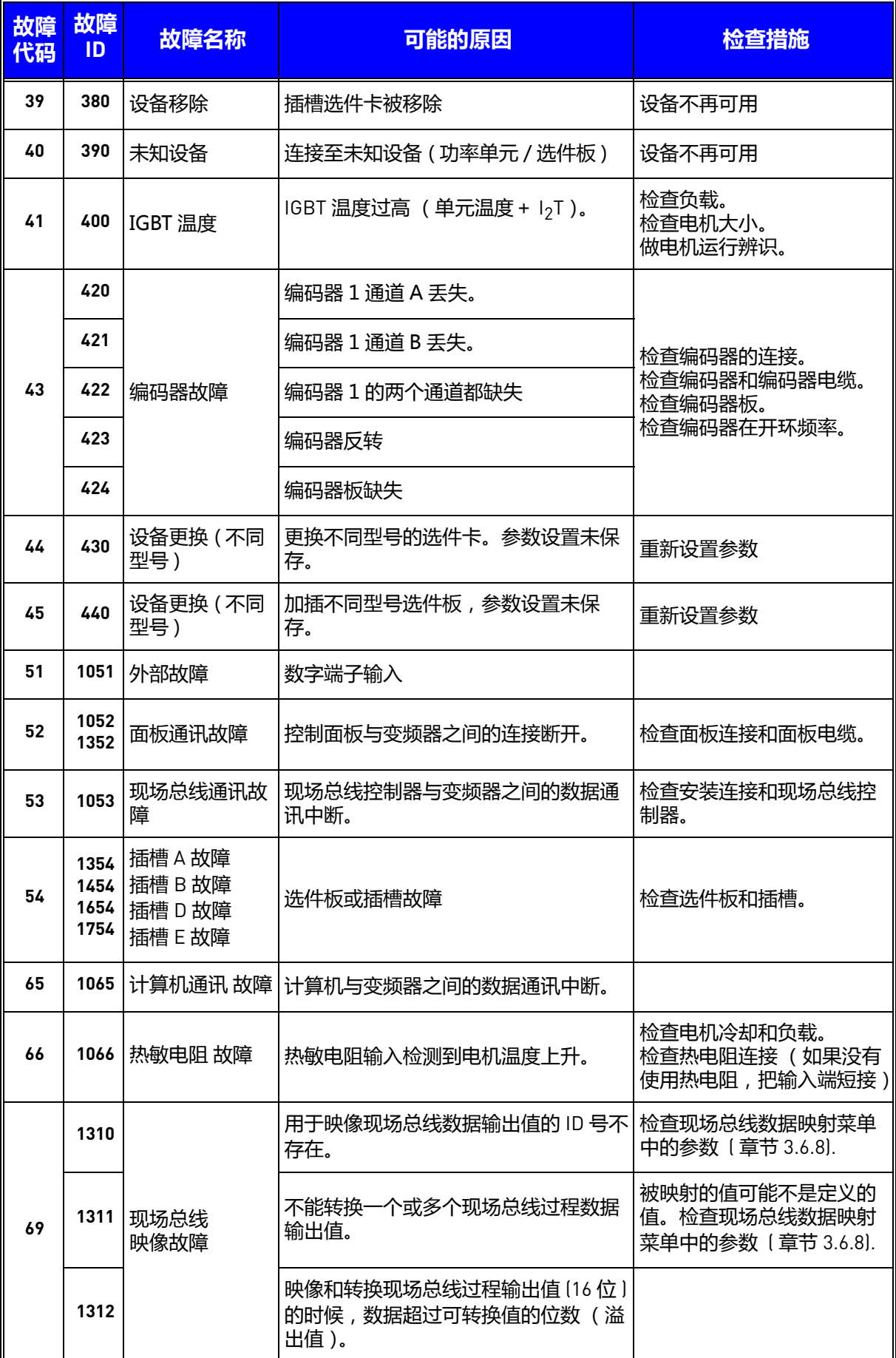

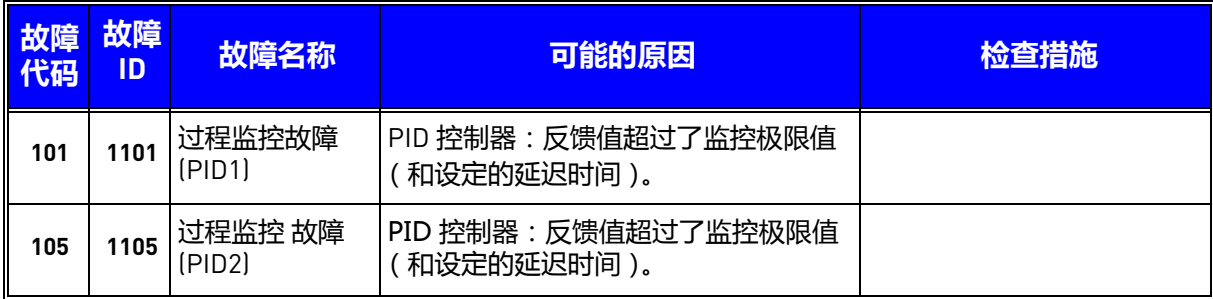

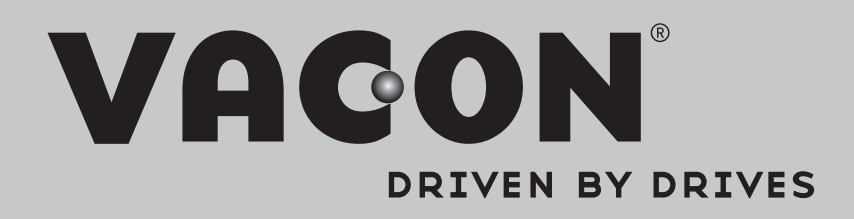

Find your nearest Vacon office on the Internet at:

www.vacon.com

Manual authoring: documentation@vacon.com

Vacon Plc. Runsorintie 7 65380 Vaasa Finland

Subject to change without prior notice © 2013 Vacon Plc.

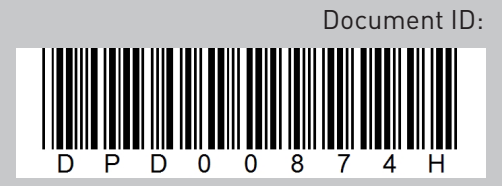

Rev. H